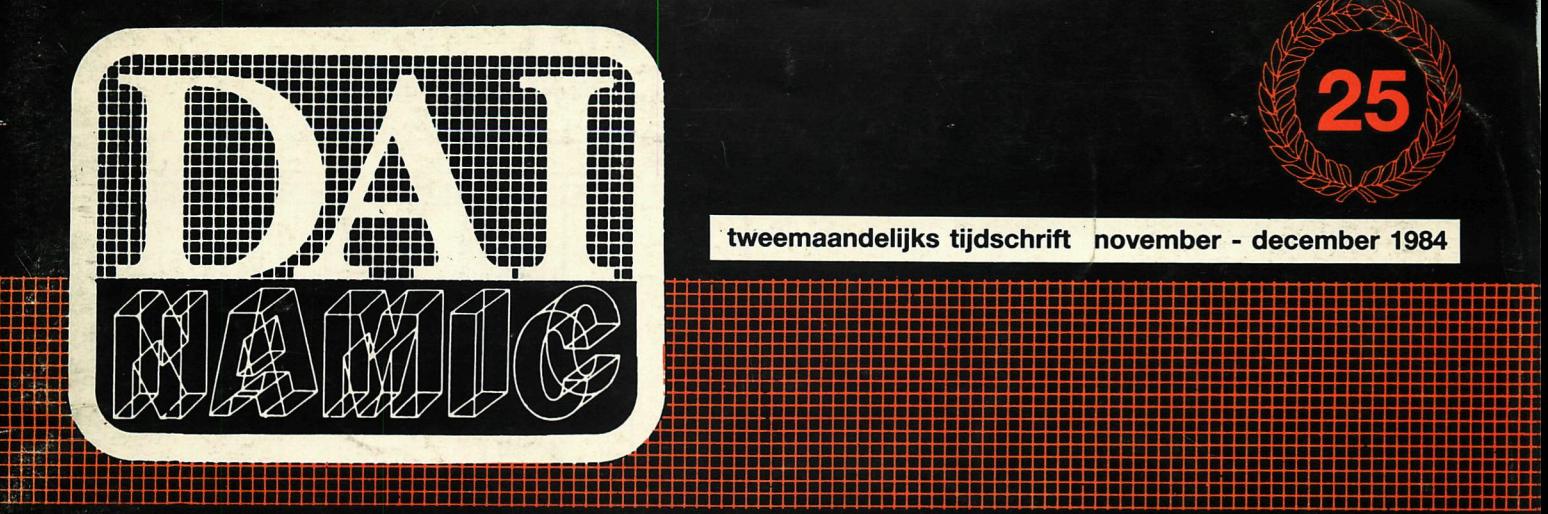

**tweemaandelijks tijdschrift november - december 1984** 

**::;: :;:;;:::::::;:::::s::;;:;;::::;::;:::::::;;::: :** 

 $9"$ 

**|5n!!S!!S!5SSSS!E <sup>H</sup> <sup>E</sup> BBIIBBBaallaBHB " <sup>B</sup> " <sup>B</sup> " BBBBB " BBaaaBBBBH "M"">'" ••••••••••••••••••••••••••••••••••••••••••••••••••••••••••••••••••i laaaaaaaaaaaaaaaaaBBBBaaaaBaaaaBaBaaaBBBBaaaaaaaaaaaBBaaaSSSSSSSSSSi naaaaaaaaaaaaaBBaaaaaaBaBaaBaaBaaaaBaaBBaBaaaaaaaaaaaaSaaaaaaaaaaSS.! BaaaaaaaaaBaaaaBaaaaaaBaaaBaaaaaaaaaaaaaaaaBaaBaBaaaaaaBaaaaaaaBaSSSäi** 

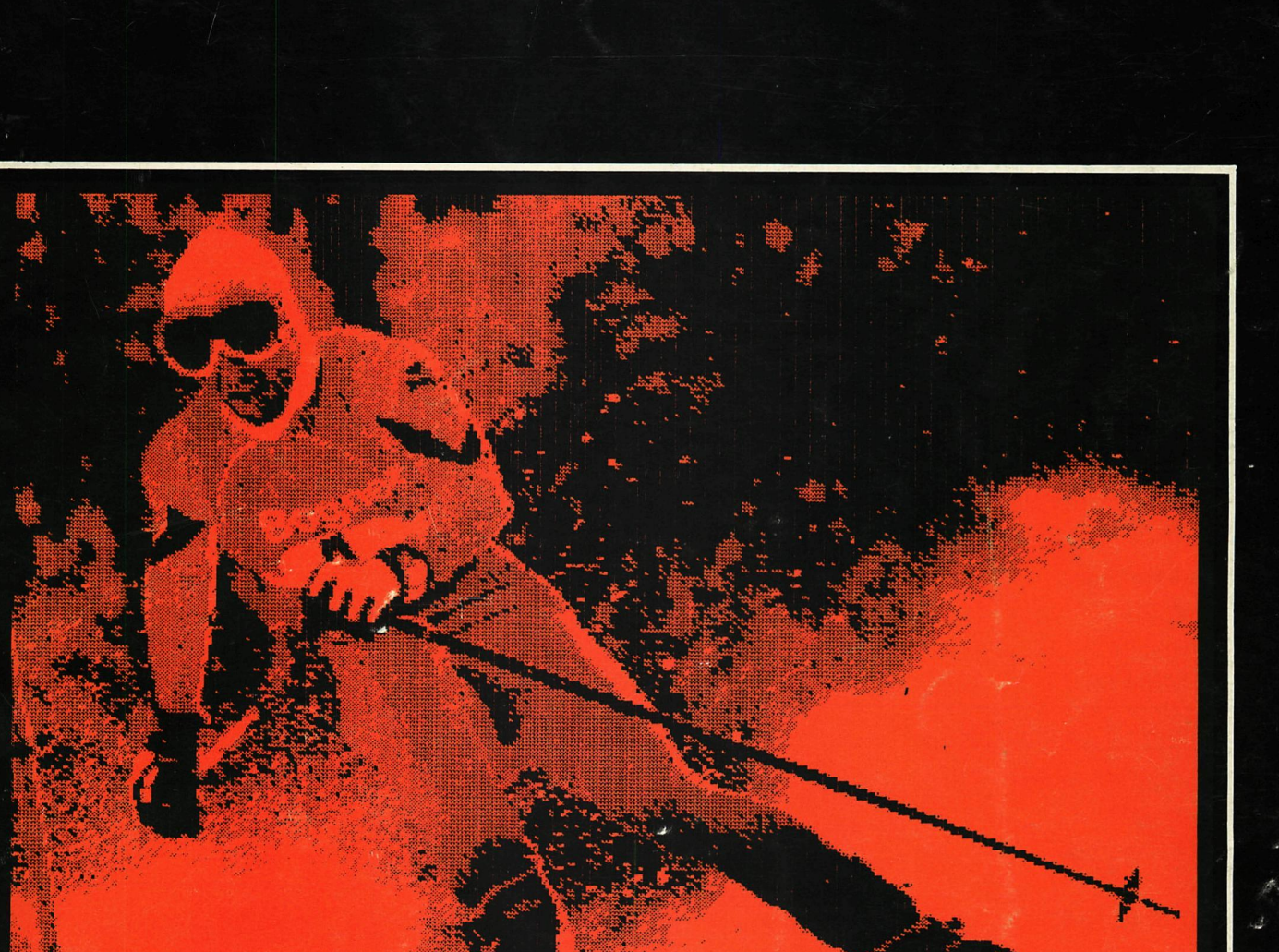

# personal computer uśers club

**een uitgave van dainamic v.z.w. verantw. uitgever w. hermans, mottaart 20 - 3170 herselt** 

#### **COLOFON**

DAInamic verschijnt tweemaandelijks. Abonnementsprijs is inbegrepen in de jaarlijkse contributie .

Bij toetreding worden de versehenen nummers van de jaargang toegezonden.

#### DAInamic redactie :

Bruno Van Rompaey Daniël Govaerts Dirk Bonné Freddy De Raedt Wilfried Hermans René Rens JefVerwimp Cedric Dufour

Herman Bellekens Frans Couwberghs Guido Govaerts Frank Druijff Willy Coremans

wdw

Vormgevinq Ludo Van Mechelen.

U wordt lid door storting van de contributie op het rekeningnr. **230-0045353-74** van de **Generale Bankmaatschappij, Leuven,** via bankinstelling of postgiro

Het abonnement loopt van januari tot december.

DAInamic verschijnt de pare maanden. Bijdragen zijn steeds welkom.

CORRESPONDENTIE ADRESSEN. Redactie en software bibliotheek

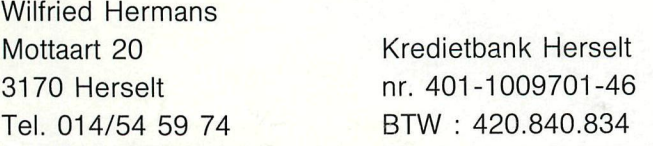

#### Lidqelden / Subscriptions

Bruno Van Rompaey Bovenbosstraat 4 B 3044 Haasrode België tel. : 016/46.10.85

**Generale** Bankmaatschappij Leuven nr. 230-0045353-74

Voor Nederland : GIRO : 4083817 t.n.v. J.F. van Dunne Hoflaan 70 3062 JJ ROTTERDAM Tel. : (010) 144802

Pour la France : DAInamic FRANCE C. Dufour Rue Lavoisier 9 59149 DUNKERQUE Tel. 02866 3339

#### Inzendingen : Games & Strategy

Frank Druijff 's Gravendijkwal 5A NL 3021 EA Rotterdam **Nederland** tel. : 010/25.42.75

# **AINAM**

**PERSONAL CQ/MPUTER USERS CLUB** 

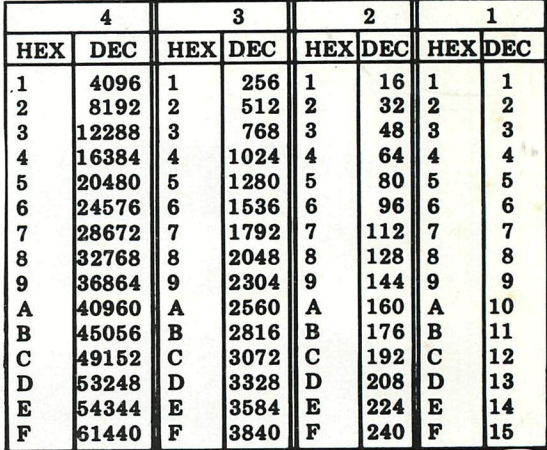

#### **belangrijke ASCII-waarden in DAIpc**

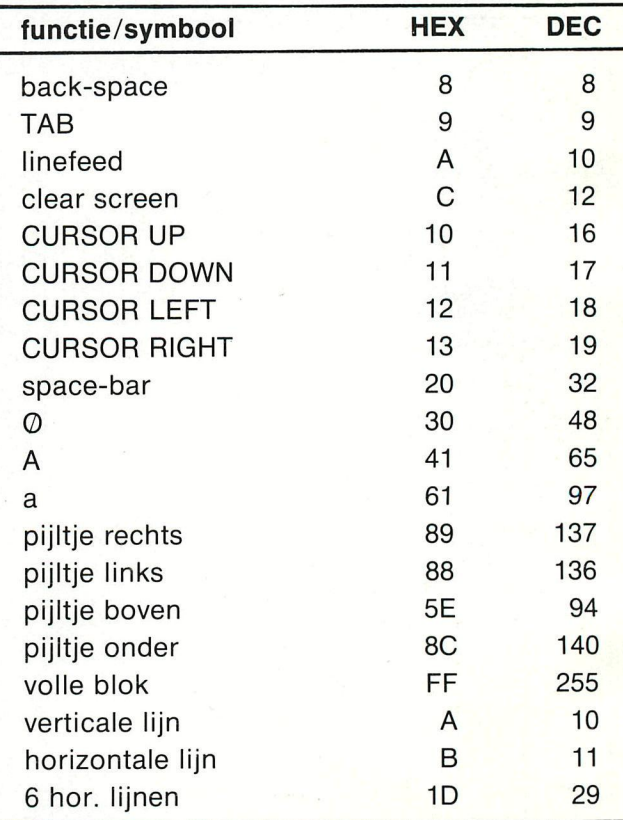

#### ASCII - HEX - ASCII CONVERSION TABLE

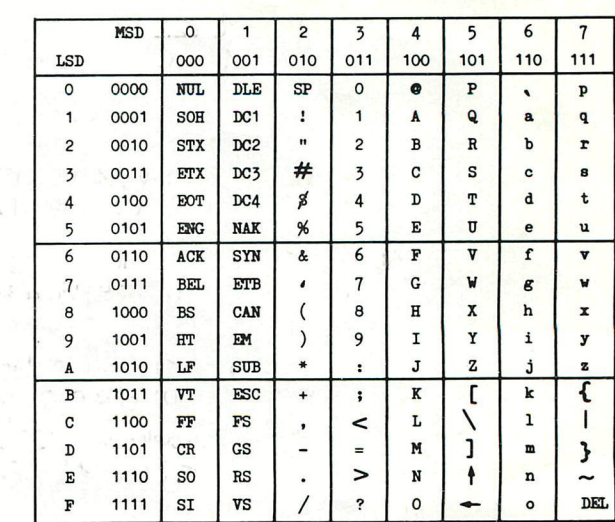

# **DAI**

**Herselt, december '84** Herselt, december 84

Beste Leden,

Met een extra dik nummer (88 pagina's + mini-poster) hebben we deze 25-ste uitgave iets feestelijker willen maken.

Een terugblik op de voorbije manifestaties :

20 October Nijvel : een 250-tal bezoekers bevestigden dat het een goed idee was om deze dag te organiseren. We mochten een dertigtal nieuwe leden noteren en verschillende DAI-gebruikers maakten voor de eerste keer kennis met onze uitgebreide software-bibliotheek. Onze gelukwensen aan de initiatiefnemers C. Poels en F. Duluins.

17 november Utrecht : groot, druk, onoverzichtelijk... we hebben 's morgens een half uurtje moeten zoeken om onze eigen kramen te vinden ! We hopen dat U ons toch heeft kunnen vinden. Zoals in Nijvel was er veel belangstelling voor onze experimenten met de video camera interface, ook vanwege niet-DAI gebruikers.

24 november Diepenbeek : Het onderwijssymposium georganiseerd door SCHOOL en COMPUTER kende een groot succes. Onze DAI computer was ruim vertegenwoordigd : in de software catalogus vonden wij demonstraties door : Marc Antrop, Bruno Van Rompaey, INDATA, TRON, J. Mergaerts, M. De Jaeger, F. Cerulus en ondergetekende.

Ondanks de aangekondigde posttarief verhogingen kunnen wij de contributie ongewijzigd houden Subscription prices will be the same in 1985 :

We zijn ervan overtuigd dat er genoeg materiaal in zit om heel actief de feestdagen door te brengen.

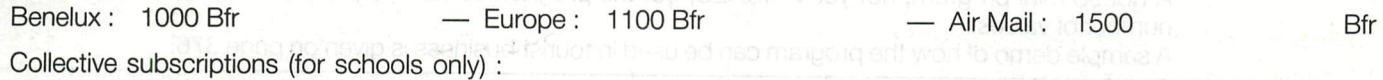

2 and more subscriptions on the same address and paid together : - 30 % from the second subscription on.

**voor België** en **andere landen** : DAInamic subscriptions

WISADAM ORDIN

B. Van Rompaey Bovenbosstraat 4 B-3044 HAASRODE Tel. (016) 46.10.85

Bancaccount : 230-0045353-74 of Gen. Bank Leuven

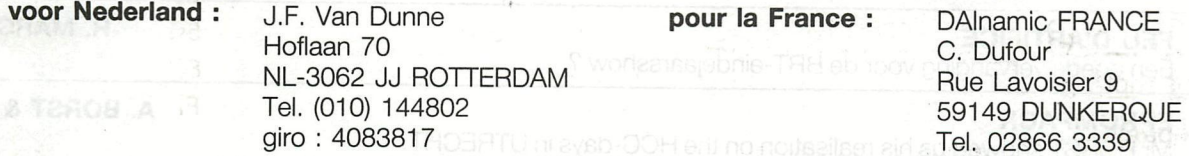

Noot : Maakt U zieh geen zorgen om wisselkoersen, U kan gerust 1000 Belgische Franken overschrijven via de Nederlandse giro, F. Druijff heeft het voor ons uitgeprobeerd.

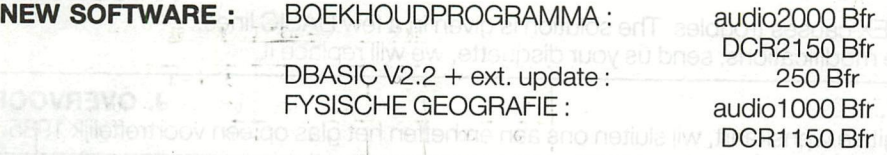

#### **SOON AVAILABLE**

COMPILATION 83-84 : We don't know yet how many tapes it will take (DCR), but as this collection will offer programs from Newsletter 16 to Newsletter 25, it will be a lot of software !

SUPER-BASE : At last a 100 % machine-language database program, using the total amount of RAM to hold up to 1000 records, depending on the field-size. Ultrafast sorting, build-in mail-merge, formatting for all kind of labels and so on...

PATROUILLER : The latest creation of P. Janin, if you ever saw PHOENIX, you know what we are talking about... guide your CAR on the surface of the moon and encounter a lot of missions to complete your race...

The first issue of 1985 will deal specially with DCE-bus and other I/O projects. If you have some projects ready, please send description to be published in Newsletter 26.

We invite you to dive into this jubilee-issue, till next year,

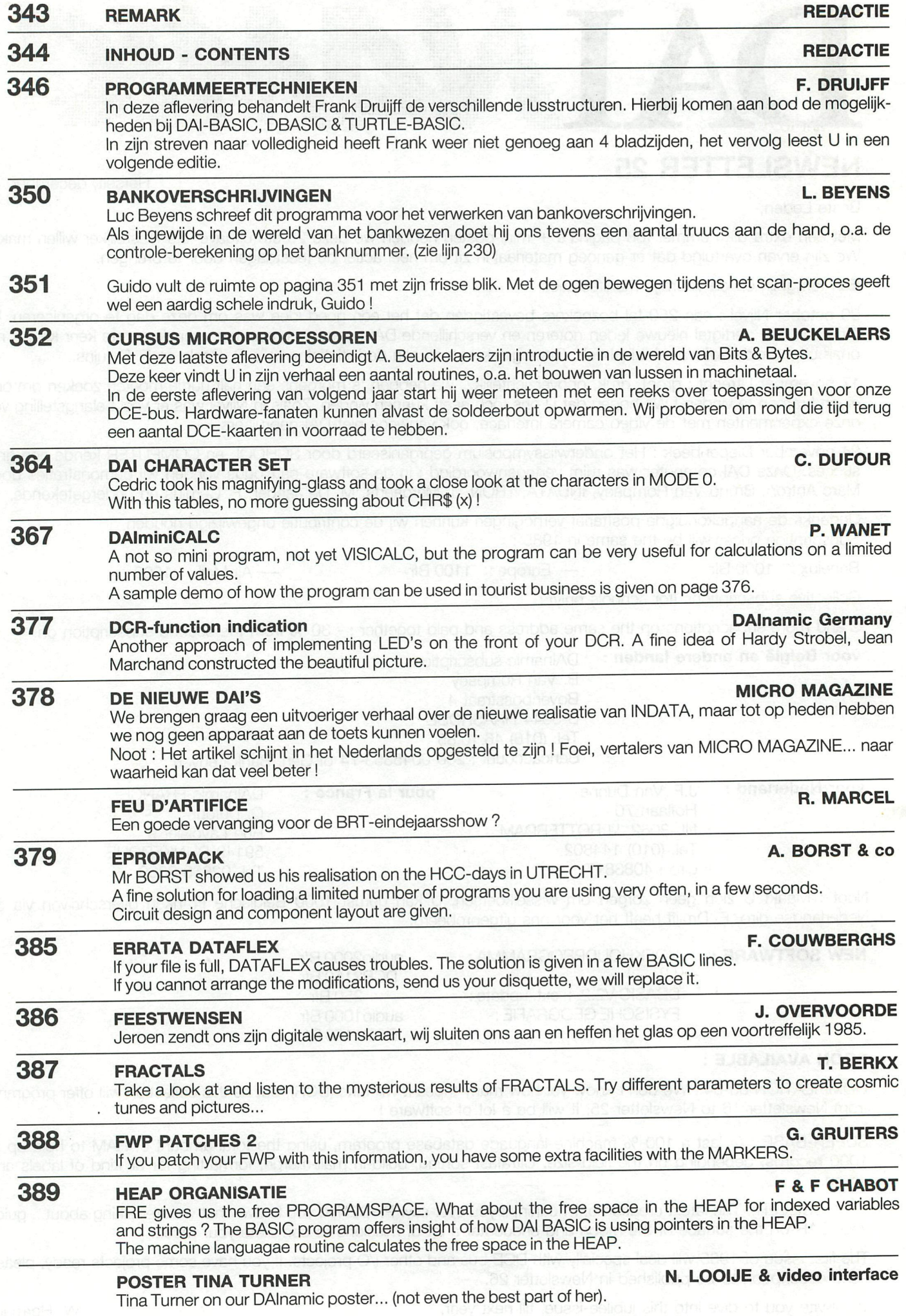

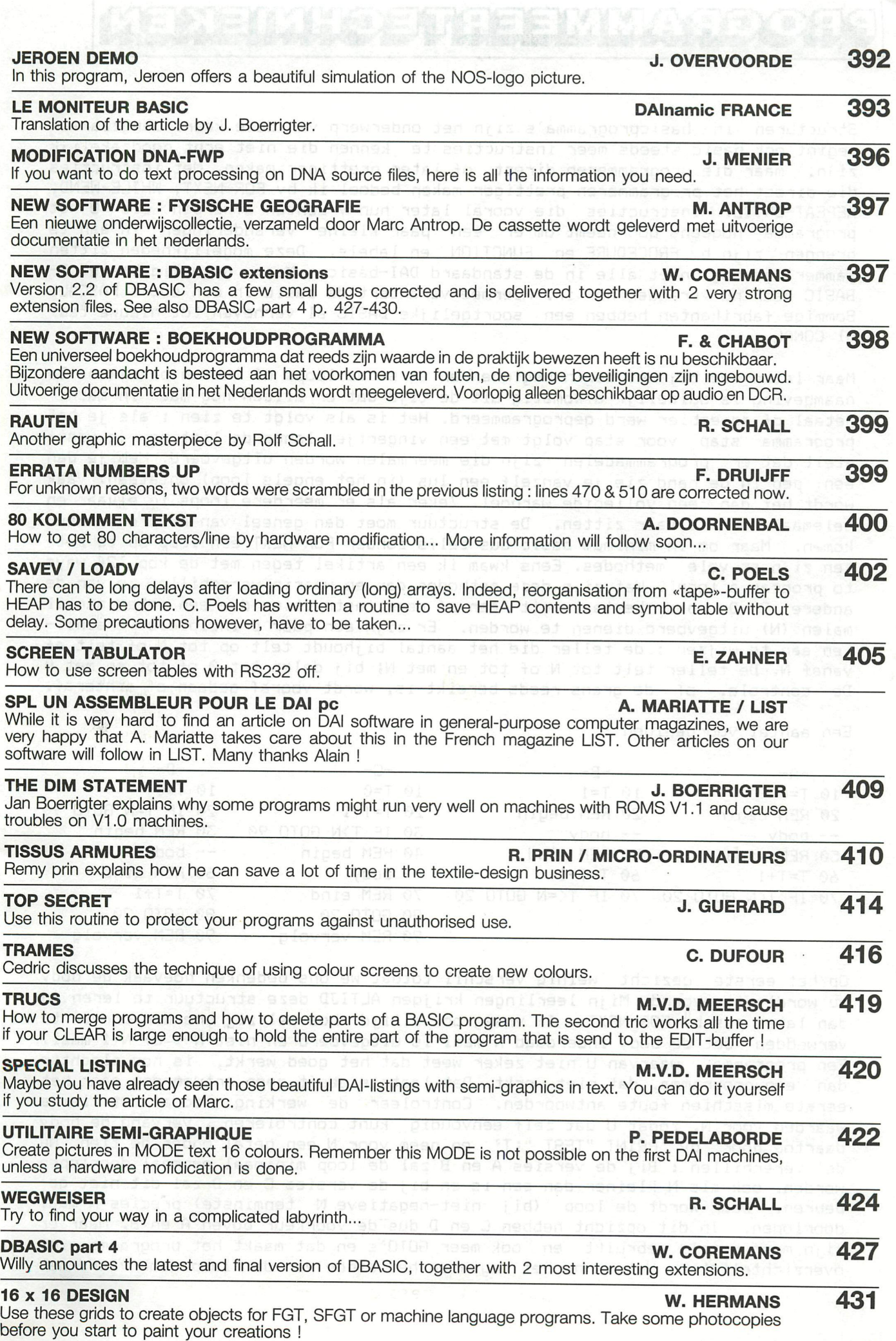

# laasyaimKaääiwa

Structuren in basicprogramma's zijn het onderwerp van deze keer. Langzaamaan begint ook basic steeds meer instructies te kennen die niet echt noodzakelijk zijn, maar die programmeren direct of later prettiger maken. Met instructies die direct het programmeren prettiger maken bedoel ik by FOR-NEXT, WHILE-WEND, REPEAT-UNTIL. Instructies die vooral later hun vruchten afwerpen als U het programma nogeens doorneemt om er een paar kleine veranderingen in aan te brengen zijnbv PROCEDURE en FUNCTION en labels. Deze mogelijkheden zitten jammer genoeg niet aile in de standaard DAI-basic. Maar gelukkig brengt D-BASIC daar nu verandering in. Hiermee verändert de basic in een soort PASCAL. Sommige fabrikanten hebben een soortgelijke BASIC al verheven tot nieuwe taal nl COMAL.

Maar laten we bij het begin beginnen en eerst de loops of lussen bekijken. De naamgeving is duidelijk afkomstig uit de tijd dat er alleen nog maar in machinetaal of assembler werd geprogrammeerd. Het is als volgt te zien s als je het programma stap voor stap volgt met een vingertje längs de listing, je vaststelt dat. er programmadelen zijn die meermalen worden uitgevoerd. Heb je dan een pen in de hand zie je vanzelf een lus <in het engels loop) ontstaan. Vaak wordt het dan een volledige warboel. Zeker als er meerdere loops in elkaar en helemaal door elkaar zitten. De structuur moet dan geheel van de programmeur komen. Maar om in minimum basic dus zelfs zonder FOR-NEXT een loop op te zetten zijn er vele méthodes. Eens kwam ik een artikel tegen met de kop *'24* ways to program a loop: '. Wat zijn deze méthodes dan en waarin verschillen ze van de andere ? De body bestaat uit een of meer instructies die een zeker aantal malen <N) uitgevoerd dienen te worden. Er zijn een paar principiale verschillen aan te wijzen : de teller die het aantal bijhoudt telt op tot N of telt af vanaf N. De teller telt tot N of tot en met N; bij dalen tot 0 of tot en met 0 De controle, of de grens reeds bereikt is, wordt vooraf gedaan of achteraf.

Een aantal voorbeelden :

Diam's Ordenship

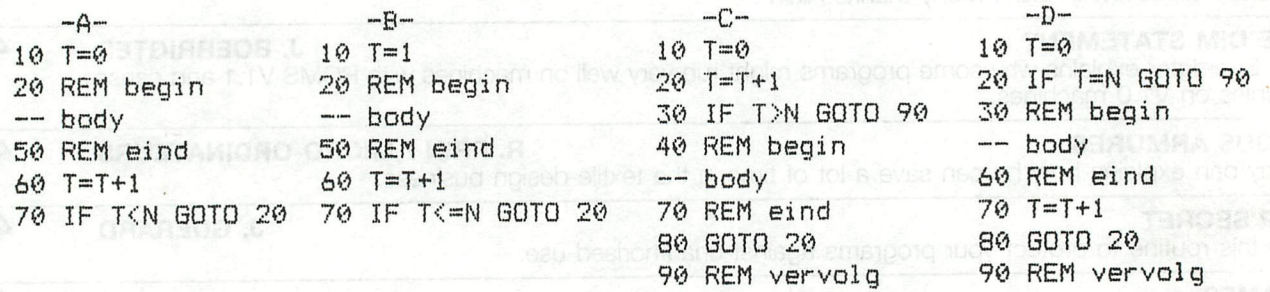

Op het eerste gesicht weinig verschil totdat we ons bedenken hoevaak de body nu wordt uitgevoerd. Mijn leerlingen krijgen ALTIJD deze structuur te leren en dan later pas bv FOR-NEXT. Ik vraag ook altijd hoeveel zij eronder durven te verwedden dat de body inderdaad N maal is uitgevoerd en niet N-l of N+l maal. Een programma, waarvan U niet zeker weet dat het goed werkt, is nog slechter dan eeñ programma, dat niet werkt. Dat laatste geeft geen antwoorden maar het eerste misschien foute antwoorden. Controleer de werking vooraf met kleine waarden voor N, zodat U dat zelf eenvoudig kunt controleren . Vervang de body daartoe door bv 'PRINT "TEST ";T' en neem voor N een getal onder de tien. Nu de verschillen : Bij de versies A en B zal de loop minimaal eenmaal doorlopen worden, ook als N kleiner dan een is en bij de versies C en D zal dit niet gebeuren. Daar wordt de loop (bij niet-negatieve N tenminste) precies N maal doorlopen. In dit opzicht hebben C en D dus de voorkeur boven A en B, Maar er zi in meer regels gebruikt en ook meer GOTO's *en* dat maakt het programma niet overzichteliiker. Wei is nu het begin en het einde van de loop gemarkeerd met

een GOTO. Bij D kunnen we trouwens door de test op gelijkheid met N grandioos de mist ingaan als N en/of T een breukdeel bevatten. Een ander verschil tussen C en D zit in de plaats van de verhoginq van T, Bij C wordt er altijd verhoogt en bij D alleen als de loop daadwerkelijk doorlopen wordt. Merk op dat de verhoging van T ook voor de body, maar na de test, geplaatst kan worden, Bij A en B is het voornaamste verschil in de waarde van T tijdens het uitvoeren van de body, Wordt de waarde van T in de body gebruikt is dat dus een criterium om te kiezen tussen A en B. Andere Varianten zijn nog te bedenken: N van 11 t/m 40 of van -10 t/m 20. ( Klopt dit wel ? ) In plaats van T van 1 t/m 30 te laten gaan hem van 10 t/m 300 te laten gaan in stappen van tien in plaats van een. Merk op dat onze taal bij 10 t/m 300 wel duidelijk is in het. er bij horen van 300 maar niet met het. er bij horen van 10.

De verschillen komen neer op de volgende zaken ï

- 1 > vanaf startwaarde of van en met startwaarde
- 2 ) tot eindwaarde of tot en met eindwaarde
- 3 ) eerst uitvoeren dan controle of eerst controle en dan eventueel uitvoeren
- 4 ) verhoging voor controle of verhoging na controle
- 5 ) verhoging voor uitvoering body of er na
- 6 ) controle op gelijkheid <gevaarl:ijk ! ) of ongelijkheid
- 7 ) controle op  $\langle$  of  $\langle$  = {respectievelijk  $\rangle$  of  $\rangle$  =
- S ) T is zuivere loopteller (dwz telt de doorgangen) of is reeds voorbewerkt voor gebruik in de body.

Alle combinaties hiervan leveren dus meer dan de al genoemde 24 mogelijkheden. We komen nu toe aan de FOR-NEXT instructie . Dit programmeert vanzelfsprekend veel simpeler en soms ook eleganter. We hebben qeen GOTO meer nodig dus wordt het geheel overzichtelijker. MAAR als U geen antwoord weet te geven op de volgende vragen mag u hem niet gebruiken !!!! Hoe is de volgorde bij de FOR-NEXT eerst controle of eerst uitvoeren van de body ? Eerst de body en"dan de verhoging of net, omgekeerd ? Eerst de controle of eerst de verhoging ? Als het U lastig valt op zulke theoretische vragen te antwoorden kijk dan naar de practische vragen aan de hand van de volgende voorbeelden.

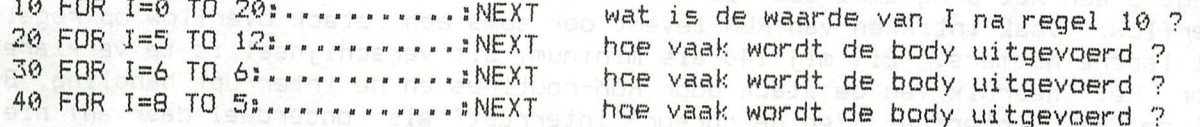

Moeilijker : af delb or

50 FOR I=1 TO 20: ....... I=I+1:NEXT hoe vaak wordt de body uitgevoerd ? 60 FOR I=1 TO 10:.......I=I-1:NEXT hoe vaak wordt de body uitgevoerd ?

Nog lastiger :

Wat is het verschil tussen FOR  $17=0$  TO 6 en FOR  $1!=0$  TO 6 ? Wat is het verschil tussen FOR I%=0 TO 6 EN FOR I%=0.0 TO 6.0 ? Wat is het verschil tussen eindigen met NEXT en NEXT I ?

En tot slot de vragen waar bijna niemand correct antwoord op blijkt te kunnen geven: Hoeveel niveaus van FOR-NEXT kent de DAI ? Mag men straffeloos uit en FOR-NEXT loop springen ?

We zullen een aantal van de hierboven beschreven gevallen bespreken. Niet alle want de eerste vier kunt U vanzelfsprekend zelf 'intikken en dan controleren. Foei ais het nodig is en driewerf foei als (J het niet. zeker weet en dan toch niet controleert. De problemen met regelnummers 50 en 60 zijn lastiger. De DAI bepaalt aan het begin van de loop hoeveel maal deze doorlopen moet worden. Hij

## **•PROGRAMMEERTECHNIEKEN\* DAInamic 84 - 25 347**

doet dit door het verschil eindwaarde min beginwaarde te delen door de grootte van de stap. Is de stapgrootte 0 krijgen we de foutmelding 'DIVISION BY ZERO'. Een interne (integer) teller houdt het aantal doorgangen van de loop bij. Vervolgens wordt de bodv eenmaal uitgevoerd en dan zowel de interne teller als de door de programmeur opgegeven variabele verhoogd (of verlaagd) . Veranderen we in de body dus de eigen teller (loopcounter) zal deze wel veränderen, maar het aantal malen dat de loop doorlopen wordt, wordt met de interne teller bijgehouden en zal onveranderd bliiven , Het. resultaat is dat. bij regel 50 de body 20 maal wordt uitgevoerd en I via dé oneven getallen uitkomt op 41, Bij regel 60 zal de body 10 maal uitgevoerd worden en I op 1 blijven. (steeds een er af en een er af aan het. eind) Het verschil tussen gebruik van een integer teller 17, of een floating point I! is alleen de snelheid van werken, vooral te merken met kleine body's. Dpqelet trouwens bij het werken met integertellers in dit verband : FOR 1%-20 TO 30 STEP .5: ......... : NEXT geeft de foutmelding 'DIVISION BY ZERO', evenals de berekening van de stapgroottevariabete, die een breukdeel oplevert. Bij integervariabelen worden die dan afgerond; wordt het 0 krjgen we een foutmelding, maar in de andere gevallen een onjuist werkend proqramma , Ik heb geen verschil kunnen vinden in het gebruik van NEXT en NEXT I.

Het aantal niveaus dat de DAI aankan is wisselend en dit. veroorzaakt dan ook een aantal vreemde zaken. Dm te onthouden waar de FOR-NEXT body begint zet de DAI een aantal gegevens op een speciale plaats in het geheugen (de stack) Deze stack wordt echter ook gebruikt door de ROM-routines en bv de interrupt routines. Tik ter testing het volgende programma in :

IO FOR A=0 TO 2 20 FOR B=0 TO 2 30 FOR C=0 TO 2 Niet erg dat. er qeen MEXT'n staan 140 FOR N=0 TO 2 het programma moet. ontsporen voor de test 150 FOR 0=0 TO 2 160 FOR P=0 TO 2 A BY SO JESS TO SLOVEN I SU PRESERVE AND SUPPORTS

U zult zien dat. U na RUN bijna altijd de melding 'STACK OVERFLOW IN LINE 160'. Voegt U aan het programma toe 155 PRINT "ufghtf" komt U al bij 155 op stack overflow. Vaak intikken van RUN levert ook soms een stack overflow op regels met lagere nummers. Bii mii 140 als minimum. Dit versehtjnsel is te verklaren door het gebruik van de stack door ROM-routines en de interrupt handling. Bv zal de 20ms interrupt (en de cursor-'interrupt' als onderdeel daarvan) niet altijd op hezelfde moment in het programma komen. Het maximum is dus bij een normale stack 15 niveaus, maar het blijft gevaarlijk zo diep te gaan , daar op andere plaatsen dit problemen met stackruimte kan geven. Heeft het programma zelf al subroutines ( GOSUB ) levert het helemaal vrijwel zeker problemen op. Een aardige tip voor luie ( = slimme ? ) programmeurs : de teller mag best een arrayvariabele zijn. dus kan de gewenste informatie als volgt gevonden worden.

10 DIM T(20) 20 FOR T(I)=0 TO 2:1=1+1:GOTO 20

RUN geeft. zoals verwacht 'STACK OVERFLOW IN LINE 20' en PRINT I levert 14 op.

En dan nu het gröte misverstand. Velen denken dat ze bij de DAI ongestraft uit een FOR-NEXT loop mogen springen. DIT IS NIE T WAAR ! ! ! ! ! De goede programmeur wist reeds dat het. principieel nooit kan . Een zeer grote stack kan het probleem enige tijd uitstellen maar het komt gegarandeerd, Het laatste voorbeeld liet het eigenlijk al zien. We springen daar uit de FOR-NEXT en we krijgen inderdaad een stack overflow, Maar de ontwerpers van de DAI hebben iets heel slims bedacht. Als er een FOR-NEXT loop opgestart wordt en er is al eerder een FOR-NEXT loop gestart met dezelfde teller dan wordt die teller

opnieuw gebruikt. De stack wordt daarmee dus niet extra belast en zo is het in veel gevallen dus toch mogelijk geworden om uit een FOR-NEXT te springen . Ter controle kunt. U even intikken '10 FOR 1=0 TO 2:GDTD 10'. U krijgt bij RUN geen stack overflow. De consequenties hiervan zijn, zoals hiervoor geschetst, dat U slechts zelden stack overflow zult krijgen door springen uit een FOR-NEXT loop Alleen die gevallen waar steeds uit FOR-NEXT loops wordt gesprongen en al die loops een andere loopcounter hebben, zal het bij een groter aantal fout gaan . Conclusie : Het is aan te bevelen steeds dezelfde variabelenamen te gebruiken als loopcounter. Voor de duidelijkheid van het programma is het niet aan te raden, maar het. kan zonder problemen :

100 FOR H=l TO 1000:H=GETC:IF H=0 THEN NEXT Binnen 1000 keer reageren

anders gaan we verder.

U begrijpt dat. met maar een soort. loop nl de FOR-NEXT, terwijl er zoveel moge- lijk zijn er naar nieuwe constructies werd gezocht. Ik behandel de WHILE-WEND en de REPEAT-UNTIL. Een belangrijk verschil met de FOR-NEXT is het. feit dat nu bij aanvang nog niet bekend is hoe vaak. de loop doorlopen moet worden. Dit im- pliceert dus tevens, dat we, bij een foutieve programmering, in een eindeloze loop kunnen komen te zitten,

Om te beginnen de REPEAT-UNTIL, De syntax voor deze instructie is voor D-BASIC als volgt : REFEAT [statement(s)] : UNTIL <logical expression> De dubbele punt voor UNTIL is noodzakelijk, maar zoals aangegeven met de rechte 'C 3' haken de Statements niet. Net zoals bij de FOR-NEXT, worden de statements minstens een- maal uitgevoerd, Enkele voorbeelden voor het gebruik :

e wachten op toetsaanslag<br>20 REPEAT T=T+1:UNTIL GETC<>0 coptrolect de resettief ditiel to the 30 REPEAT DOT X, Y 23: Y=Y+1: UNTIL Y>W controleer de reactietijd tot toetsaanslag *©* REFEAT DUT X,Y Z3:Y=Y+l:UNTIL Y>W – maak langzaam een kolom van hoogte W<br>.40 REPEAT GOSUB 2000:UNTIL T=0 – doe de subroutine op 2000 tot dat T nul is

 $\mathbf{P}_{\text{new}}$  bosons  $\mathbf{P}_{\text{new}}$  bosons  $\mathbf{P}_{\text{new}}$  and  $\mathbf{P}_{\text{new}}$  null is a null is a null is a null is a null is a null is a null is a null is a null is a null is a null is a null is a null is a null is a null is

Over WHILE-WEND is iets meer te verteilen. De syntax ervoor is in wezen niet correct en ook nog eens verschillend bij D-BASIC en TURTLE-BASIC " Let dus OD het verschil ; ' \*

\*\*\* D-BASIC : WHILE <logical expression> DO [statement(s)] : WEND

De 'DO' is hier in wezen overbodig. Ook zonder dat woord is het te begrijpen wat er gedaan moet worden. De body (= [statement(s)1 ) wordt uitgevoerd zolang aan de voorwaarde (= <logical expression)- ) wordt voldaan. Is de" voorwaarde al bij de start onjuist wordt de loop NIET doorlopen. Voorbeelden voor gebruik s

10 WHILE GETC=0 DO WEND Wacht op een toetsaanslag ¿0 WHILE 1.5-0 DO T=T-1:WEND Tel af tot nul

TURTLE-BASIC WHILE <logical expression> DONOT <linenumber>:[statement(s)]:WEND

De WEND is hier in wezen overbodig, daar bij logisch programmeren na de WEND juist het regelnummer volgt dat achter de 'DONOT' staat, Ik vind het niet een bepaald mooie instructie in TURTLE-BASIC. Zolang aan de voorwaarde wordt voldaan zal niet naar de regel achter d<br>tements tot de WEND uitgevoerd worde tements tot de WEND uitgevoerd worden. Een nadeel van de WHILE-WEND in TURTLE-<br>BASIC is het feit dat ze niet genest kunnen worden.

Het volgend nummer kom ik hier nog op terug, Evenals de opmerking, dat er geen verschil is tussen NEXT en NEXT I,  $\overline{y}$  ,  $\overline{y}$  ,  $\overline{y}$  ,  $\overline{y}$  ,  $\overline{y}$  ,  $\overline{y}$  and  $\overline{y}$  and  $\overline{y}$  geen

Frank H. Druijff

\*PROGRAMMEERTECHNIEKEN\* DAInamic 84 - 25 349

# **Mitowansema Primer**

REM \*\*\* BANKOVERSCHRIJVINGEN \*\*\* WALLOUD AND DE DISSANDS LINERO **POKE #131,1:POKE #75,#FF:PRINT CHR\$(12):COLORT 14 0 14 14**<br>Ay-t 0.77-0 0<br>Ay-t 0.77-0 0 10 20 NZ=0.0:TZ=TZ+BZ Bing B Sedong ness rid jed. Tas 30 40 REM -----------------45 .....<br>PRINT :PRINT :PRINT 50 PRINT TAB(15); "\*\*\* INVOER VAN DE GEGEVENS \*\*\*" 100  $110$ 120 PRINT " 2. REK.NR van de BEGUNSTIGDE :" 130 PRINT " 4. NAAM van de BEGUNSTIGDE ("VIDT) et in goof drope neer tegen ten jab terringed 140 FRINT " 5. STRAAT + HUISNUMMER " THOORAD DING FRINT " 5. STRAAT + HUISNUMMER " " THOORAD DING FRINT " 5. STRAAT + HUISNUMMER " " THOORAD DING FRINT " " " THOORAD DING" AND THE STRAAT + THOORAD DING THE STRAAT + THOORAD DIN 150  $160$ 170 180  $190$ CURSOR 31,16:INPUT DA\$:DA\$=LEFT\$(DA\$,2.0)+"."+MID\$(DA\$,2,2)+"."+RIGHT\$(DA\$,2):CURSOR 31,16:PRINT DA\$;" 200 CURSOR 31,15:INPUT NB\$ 250 sterl step mooy mediava ad IF XX=1.0 GOTO 410  $205$ REM \* PRINTEN van het REK.NR in STANDAARDVORM en CONTROLE op de CHECK-DIGIT 210 CURSOR 31,15:PRINT LEFT\$(NB\$,3);"-";MID\$(NB\$,3,7);"-";RIGHT\$(NB\$,2);" " 215 220 IF VAL(RIGHT\$(NB\$,2))=((VAL(LEFT\$(NB\$,6)) MOD 97)\*10000+VAL(MID\$(NB\$,6,4))) MOD 97 GOTO 280 230 CURSOR 46,15: PRINT "REK.NR ONJUIST" 240 FOR ZX=#BBBF-50.0\*2.0-3.0 TO ZX-29.0 STEP -2.0:POKE ZX, #FF:NEXT  $750$ O SEPERA T-T+1 UNTIL GROUP CONTROLLED ARE FRIGHT 240 COLORT 14 0 15 0 60TO 210 1907 107 b COLORT 14 0 14 14 101-088 MSS Spos L JARR COLORT NEW INTISURIEW WITH YEAR TOO TASHER SP 270 280 285 BX=VAL(B\$):LX=LEN(B\$) 100V=9 (Surrye eQ unsideringy ed reson adult as Online limb as O 290 REM \* PRINTEN van het BEDRAG en PLAATSEN van het PUNTTEKEM DOLLARDE van Echeen poor Med de algement 300 305 IF L%>3.0 AND L%<7.0 GOTO 330 310 IF L%>6.0 GOTO 340 : Lielinametaial 00 noiagenoxe labinoit fluiw : 112A6-0 320 60TO 360 375 330 B\$=LEFT\$(B\$,L%-6)+"."+MID\$(B\$,LL%,3)+"."+RIGHT\$(B\$,3)<br>CHACOD 71 11 DECHE 1: 2010 340 CURSOR 31,14:PRINT B\$;" "PRECISION JOHNSTON, DISCORDING INCIDENTS AND MODERN STREET WAS CONSIDERED TO AN INC.<br>IF XZ=1.0 60TO 410 33 (2000) 000 (2000) 0000 TBjW goni es januar jezugos janiar street korr 350 360 365 CURSOR 31,13:INPUT NA\$:CURSOR 31,13:PRINT NA\$;" " nes do fritam ( 0134-80 0-2 38 32144.0) 370 CURSOR 31,12:INPUT AD\$:CURSOR 31,12:PRINT AD\$;" Furth work of called they hadded an adsolow ass 375 Hun ser le fel " Quisw: - T-1 90 et l'Alum of 380 IF XX=1.0 GOTO 410 385 CURSOR 31,11:INPUT WO\$:CURSOR 31,11:PRINT WO\$;" " IF XX=1.0 60TO 410 3211<mestmurrent>> 10W00 {noiseenexe (antbol) \$ (HW Olege + 140 390 395 CURSOR 31,10:INPUT MED\$:CURSOR 31,10:PRINT MED\$;" " TREAS CHARGE MERCHAND AN INTERFERIOR CONSIDERED AND DESCRIPTION OF THE RESIDENT OF THE RESIDENCE OF THE RESIDENCE OF THE RESIDENCE OF THE RESIDENCE OF THE RESIDENCE OF THE RESIDENCE OF THE RESIDENCE OF THE RESIDENCE OF THE  $\Delta 00$ 405 PRINTD ON Stapewicov eb mss gmalos 2018A9-30TAUT ni elfoussen: elcom blesse 410 REM ------------------------------ CORRECTIEROUTINE<sup>d --</sup> Ab teddings imperties that the legislated 420 CURSOR 0,8:INPUT "CORRECTIES NODIG (J/N) ";COR\$:PRINT .DODRER basoved to a strate interesting 495 IF CORS="J" GOTO 530 500 510 TE COR\$<>"N" AND COR\$<>"J" 60TO 500 60TO 600 #b .philinemgc sh a lanet3 .puned go pon teld y: mod need . . .padjo 520 525 INPUT "TIK GEWENST NUMMER IN "; N%: PRINT 530

890

POKE #131, 1: END

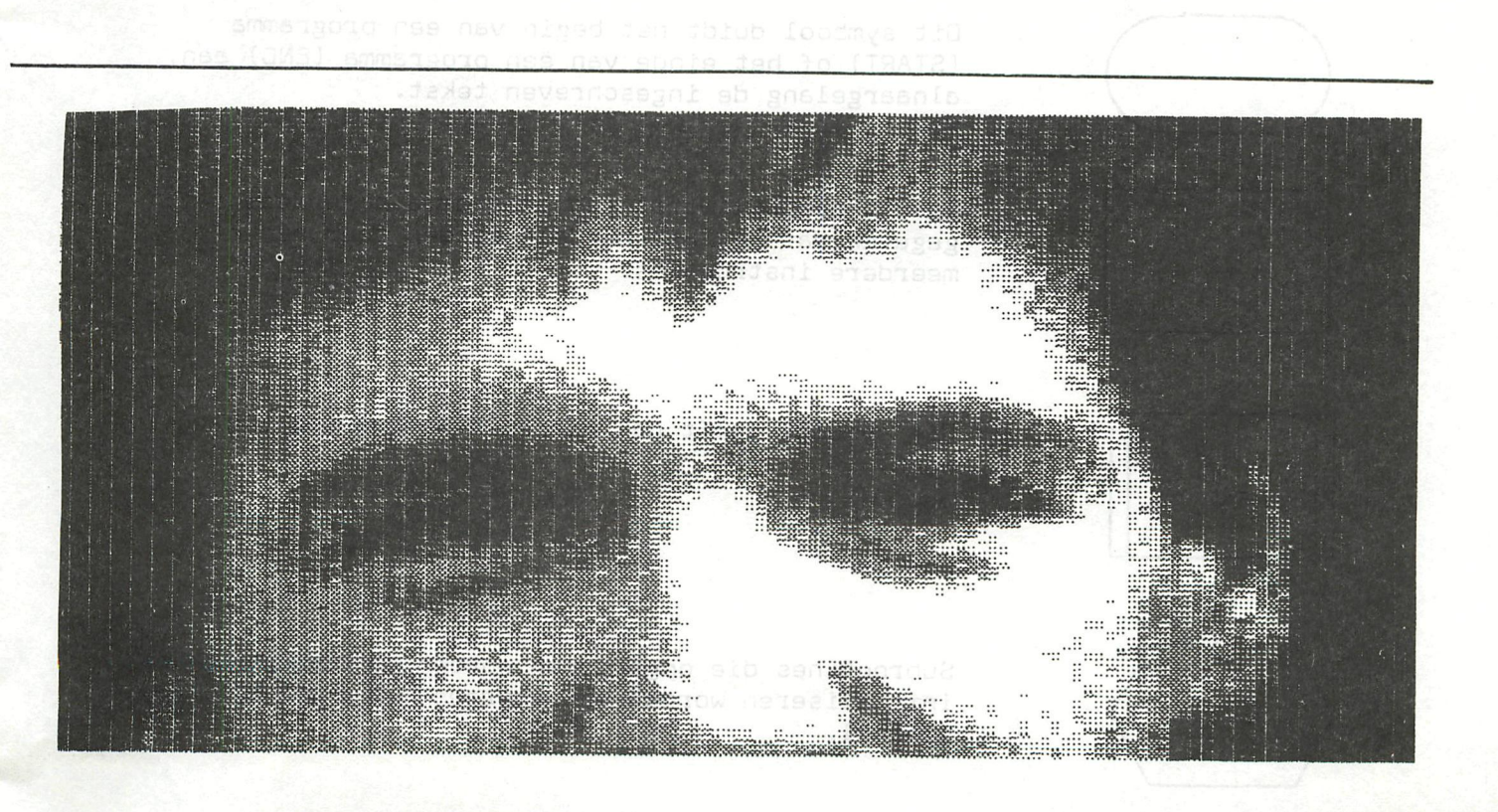

540 IF N%<1 OR N%>7 60TO 530 550  $XZ = 1.0$ ON N% 60TO 200, 210, 290, 370, 380, 390, 400 560  $600$ CURSOR 0.2: PRINT "ZET DE PRINTER AAN"  $610$ PRINT "DRUK OP DE SPATIEBALK OM VERDER TE GAAN" IF GETC()32.0 60TO 620 8330 . 25botheqdoid A new measurement 620 REM LIBERALDIALLE ARINGGRAM PRINTROUTINE DRAMOW JAIDTORS biese 625 PRINT CHR\$(12):PRINT :PRINT :PRINT Jan (10166b js) labnos negnsy 630 640 retaine assy raistoov at naatsalg ammangot 650 POKE #131.0 PRINT TAB(2); DA\$: PRINT : PRINT 660 PRINT TAB(24);LEFT\$(NB\$,3);"-";MID\$(NB\$,3,7);"-";RIGHT\$(NB\$,2);TAB(42);B\$:PRINT :PRINT 670 680 PRINT TAB (28); NA\$: PRINT 690 PRINT TAB(28); AD\$: PRINT 700 PRINT TAB(28); WO\$: PRINT 710 L PRINT MEDS BLSAGS 720 POKE #131.1 FOR PX=0 TO 10:PRINT :NEXT RO & Boords neddebor nils Is ni Tenocy 730 740 POKE #131.1 760 | CURSOR 0,0:INPUT "NOG EEN OVERSCHRIJVING (J/N) ";NOG\$PW BEVISOR BLAD OSV 770 IF NO6\$="N" GOTO 800 CONVERS Naast schallingstav sb nelodmyanered nav barn ad IF NOB\$()"N" AND NOG\$()"J" GOTO 760 Lilegom lasvos somstgoig nes deb do noxiga ba 780 790 PRINT CHR\$(12):AZ=AZ+1:BOTO 40 JABJETS. BLUbom nes 1abnO .nabiow bu hoveddoes IF AX=1 60TO 890 91 % ablasqued gibasiales na impovisance notiagol nel de 800 PRINT :PRINT :PRINT ALL ALL TRONGES es teb al aelubom sist new leation. 810 820 830 POKE #131.0 als subroutines. **840 PRINT TAB(2);DA\$:PRINT :PRINT** BO MBY MBINGEOV 80 & 850 PRINT TAB(24); "\*\*\*-\*\*\*\*\*\*\*\*-\*\*\*"; TAB(42); TX+BX: PRINT : PRINT O OBSERIE JSIN ( 860 PRINT TAB(28); "GEZAMENLIJKE OVERSCHRIJVING":PRINT :PRINT :PRINT :PRINT :PRINT CONDITION 870 PRINT A%; BIJLAGEN" 875 880 PRINT CHR\$(12)

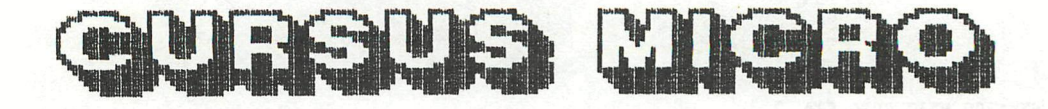

# NOP 00000000 ----- 1

#### *No operation*

Deze opdracht heeft geen enkel resultaat tenzij het laten voorbijgaan van 4 Klokperiodes. Deze opdracht Kan bijvoorbeeld gebruiKt worden om een overbodige instructie te vervangen zonder dat daarbij het hele programma dient herschreven te worden. De NOP instructie laat eveneens toe in een programma plaatsen te voorzien waar achteraf een instructie Kan toegevoegd worden.

#### 4,3, Opbouw van een programma

Als we een programma wensen op te bouwen, gaan hieraan enkele belangrijke stadia vooraf,

Het probleem of de toepassing waarvoor ean programma dient geschreven te worden, dient vooraf in al zijn facetten grondig bestudeerd en geanaly-<br>seerd te worden. seerd te worden.

Als resultaat van deze analyse wordt een organigram opgebouwd. waarin aan de hand van teKensymbolen de verschillenoe fasen gesymboliseerd worden. We merKen op dat een programma zoveel mcgelijK in Kleine modules dient geschreven te worden. Onder een module verstaat men een programmagedeelte<br>dat een logisch geheel vormt en zelfstandig bepaalde akties uitvoert. Het voordeel van deze modules is dat ze afzonderlijk kunnen getest worden Het voordeel van deze modules is dat ze afzonderlijK Kunnen getest worden op foutloze werKing. Ze Kunnen tevens door andere programma onderdelen

opgeroepn worden als subroutines.<br>Men dient een programma steeds te voorzien van de nodige commentaar (do-Men dient een programma steeds te voorzien van de nodige commentaar (documenteren ), niet alleen om achteraf het programma vice te Kunnen. Men maar tevens om aan derden toe te laten uw programma te begrijpen. Men noemt dit een programma documenteren.

4.4. Symbolen gebruiKt in organigram men

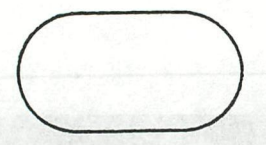

Dit symbool duidt het begin van een programma (START) of het einde van een programma (END) aan, alnaargelang de ingeschreven tekst.

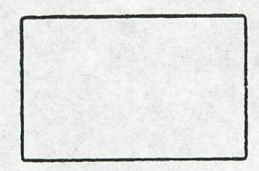

In dit symbool wordt een programma onderdeel aangegeven dat Kan afgehandeld worden door één of meerdere instructies.

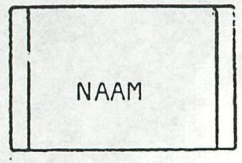

Dit symbool geeft het oproepen aan van de subroutine NAAM.

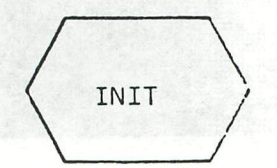

Subroutines die opgeroepen worden om bouwstenen te initialiseren worden ooK voorgesteld door dit symbool.

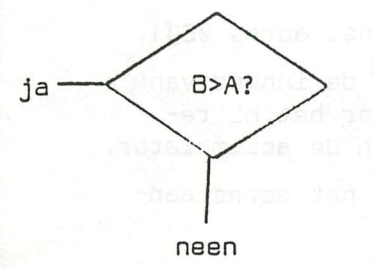

De in dit symbool geschreven vergelijking of tekst wordt getest. Het programma wordt verdergezet in de richting van de 'ja-uitgang' of de 'neen-uitgang' alnaargelang het resultaat van de test.

**y** 

Symbool voor manuele invoer (bijvoorbeeld van een Klavier ].

Symbool voor machinale in- en uitvoer (bijvoorbeeld naar een regeldruKKer}.

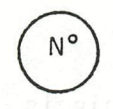

Als het organigram meerdere pagina's lang is, geeft dit symbool aan dat de lijnen met hetzelfde nummer dienen doorverbonden te worden.

#### 4.5. Programmavoorbeelden voor de 8080/3085

yoorbeeld\_1 : ogtelling\_yan\_twee 8 bits getallen

Veronderstel dat in RAM op adres A12o het hexadecimaal getal B6 staat en op het adres 0E01 het getal TA. We wensen deze getallen op te teilen en het resultaat terug te schrijven op het adres 0E01. Het programma bevindt zieh bijvoorbeeld in ROM vanaf het adres 0021 en gebruik makend van de mnemonics, luidt het : undantiste este at

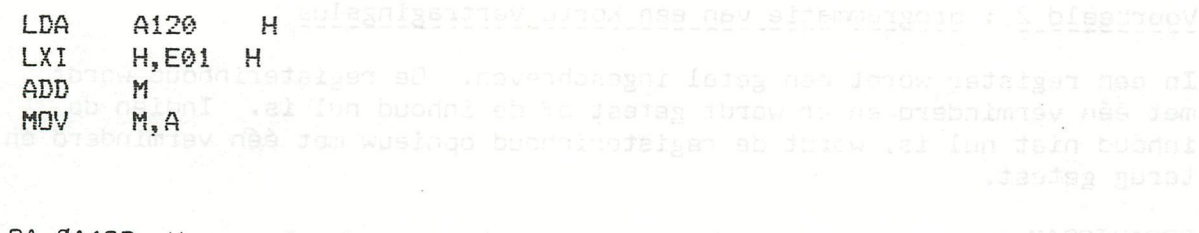

LOA 0A12D H laadt de accumulator met de inhoud van de geheugencel A12D. In hexadécimale notatie moeten getallen steeds beginnen met een cijfer (vandaar de 0 voor A12D en eindigen met H, Zonder H wordt het een decimaal getal, met een B wordt het een binair getal.

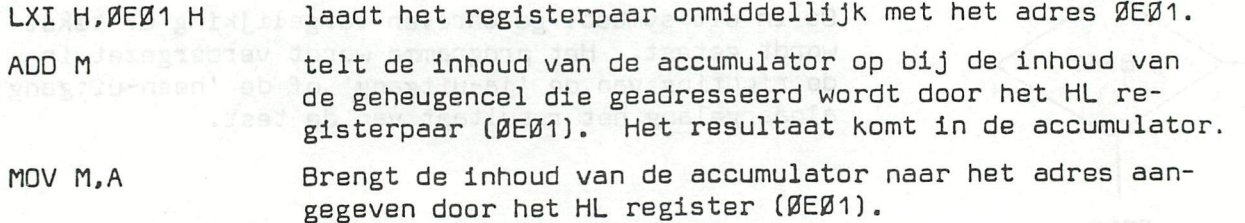

Om duidelijK te zien wat er gebeurt in functie van de tijd. hebben we onderstaande tabel voor elke instructie de inhoud gegeven van de registers en geheugencellen die bij dit programma betroKKen zijn.

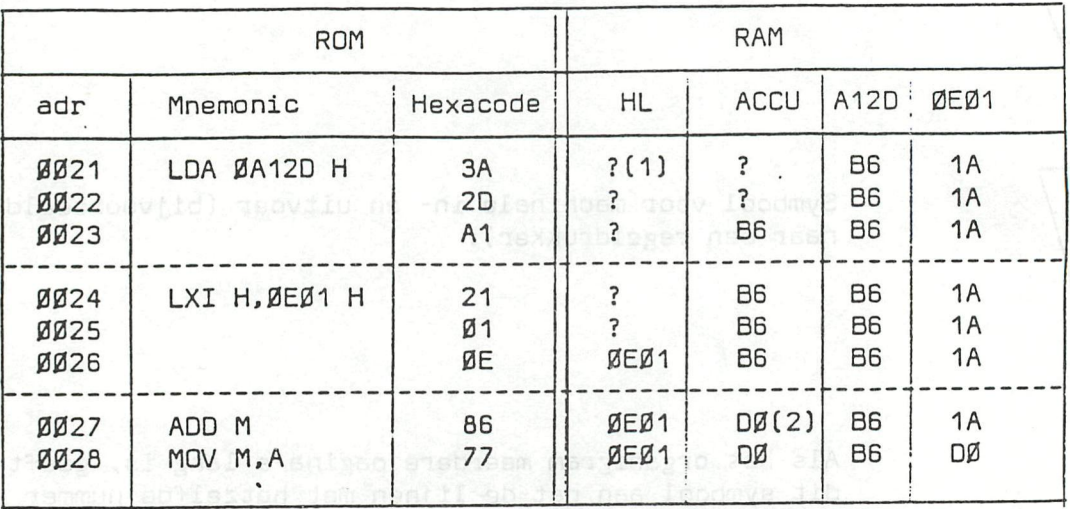

(1] ? wil zeggen dat de inhoud niet nader beKend is en een gevolg is van een vorig programma of van een startprocedure van de microprocessor.

(2) D0 is de hexadeeimale som van B6 en 1A.

Het programma kan niet onder de vorm van mnemonics in het programmatiegeheugen gebracht worden, maar wel onder de vorm van de hexadecimale code van Kolom 3.

Stel zelf het programma op voor het optellen van twee 16 bits getallen a) met 8 bits optelinstructies (ADA, ADC) and as the second service b) met de 16 bits optelinstructie DAD. Des hoogens et aan boeke

## Voorbeeld\_2 : grogrammatie\_yan\_een\_Korte\_yertragingslus

In een register wordt een getal ingeschreven. De registerinhoud wordt met één verminderd en er wordt getest of de inhoud nul is, Indien de inhoud niet nul is, wordt de registerinhoud opnieuw met één verminderd en terug getest.

ORGANIGRAM :

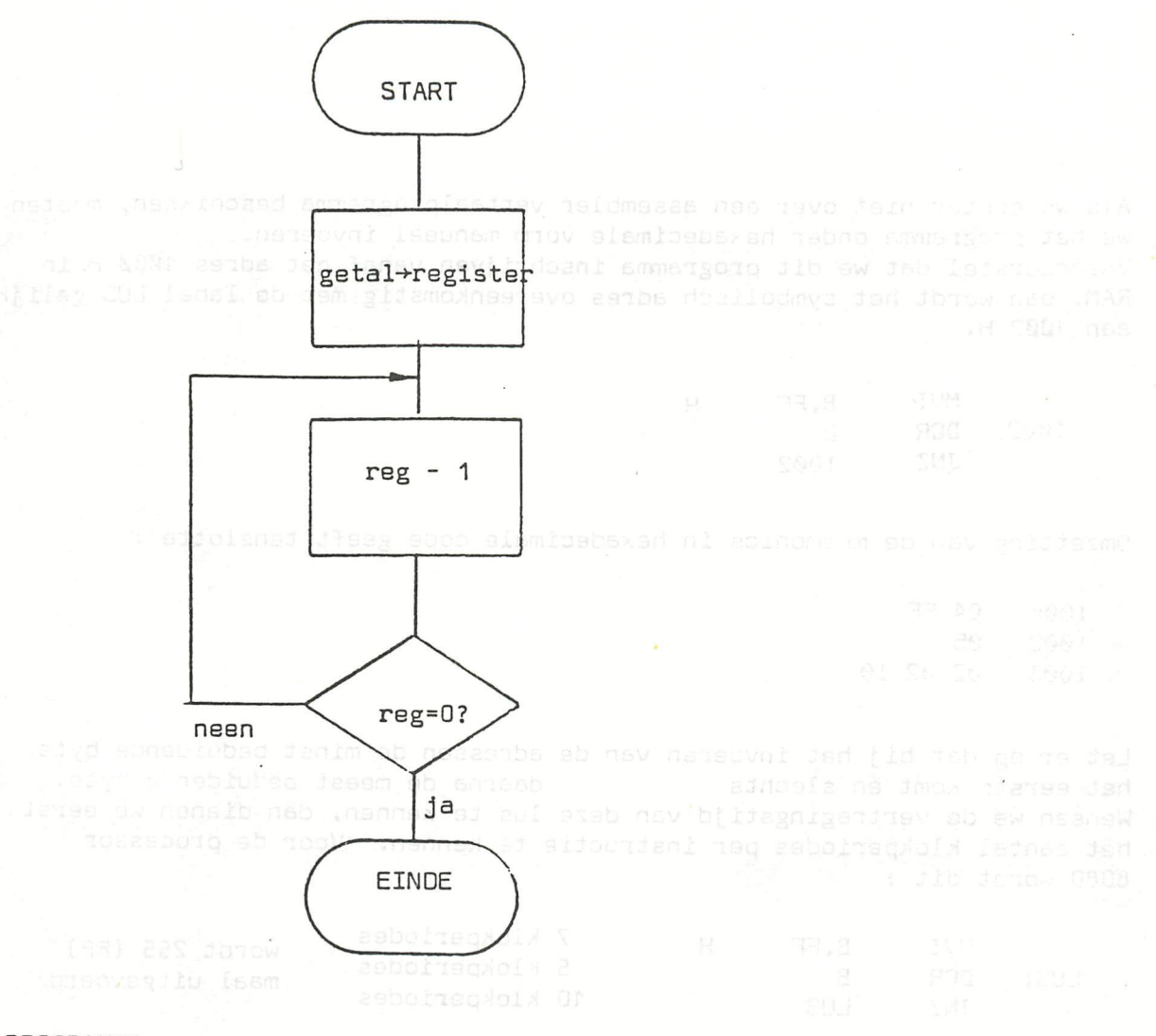

PROGRAMMA

Indian we warken met een klok van ZMHz (perio**g**e SDO<sub>T</sub>FIR<sup>1</sup> line) wartw LUS: DCR B nonen kisia tiidsaanpassingen gewenst zijn, kunnen we.<mark>goo</mark>reni**nt** 

LUS staat in dit programma als symbolisch adres LABEL genoemd. (LUS is het adres waar de instructie DCR B is ondergebracht. Als we over een assembler vertaalprogramma beschikken, kunnen we het programma rechtstreeks invoeren in mnemonics, waarbij gebruik gemaakt kan worden van labels, dit zijn symbolische namen (adressen) waaraan door de assembler een bepaalde waarde wordt toegekend. Deze mag tot zes alfanumerische karakters bevatten met als eerste een letter, een vraagteken of een @. De label BEGIN wordt gevolgd door een dubbelpunt. Labels mogen geen mnemonics zijn die gebruikt worden als opcode. Andere assembler directieven zijn ORG adres (PC=adres), END (afsluiting) en EQU uitdrukking of adres waarbij de waarde toegekend wordt aan een label. Voorgaand programma wordt dus :

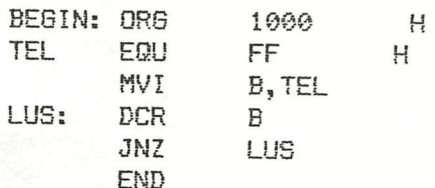

Als we echter niet over een assembler vertaalprogramma beschikken, moeten we het programma onder hexadeeimale vorm manueel invoeren. Veronderstel dat we dit programma inschrijven vanaf het adres 1ØØØ H in RAM, dan wordt het symbolisch adres overeenkomstig met de label LUS gelijk aan 1002 H.

MVI B, FF H<br>DCR B î *002* DCR B 1002

Omzetting van de mnemonics in hexadecimale code geeft tenslotte :

*10Q.Ç)* 04 FF 1002 05  $1003$  02 02 10

Let er op dat bij het invoeren van de adressen de minst beduidende byte **het** eerste Komt en slechts daarna de meest beduidende byte. Wensen we de vertragingstijd van deze lus te Kennen, dan dienen we eerst het aantal KloKperiodes per instructie te Kennen. Voor de processor 8080 wordt dit :

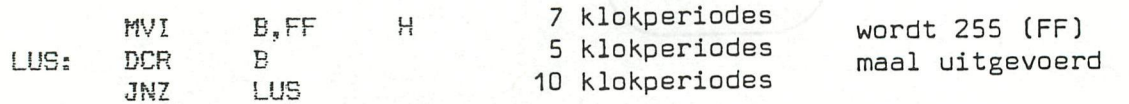

De totale vertragingstijd is : 7 + (5+10) 255 = 3822 KloKperiodes. Indien we werken met een klok van 2MHz (periode 500ns) dan is de vertragingstijd  $3832 \times 0.5 = 1916 \mu s$ .

Indien Kleine tijdsaanpassingen gewenst zijn, Kunnen we enKele instructies inlassen die geen invloed hebben op de tellerwerKing (bv. NOP, MOV A,A : ORA A,A ; XCHG).

Bij het inlassen van 1 NOP na DCRB wordt de vertragingstijd 2.4ms.

Voorbeeld 3 : programmatie\_yan\_een\_dubbele\_vertragingslus\_

**Het** gebruiK van een dubbele vertragingslus in genestelde lussen. Kan aanzienlijk langere vertragingstijden geven. Mana länge den som som

ORGANIGRAM : (goidburs) OWB (astbased9) astba 290 nils enaiddario dalid<br>Decenie nas nas dorow brazasod abrasew ob firiasw compa 40 goidburs.

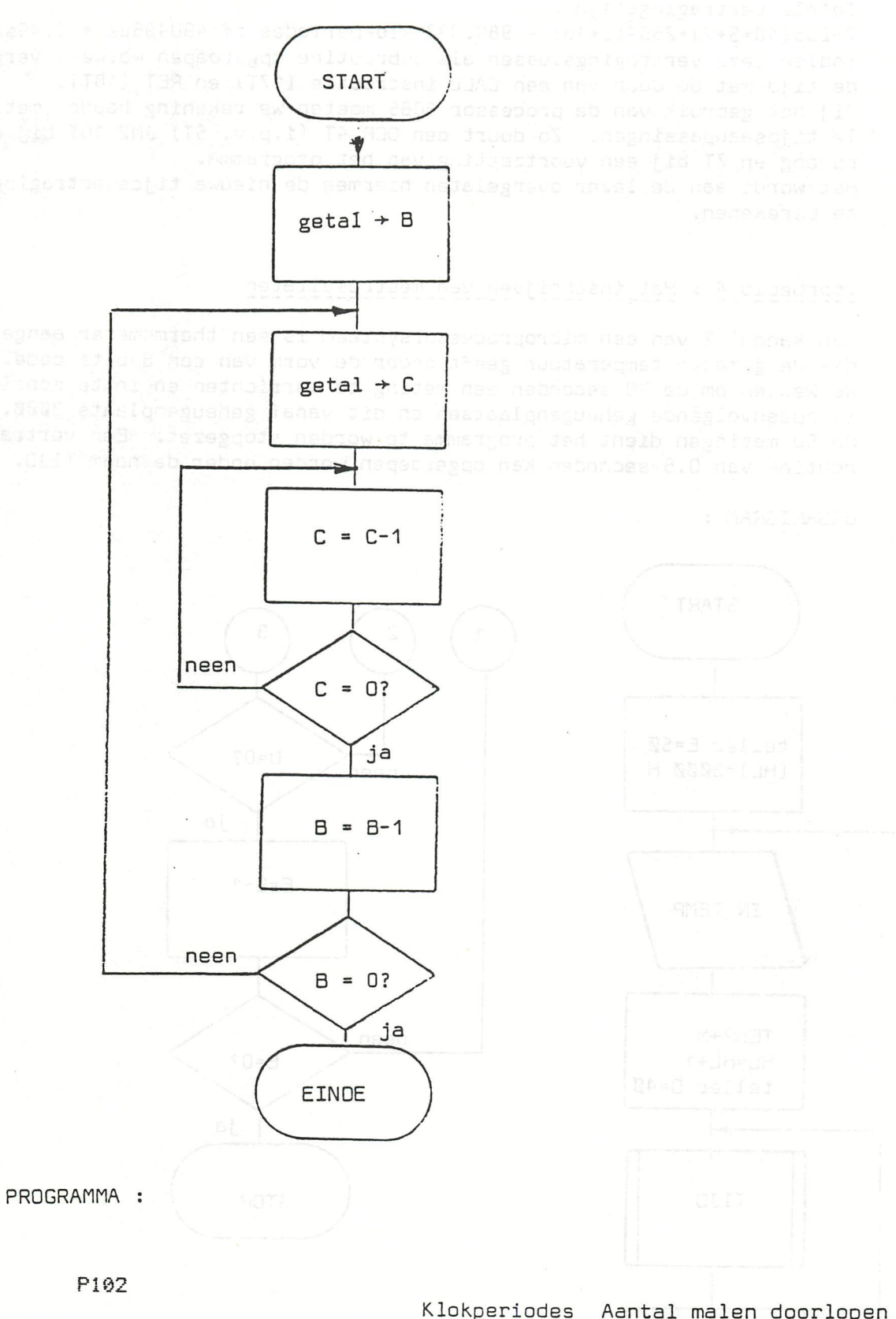

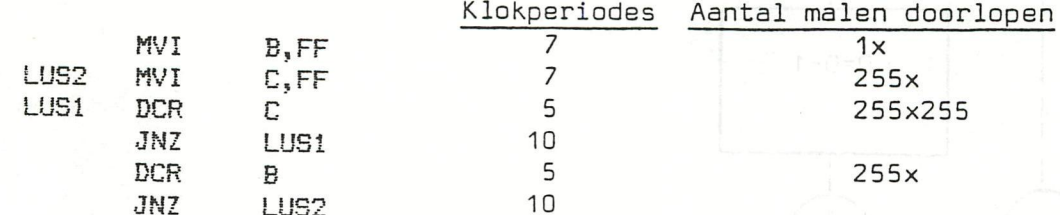

#### Totale vertragingstijd :

7+255(10+5+7)+2552 (5+10) = 980.992 KloKperiodes of 4904g6ys = 0.49sec. Indien deze vertragingslussen als subroutine opgeroepen worden, vergroot de tijd met de duur van een CALL instructie (17T) en RET (10T). Bij het gebruik van de processor 8085 moeten we rekening houden met enkele tijdsaanpassingen. Zo duurt een OCR 4T (i.p.v. 5T) JNZ 10T bij een sprong en 7T bij een voortzetting van het programma. Het wordt aan de lezer overgelaten hiermee de nieuwe tijdsvertragingen te berekenen.

### Voorbeeld\_4 : Het\_inschrijyen\_yan\_meetresultaten

Aan Kanaal 2 van een microproeessorsysteem is een thermometer aangesloten die de gemeten temperatuur geeft onder de vorm van een 8-bits code. We wensen om de 20 seconden een meting te verrichten en in te schrijven in opeenvolgende geheugenplaatsen en dit vanaf geheugenplaats 3000. Na 50 metingen dient het programma te worden stopgezet. Een vertragingsroutine van 0,5 seconden Kan opgeroepen worden onder de naam TIJD.

ORGANIGRAM :

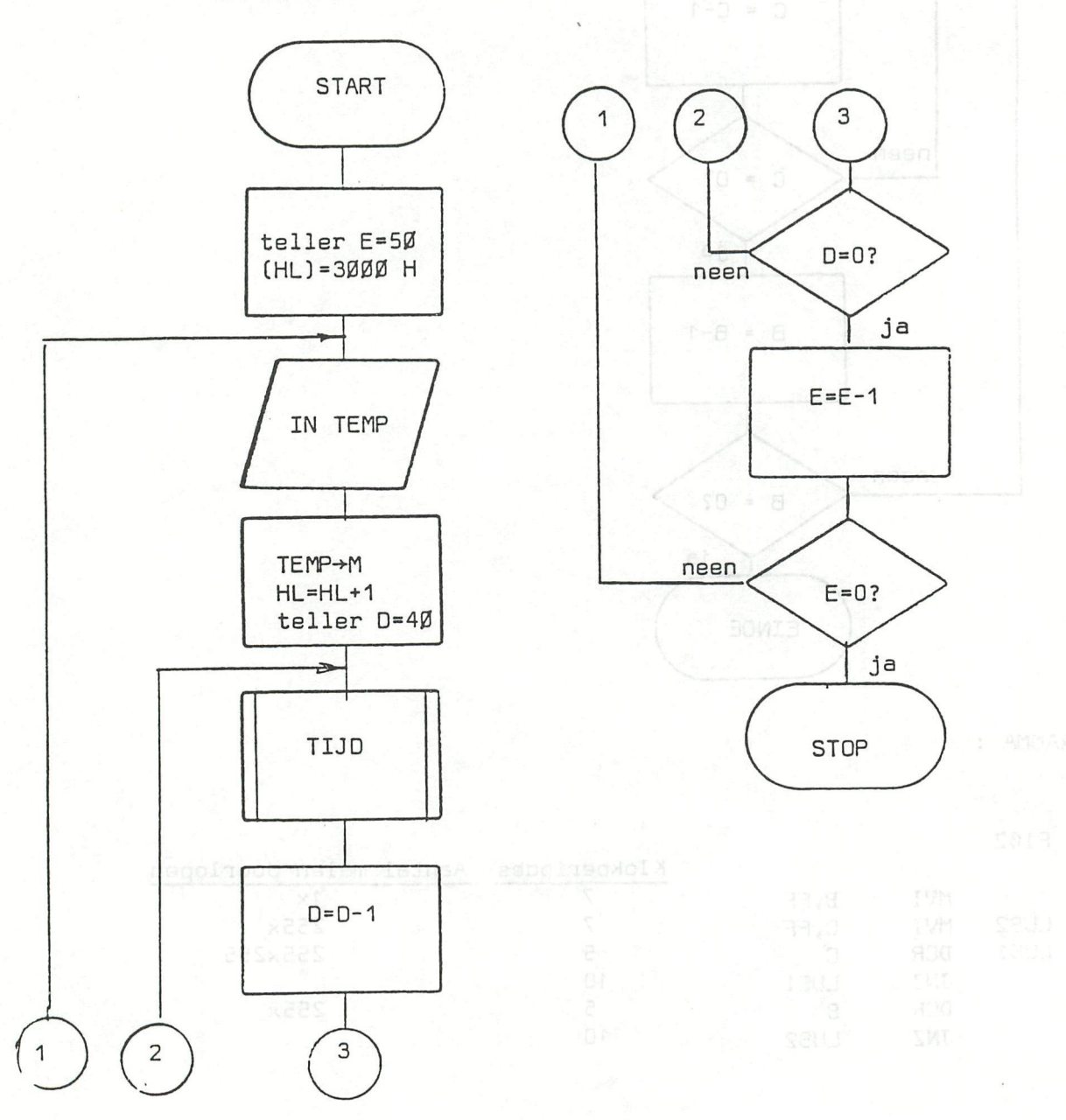

 $541.17$ 

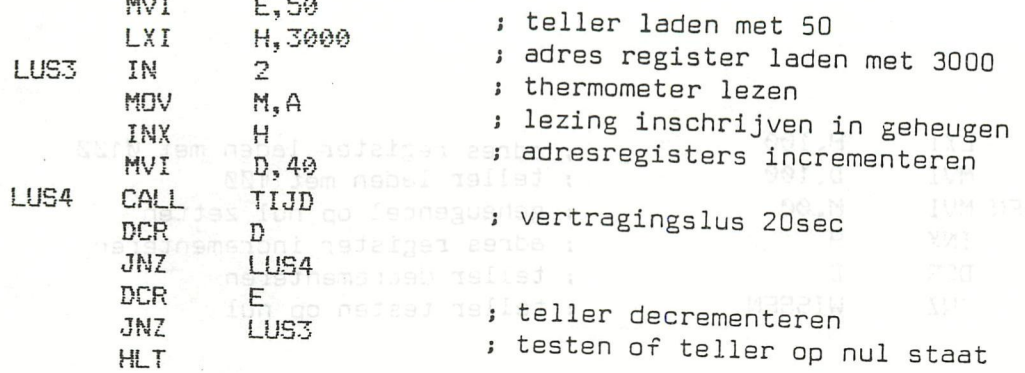

# Voorbeeld 5 : op 0 stellen van geheugen

We wensen 100 opeenvolgende geheugenplaatsen vanaf adres Ø1ØØ H op nul te zetten.

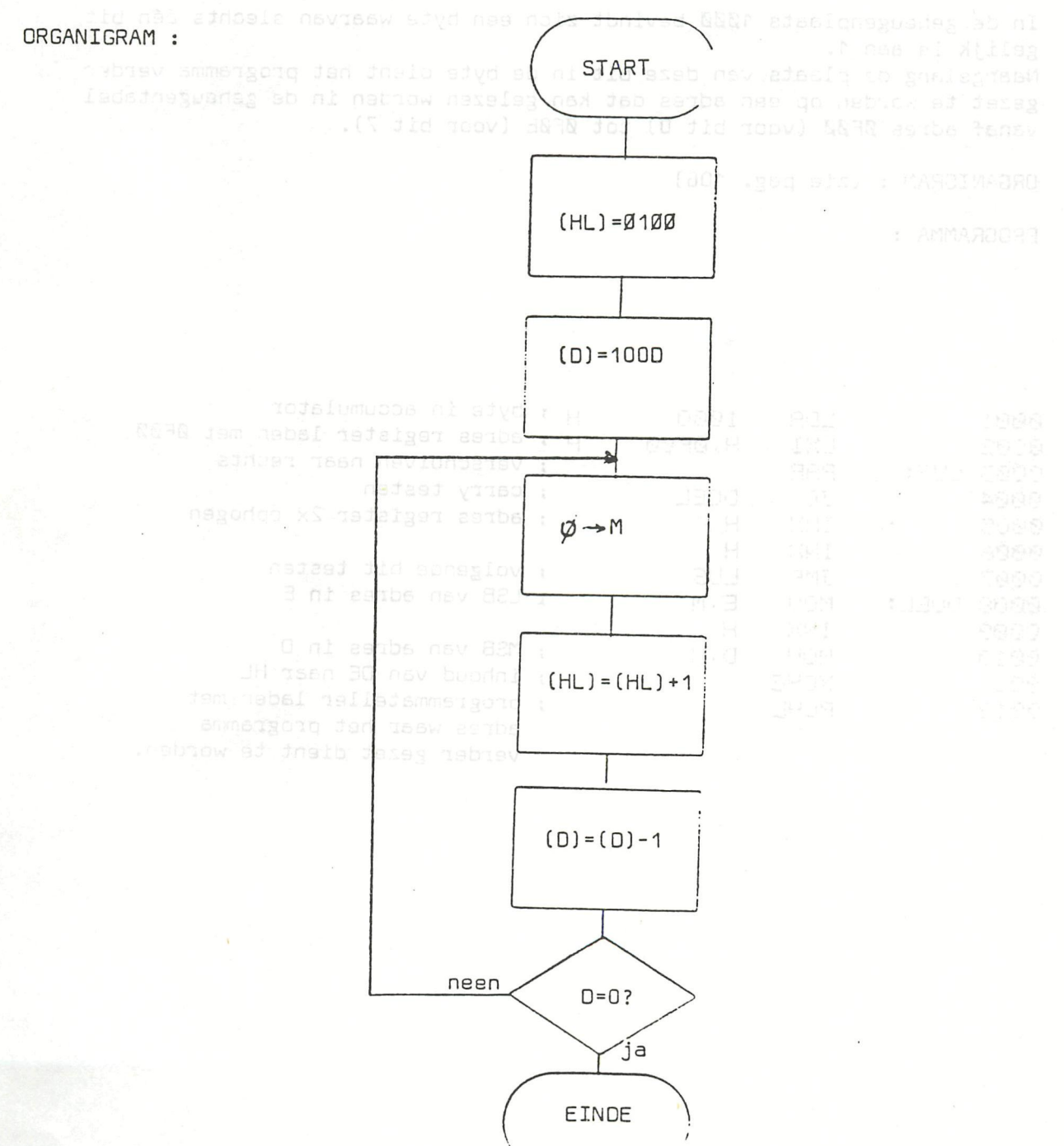

\*CURSUS MICRO.2\* ORDIN SUBRUSE

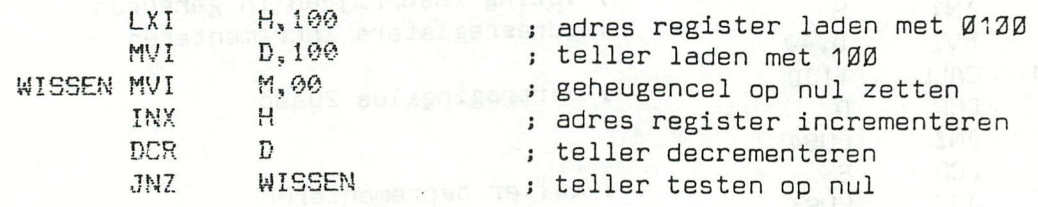

#### Voorbeeld 6 : programmavertakking

In de geheugenplaats 1ØØØ bevindt zich een byte waarvan slechts één bit gelijk is aan 1. Naargelang de plaats van deze bit in de byte dient het programma verder gezet te worden op een adres dat kan gelezen worden in de geheugentabel vanaf adres ØFØØ (voor bit 0) tot ØFØE (voor bit 7).

ORGANIGRAM : (zie pag. 106)

PROGRAMMA :

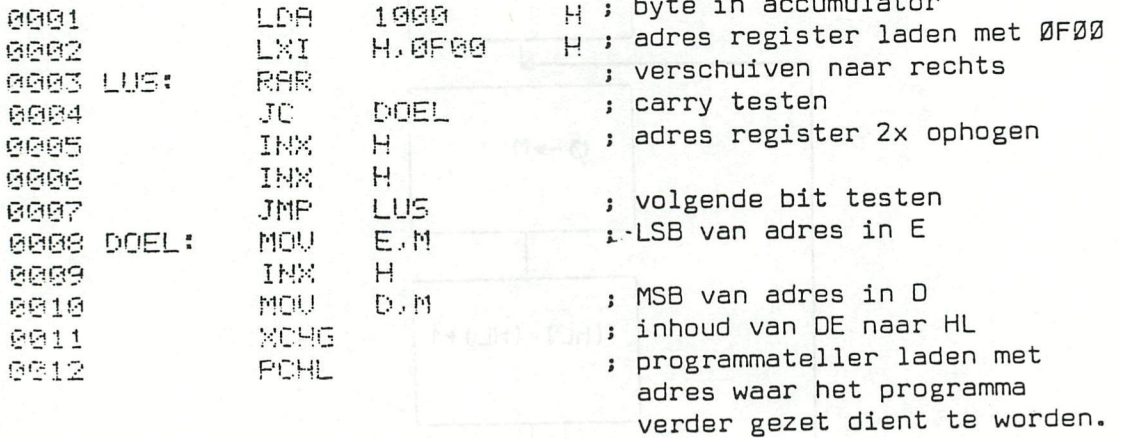

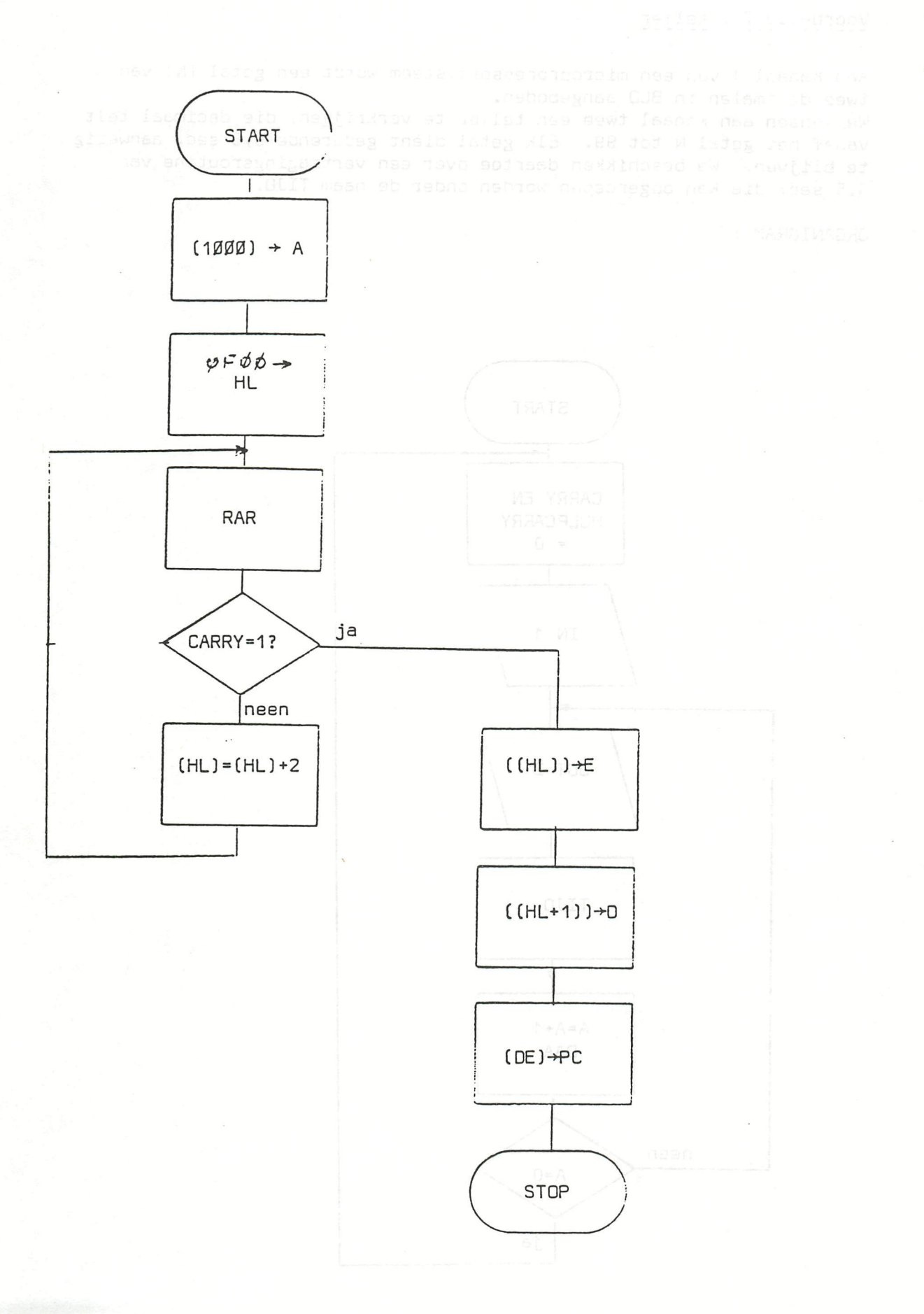

## Voorbeeld 7 : teller

Aan kanaal 1 van een microprocessorsysteem wordt een getal (N) van twee decimalen in BCD aangeboden. We wensen aan kanaal twee een teller te verkrijgen, die decimaal telt vanaf het getal N tot 99. Elk getal dient gedurende 0,5 sec. aanwezig te blijven. We beschikken daartoe over een vertragingsroutine van 0,5 sec. die kan opgeroepen worden onder de naam TIJD.

ORGANIGRAM :

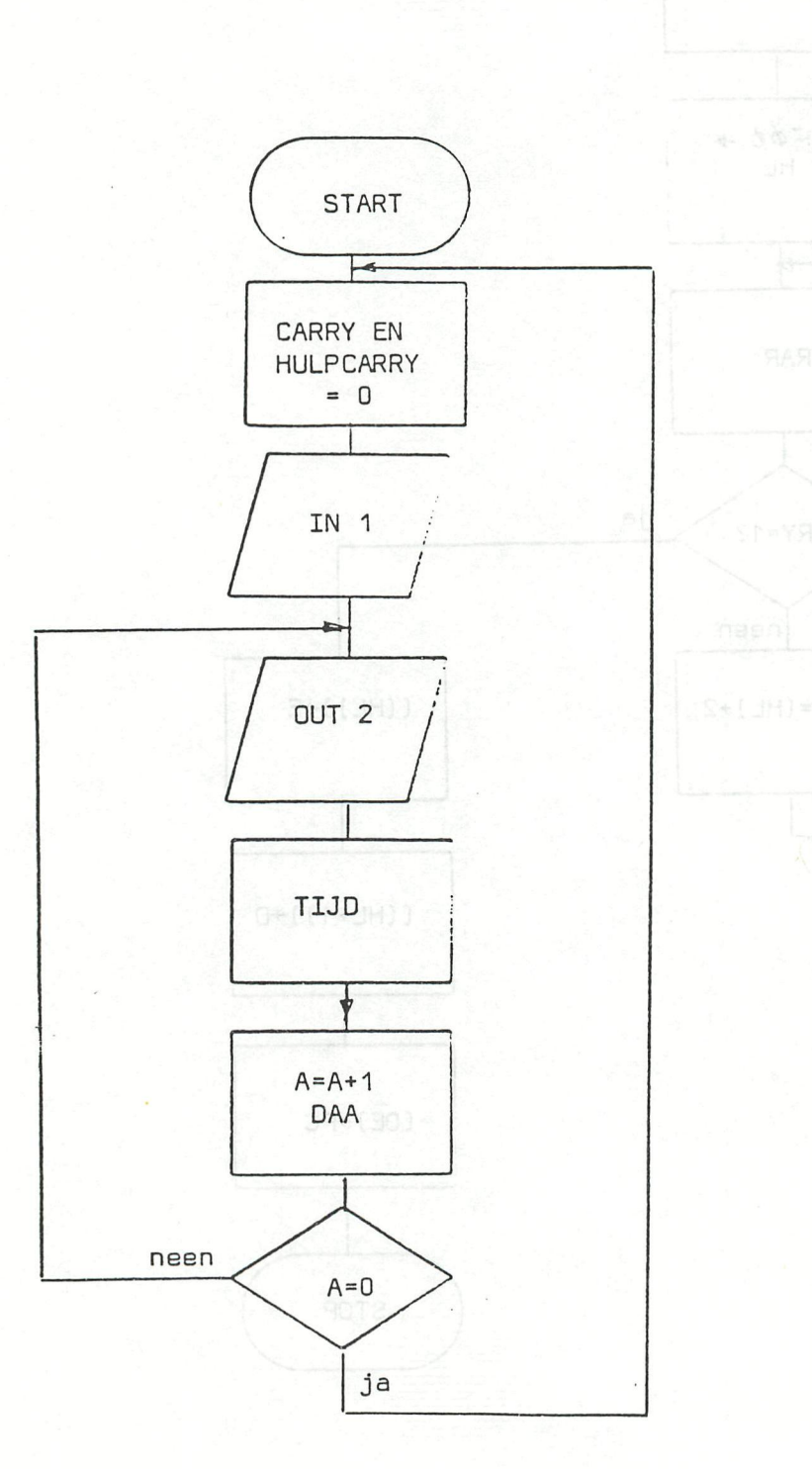

PROGRAMMA :

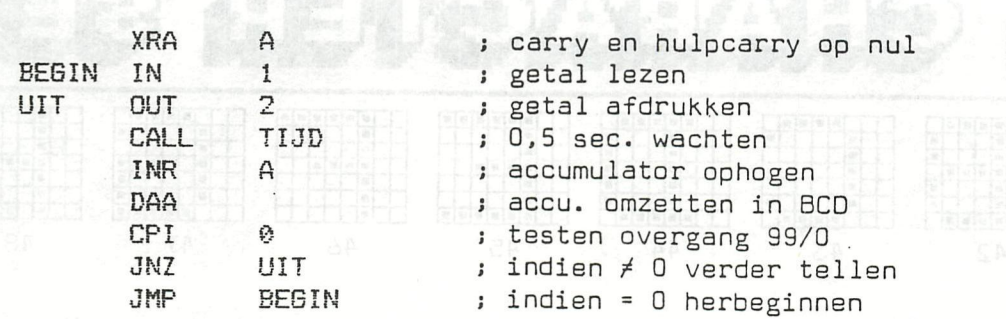

# Voorbeeld 8 : verplaatsing van een blok informatie in geheugen

Verondersteld dat we een blok informatie, waarvan de lengte zich in het registerpaar BC bevindt, wensen te verplaatsen van het beginadres dat zich in HL bevindt naar het beginadres dat zich in DE bevindt.

ORGANIGRAM :

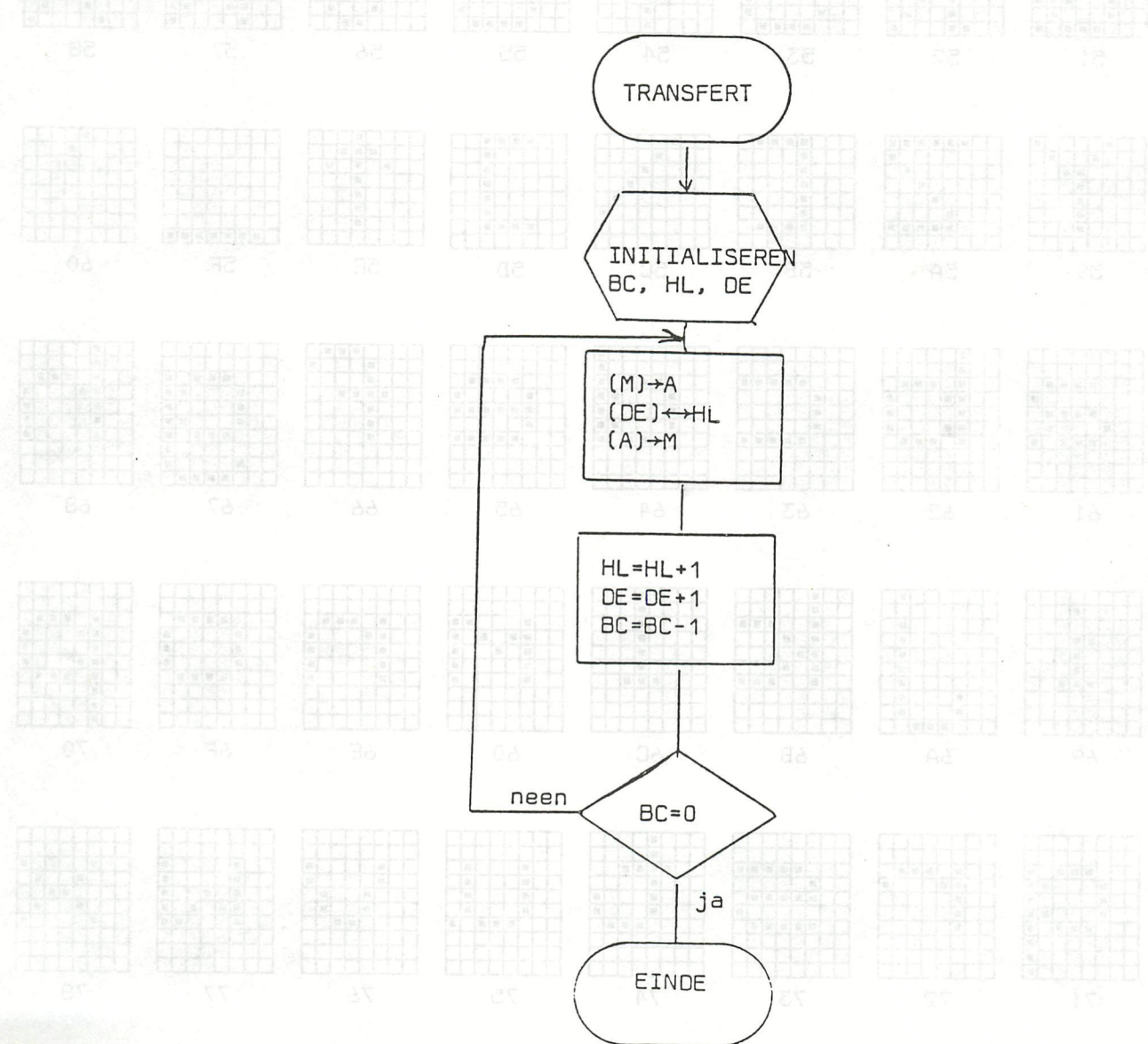

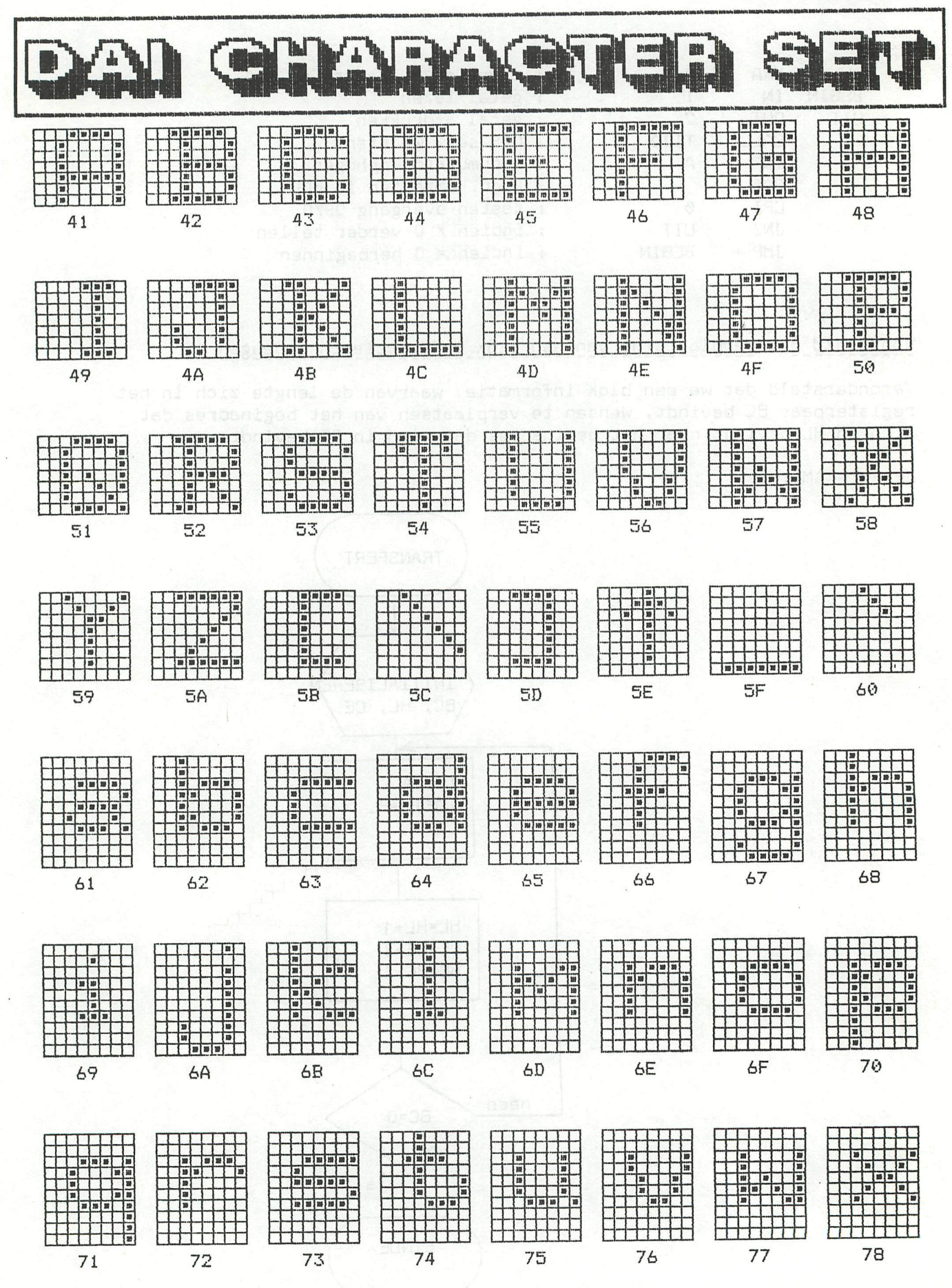

DAInamic INFO

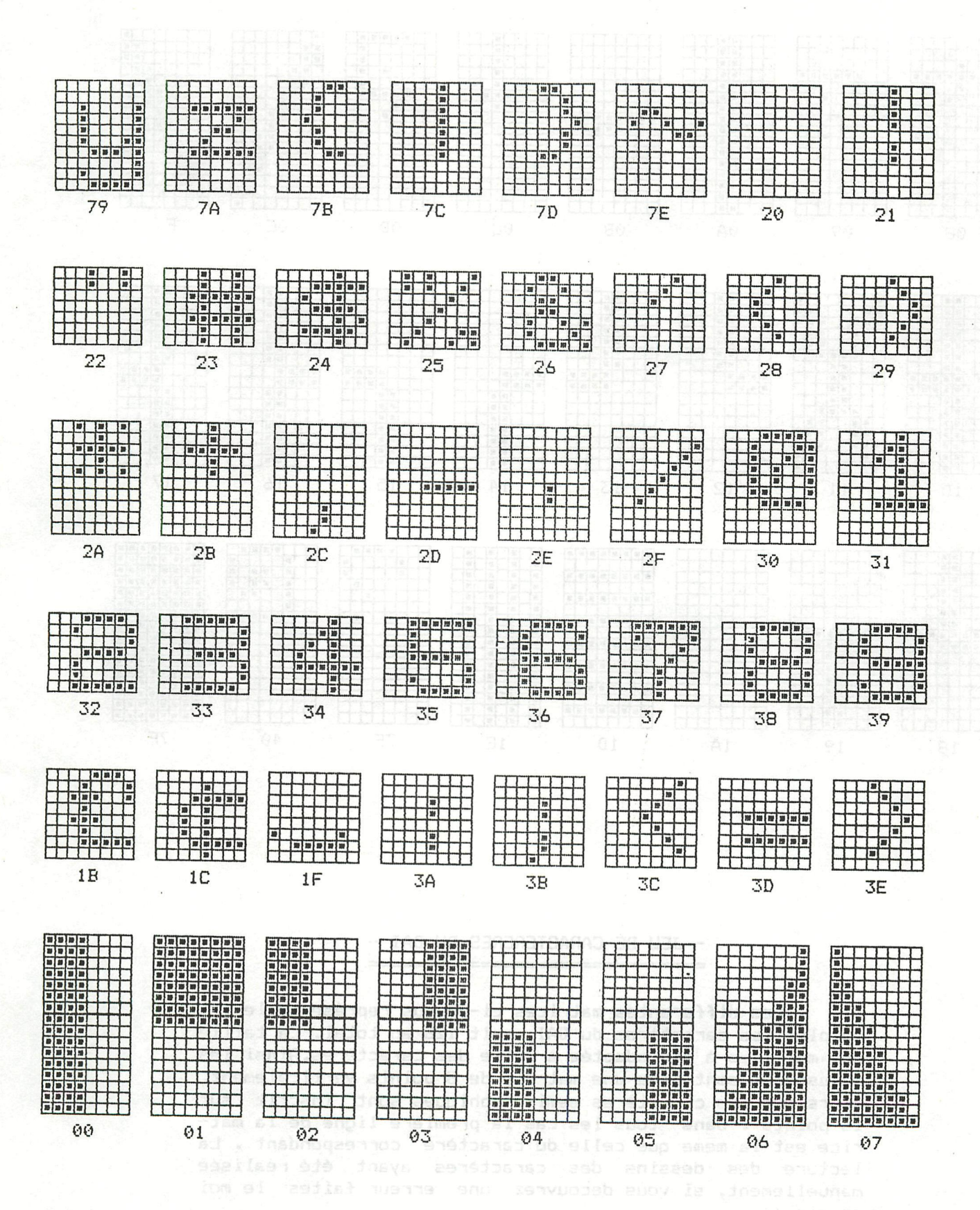

\*DAI CHARACTER SET\* DESIGNED

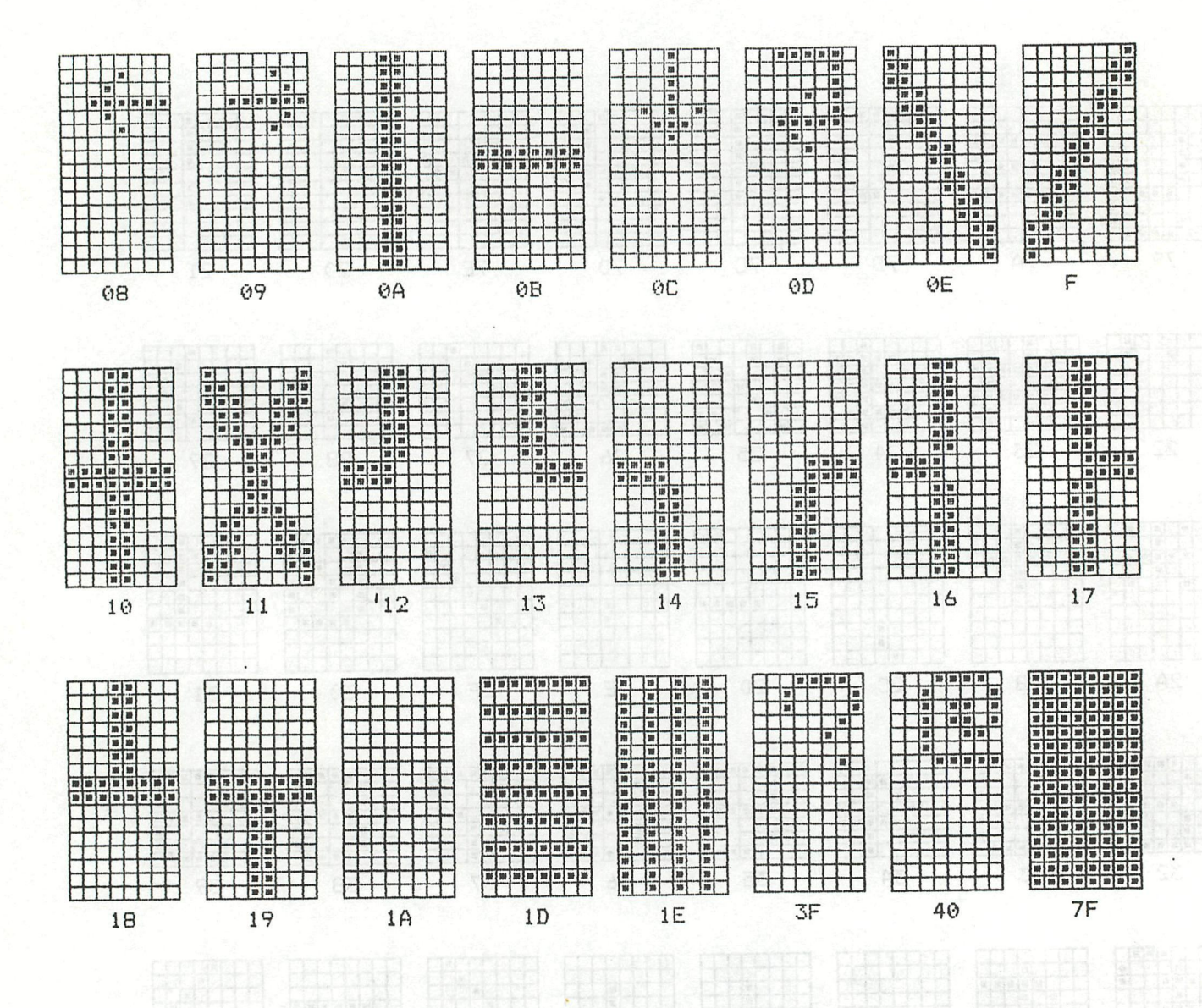

#### - JEU DE CARACTERERES DU DAI -

Les differentes matrices ci-dessus représente le jeu complet des caractères du DAI, soit 128 au total. La taille des matrices à été adaptée à celle des caractères. Ainsi les majuscules sont dans une matrice de 8 points verticalement, alors que les caractères semi-graphiques sont inscrit sur 16 points . Dans tous les cas la première ligne de la matrice est la meme que celle du caractère correspondant. La lecture des dessins des caractères ayant été réalisée manuellement, si vous decouvrez une erreur faites le moi savoir !

Cédric Dufour

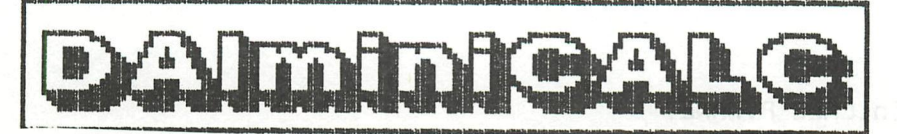

AVANT DE CHARGER LE PROGRAMME TAPER 'IMFINT'

Ce programme permet le calcul de formules utilisantes 1. Le symbole # pour introduire une formule des lettres A-Z ou les symboles 1 Q < > particular au con qui désignent une ligne du tableau des opérateurs<sub>wit, my</sub>\* ou / mais tempe des constantes entières ou décimales<br>des parenthèses () des parenthèses O ues parenthèses (), point, m.0) IT, m.0) 4, (0.0) 199, (0.0) 199<br>La touche return pour terminer la formule () parvis (), point  $Exemple: # (A*100+B) / (C*1, B9+D)$ Le résultat est attribué à la ligne ou la formule est écrite La formule est valable pour toute une ligne(1-14). Après analyse chaque formule est mémorisée et transformée en 1igne de programme(dank-u Mr Looije) C'est la forme algébrique usuelle (priorité de \* et /) 2. Les données sont introduites dans le tableau en déplaçant la fenêtre colorée avec les flèches mons variers et taper espace + la valeur de la donnée + return. Les données numeriques ont priorité sur les alphanumériques. Une donnée numérique peut être entrée comme alphanumérique lui incorporant un symbole par ex /: 12/ 3/82 une donnée <>O peut être recopiée dans la fenêtre vois<br>il faut annieur il faut employer curseur + shift000 00000 La rapidité du calcul dépend du nombre de formules La rapidité de l'affichage dépend des dimensions des tableaux *in* plus du mode introduction des données et formules il existe des commandes (tapez 7) : 000 MHT CORPORA /L pour Load un écran from DCR Reis, 8 808800 MENT TREAD RD le titre apparait N=skip au suivant /B pour save un écran sur DCR avec titre obligatoire /C pour effectuer les calculs (THEIR=#2 MBHT I K (#8) AP 1 TH /T pour recopier une colonne dans une autre /D pour recopier une ligne dans une autre autre /P pour imprimer le tableau avec le titre du save */H* ou F pour revenir en mode entrée des données décalage du tableau vers le bas les formules sont aussi décalées /Z pour annuler une rangée /! position supérieure gauche de l'écran /= position supérieure droite :22+13=(SY SY)A WALL ASME /z position inférieure gauche  $\sqrt{?}$  position inférieure droite  $\sqrt{?}$  par rapport au tableau  $30 \times 14$ 4. Pour changer un symbôle dans une formule (chiffre ou lettre) on se place sur la ligne ou se trouve la formule à introduire<br>Exemple: en ligne M se trouve la formule #(A\*G)/1.383 ligne T devienne: #(A\*K)/1.282 on place la fenêtre sur la ligne T et on tape #T:GK:32 5. En cas d'arrêt du programme avec erreur taper RUN 100 an ee od programme avec erreur taper RUN<br>ite /= pour récupérer le tableau

- et poursuivre le programme. pour taoleau <sub>l</sub>
- 6. Il existe une version disque (KEN-DOS), plus rapide pour les chargements de tableaux mais qui utilise plus<br>de mémoire de masse.

```
PAGE 01 -- DAIminiCALC P.WANET
        FOR DD=0 TO 8:READ C:POKE #F800+DD, C:NEXT
\mathbf{1}DATA #C5, #CD, #79, #D8, #CD, #18, #C9, #C1, #C9
2
        GOSUB 8900
4
5
        T = 160SUB 52800: II=II+1: IF II<=30 GOTO 6
6
        REM DAIminiCALC / Ph. WANET 3/83 ---- IMP INT !!!
10<sub>1</sub>20
        CLEAR 16000: DIM R$(30.0), A(30.0, 15.0), A$(30.0, 15.0), PIL$(30.0),
        PR$(10.0), PR(10.0), P(10.0), T$(0.0), E$(21.0)23
        TTA$=" TEXTES ":FOR IK=1 TO 14:AA$=STR$(IK):AA$=LEFT$(AA$,LEN(AA$)-2)
24
        TTA$=TTA$+SPC(8-LEN(AA$))+AA$:NEXT:TTA$=TTA$+"
        POKE #131,1:PRINT :PRINT :INPUT "DATE : ";DATE$:FOR JJ=1 TO 60:S$=S$+"
25
        ":NEXT
27
        FOR IK=0 TO 21:E$(IK)=S$:NEXT:FOR IK=0 TO 30:R$(IK)=S$+S$+S$:NEXT
        COLORT 8 0 14 3
30
        POKE #75,32:CC=#FF:PC=31:YY=1:YZ=1:GOSUB 5000:INIT=1:GOSUB 3700
40
        CURSOR 0, 1: PRINT "'Space'=entr. donnee.'Shift+cur.'=recopier donnee":
98
        PRINT "'#'=formule.'/'=commandes";:CURSOR 0,0:WAIT TIME 20:GOSUB 1500
        CX=CURX:CY=CURY:GOSUB 1000:CURSOR CX,CY
99
        QK=GETC: IF QK=0 THEN 100
100
110
        IF QK>15.0 AND QK<20.0 THEN CC=0:GOSUB 1000
112
        IF 0K>19 AND 0K<24 THEN 2000
115
        IF QK=35.0 THEN CURSOR 0.0: PRINT SPC (59); : CURSOR 0.0: PRINT "#"; : A$ (YZ,
        15.0)="":GOSUB 3000:GOTO 99
120
        IF QK=17.0 THEN GOSUB 4000
130
        IF 0K=16.0 THEN GOSUB 4100
    IF DK=18.0 THEN GOSUB 4200
140
        IF QK=19.0 THEN GOSUB 4300
150
        IF QK>15.0 AND QK<20.0 THEN CC=#FF:GOTO 99
160
        IF QK=32 THEN 500
170
        IF QK=47 THEN CURSOR 0.0: PRINT SPC (59); : CURSOR 0.0: PRINT "/"; : GOSUB
195
        6000:60TO 98
      60TO 99
299
       CURSOR 0.0: INPUT S$
500
       LI=8:IF XZ=0 THEN LI=12510
       IF LEN(S$) >LI THEN S$=RIGHT$(S$,LI)
520
        LK=LEN(S$): SS=0: FN=0
530
535
        IF LK=0.0 THEN 590
        SI=1: IF LEFT$(S$, 1)="-" THEN SI =- 1: LK = LK - 1: S$=RIGHT$(S$, LK)
537
        FOR 1K=0 TO LK-1540
      1 A$=MID$(S$, IK, 1): IF A$>="0" AND A$<="9" THEN SS=SS*10+ASC(A$)-48:60TO
550
      1, 5701 FN=1:SS=0:GOTO 580
560
570
        NEXT IK
        IF FN=0 THEN A(YZ, XZ)=SI*SS: IF SI=(-1) THEN S$="-"+S$
580
590
        A$(YZ, XZ) = S$
        REM IF SIX=(-1.0) THEN S$="-"+S$
600
        LK=LEN(S$):S$=SPC(LI-LK)+S$:R$(YZ)=LEFT$(R$(YZ),12+(XZ-1)*LI)+S$+
603
        RIGHT$(R$(YZ),(14-XZ)*8)
         E$(YY)=MID$(R$(YZ),(XZ-XX)*8,60)
605
         CURSOR 0,23-YY: PRINT E$ (YY) ;: CURSOR 0,0: PRINT SPC (58) ;: CURSOR 0,0
610
620GOTO 99
        CURSOR 0.0: PRINT S$;: RETURN
700
800
        LK = LEN(S$) : S5 = 0IF LK=0.0 THEN 870
810
         SI=1: IF LEFT$(S$,1)="-" THEN SI=-1:LK=LK-1:S$=RIGHT$(S$,LK)
820
        FOR II=0 TO LK-1
830
       1 A$=MID$(S$, II, 1): IF A$>="0" AND A$<="9" THEN SS=SS*10+ASC(A$)-48:60TO
840
       1 - 860
```
PAGE 02 - DAIminiCALC P.WANET  $1$  IF  $A$ \$=" "THEN 860 845 850 1 SS=0: GOTO 870 860 NEXT II IF  $SI=(-1.0)$  THEN  $S^{z=u-u}+S^{z(u)}$  , and the set of the set of the set 865 870 SS=SI\*SS: RETURN POKE #75,32:POKE #74,1:X1=12+XX\*8:DD=0:IF XX=0 THEN DD=6 1000 1010 AA=#BFEF-YY\*#86-X1\*2+5+DD 1030 FOR IK=AA TO AA-14-DD STEP  $-2$ 1040 1 POKE IK, CC 1050 NEXT IK CURSOR 0, 1: PRINT SPC(60);: CURSOR 0, 0: PRINT SPC(59);: CURSOR 0, 1: PRINT 1060 A\$(YZ, 15.0) 1070 POKE #75, #FF: POKE #74, 0: RETURN DEPENDENT MILL SOUND 0 0 15 0 FREQ(500.0): WAIT TIME 2: SOUND OFF : RETURN 1500  $SS = A(YZ, XZ): S = A * (YZ, XZ)$ 2000 2005 IF QK=21.0 THEN GOSUB 4000 All a service so them all the pa 2010 IF QK=20.0 THEN GOSUB 4100 2020 IF QK=22.0 THEN GOSUB 4200 IF QK=23.0 THEN GOSUB 4300 2030 2032  $LI=8: IF XZ=0$  THEN  $LI=12$ IF LEN(S\$) >LI THEN S\$=RIGHT\$(S\$,LI) MORTLE MENT 2034 2035  $A$ \$ (YZ, XZ) = S\$ IF S\$<>"" AND SS=0 THEN 2050 2037 2040 A(YZ, XZ)=SS: GOSUB 20000 9 OT TANT MOREALISS 2050 GOTO 603 3000 REM ENTREE DES FORMULES & NPI 3005 INPUT EX\$: IF EX\$="" THEN 3020 3010 3020 EX\$="#"+EX\$+",":PP=1:TR\$="":PL=0:C2\$="":PAR=0"#"=00.0000 3030 **GOSUB 3440:REM LIRE** 3040  $PIL$ \$ (PP) = $C2$ \$: PP=PP+1 3050 GOSUB 3440:REM LIRE 60508 3440: NER EINE<br>IF C2\$="<" THEN C2\$=CHR\$(92)<br>IF C2\$=">" THEN C2\$=CHR\$(94) 3055 3056 EFKO. JIRGUTI TA MOLULIAN IF C2\$=" " THEN 3050 3060 3070 IF C2\$="(" THEN 3140 IF C2\$>="A" AND C2\$<=CHR\$(94) THEN 3170 3080 IF C2\$="+" OR C2\$="-" OR C2\$="\*" OR C2\$="/" THEN 3200 3090 IF C2\$=")" THEN 3260 3100 IF C2\$>="0" AND C2\$<="9" THEN 3340 Prince in the contract of 3110 3120 IF C2\$="," THEN 3310 6485 MPHT ""=#2 fix(0.51,21)@48#5 3130 ER=1:GOTO 3430 3140 REM ( 3150 PAR=PAR+1: IF C1\$>="A" AND C1\$<=CHR\$(94) THEN ER=2:GOTO 3430 PIL\$(PP)=C2\$:PP=PP+1:GOTO 3050 210:2 9312 31101 8:15 305 3160 3170 **REM OPERANDE** 3180 J IF (C1\$>="A" AND C1\$<=CHR\$(94)) OR C1\$=")" THEN ER=3:60TO 3430 3190 TR\$=TR\$+C2\$: GOTO 3050 3200 **REM OPERATEUR** IF C1\$="+" OR C1\$="-" OR C1\$="\*" OR C1\$="/" OR C1\$="(" OR C1\$="#" THEN 3210 ER=4: GOTO 3430 3220 C\$=C2\$:GOSUB 3570:SPRI=PRI 3230 C\$=PIL\$(PP-1.0):GOSUB 3570 3240 IF SPRI>PRI THEN PIL\$ (PP)=C2\$: PP=PP+1:GOTO 3050 TR\$=TR\$+PIL\$(PP-1.0):PP=PP-1:GOTO 3230 3250

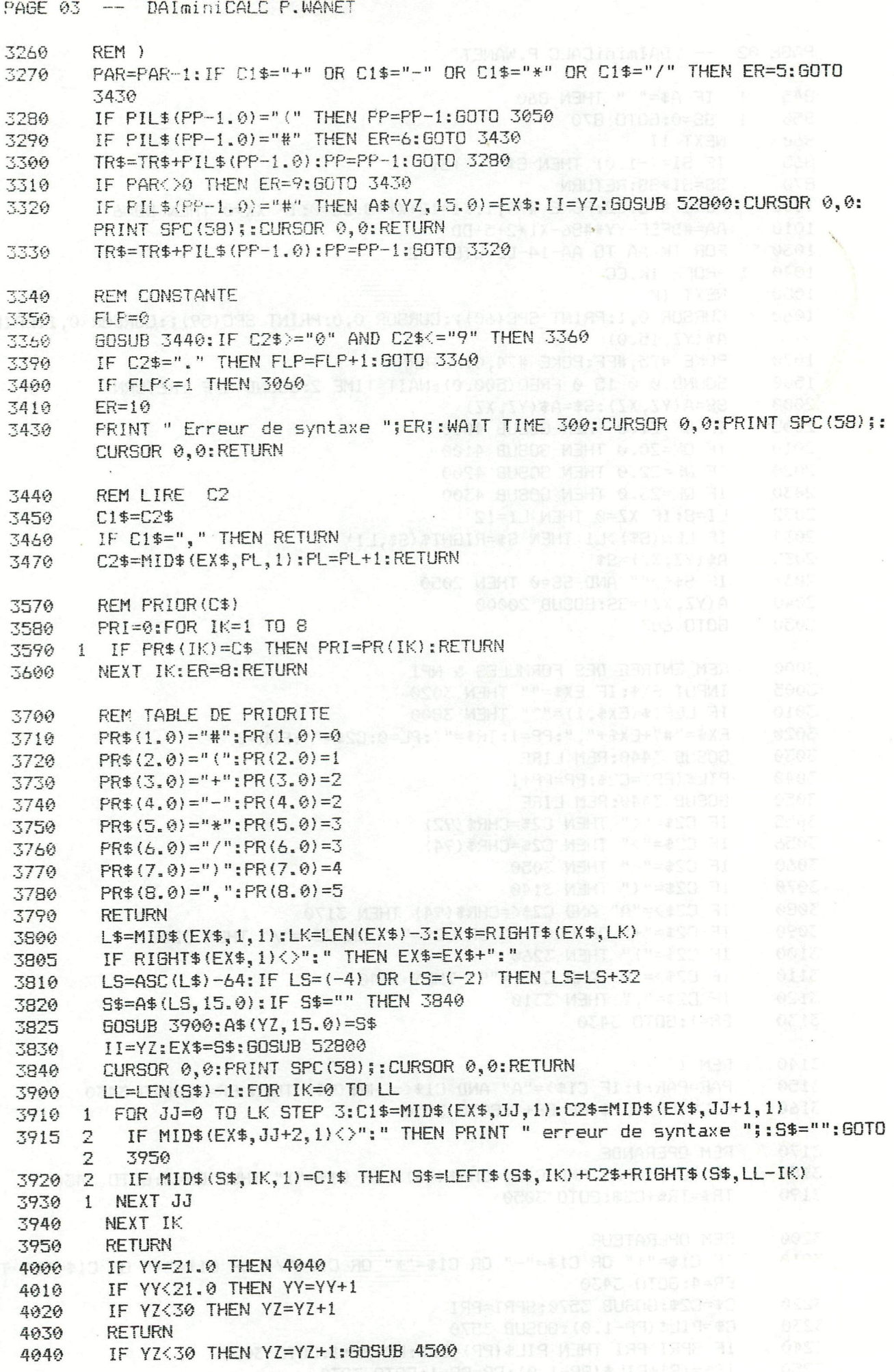

\*DAIminiCALC\*

4050 RETHRM 4100 IF  $YY=1$  THEN 4140 4110 IF YY>1 THEN YY=YY-1 4120 4130 4140 IF YZ>1 THEN YZ=YZ-1:60SUB 4500 **RETURN EXAMPLA CHOODSPOOR SUCCUSTY TYPEY CX-5X MINT SETTER** 4150  $4700$ NEW YORK BURGET LISTON ON DAY 4210 IF  $XX>0$  THEN  $XX=XX-1$ 4220 IF  $XZ>0$  THEN  $XZ=XZ-1$ 4230 **RETURN** IF XZ>0 THEN XZ=XZ-1:GOSUB 4500 00000 (PC)398 THISSING ROBBING 4240 4250 **RETURN** 4300 IF XX=6 THEN 4340 IF XXK6 THEN XX=XX+1 BRENT - " (SS) BRED TMING: TMING:0.1318 BRE 4310 4320 IF XZ<14 THEN  $XZ = XZ + 1$ 4330 **RETURN** 4340 IF XZ<14 THEN XZ=XZ+1:GOSUB 4500 4350 **RETURN AND RETURN** FOR KK=1 TO 218:01 OT 4+5X-66 803:45X 2008-88:5Y-3D4 (BT) SAVEXY 4500 LE TREMINGSON SUEBIABLE (LE ANYONIMENT ES CONTRA PROPERT EN ENTRE 4510 4520 GOSUB 5000:RETURN 1 11:41:" a upau (enguap a) 19:00:08" TURN 4530 4600  $E$ \$ (KK) = MID\$ (R\$ (KK+YZ-YY), (XZ-XX) \*8, 60) : RETURN POKE #75,32:POKE #74,1:PRINT CHR\$(12); 5000 COLORT 9 9 9 9:FOR HK=#BFE8 TO #BF6D STEP -2:POKE HK, #FF:NEXT 5001 5002 PRINT MID\$(TTA\$, (XZ-XX)\*8,60); 5003 FOR IK=1 TO 22:AA=#BFEF-#86\*(IK-1)-4:JJ=63+IK+YZ-YY:IF JJ=92 OR JJ=94 THEN  $JJ=JJ-32$ POKE AA, JJ:POKE AA-3,#FF:NEXT IK:PRINT 5004 5005 IF INIT=0 THEN 5075 5008 FOR JJ=1 TO 21: PRINT E\$(JJ): NEXT JJ: GOTO 5075 5010 PRINT :FOR JJ=1 TO 30 1 LK=LEN(A\$(JJ,0.0)):A\$=SPC(12-LK)+A\$(JJ,0.0) 5020 5025 FOR IK=1 TO 14: IF A(JJ, IK) >0.0 THEN AA=A(JJ, IK): SA\$="": GOSUB 5500  $\mathbf{1}$ 5030 IF A(JJ, IK)<0.0 THEN AA=-A(JJ, IK): SA\$="-": GOSUB 5500 2 5040  $\overline{2}$ IF  $A(JJ, IK) = 0.0$  THEN 5060 A\$=A\$+SPC (8-LK) +AA\$+ESP\$: GOTO 5065 5050 2 5060 2 LS=LEN(A\$(JJ, IK)): IF LS>8.0 THEN LS=8:A\$(JJ, IK)=RIGHT\$(A\$(JJ, IK), 8): 2 GOTO 5065  $\overline{2}$ 5061 IF LS>0.0 THEN A\$=A\$+SPC(8-LS)+A\$(JJ, IK)+ESP\$: GOTO 5065 5062  $\overline{2}$ A\$=A\$+SPC(8)+ESP\$ 5065 1 NEXT: PRINT A\$;: IF LEN(A\$)<80.0 THEN PRINT IF FLFOR=1.0 THEN PRINT A\$ (JJ, 15.0) 5066 1 5068 1 IF FLFOR=0.0 THEN PRINT IF FLFOR=0.0 THEN PRINT<br>NEXT:CURSOR 0,0:PRINT SPC(50); 5070 5075 COLORT 9 15 14 3 POKE #74,0:POKE #75,#FF:RETURN 5080 5500  $AA$ \$="" QK=AA/10:RK=AA-10\*QK:AA\$=CHR\$(48+RK)+AA\$:AA=QK:IF QK>0 THEN 5510 5510 AA\$=SA\$+AA\$:LK=LEN(AA\$):IF LK>8 THEN AA\$="overflow":LK=8 5520 5530 **RETURN** 6000 CURSOR 0,1:PRINT "Load.Save.Calcul.Decal.Transla.Ins.Print.Fin.Zero ! = PK=GETC: IF PK=0 THEN 6005 8888 0102:0008 8U808 6005 6010 PRINT CHR\$(PK); 6015 IF PK=80 THEN 6300 IF PK=83 THEN GOSUB 7000:GOTO 6200 6020 6030 IF PK=76 THEN GOSUB 8000: GOTO 6200 6040 IF PK=67 THEN GOSUB 9000: GOTO 6200

\*3.Milaim1Ad\*

PAGE 05 -- DAIminiCALC P.WANET 6050 IF PK=84 THEN GOSUB 12000: GOTO 6200 IF PK=68 THEN GOSUB 13000:GOTO 6200 6060 IF PK=33 THEN XZ=XX:YZ=YY:GOSUB 4500:GOTO 6200 6070 IF PK=61 THEN XZ=XX+8:YZ=YY:GOSUB 4500:GOTO 6200 6080 6090 IF PK=63 THEN XZ=XX+8:YZ=YY+9:GOSUB 4500:GOTO 6200 IF PK=122 THEN XZ=XX:YZ=YY+9:GOSUB 4500:GOTO 6200 6100 6110 IF PK=73.0 THEN GOSUB 10000: GOTO 6200 6120 IF PK=90 THEN GOSUB 11500:GOTO 6200 IF PK=62 THEN GOSUB 6500:GOTO 6200 6130 6140 IF PK=60 THEN GOSUB 6600:GOTO 6200 CURSOR 0, 1: PRINT SPC (59); : CURSOR 0, 0: RETURN 6200 PRINT : INPUT " AVEC FORMULES O/N "; T\$: FLFOR=0: IF T\$="0" OR T\$="0 " THEN 5300  $F1$  $F1R=1$ POKE #131,0:PRINT :PRINT CHR\$(27); "-";CHR\$(1);CHR\$(14);T\$(0.0);:PRINT 6301 CHR\$(27); "-"; CHR\$(0); PRINT : ESP\$=" ": PRINT CHR\$(15);: GOSUB 5010: POKE #131, 1: ESP\$="": GOSUB 6310 5000: GOTO 6200 INPUT "Recopier (a droite) jusqu'a "; T\$: IF T\$="" THEN T\$="14" 6500 TK=VAL (T\$):KK=YZ:SA=A(KK, XZ):FOR JJ=XZ+1 TO TK:A(KK, JJ)=SA:SS=SA:GOSUB 6510 20000: A\$ (KK, JJ) = S\$: GOSUB 15000: NEXT JJ KK=YY: GOSUB 4600: CURSOR 0, 23-KK: PRINT E\$ (KK) ;: RETURN 6520 INPUT "Recopier (a gauche) jusqu'a "; T\$: IF T\$="" THEN T\$="1" 6600 TK=VAL(T\$):KK=YZ:SA=A(KK,XZ):FOR JJ=XZ-1 TO TK STEP -1:A(KK,JJ)=SA:SS= 6610 SA: GOSUB 20000: A\$ (KK, JJ) = S\$: GOSUB 15000: NEXT JJ KK=YY: GOSUB 4600: CURSOR 0, 23-KK: PRINT E\$ (KK); : RETURN 6620 CURSOR 0, 1: PRINT SPC(59); : CURSOR 0, 1: PRINT "titre I=IDEM(que 7000 precedent) S=SKIP R=REW 1 N=annul.save"; CURSOR 0,0:PRINT SPC(59);:CURSOR 0,0:INPUT T\$:CURSOR 0,2:IF T\$="I" AND 7001 T\$(0)()"" THEN 7006 IF T\$="R" THEN CALLM #F000:REM REW2:LOOK 7002 IF T\$="S" THEN CALLM #F000:REM SKIP 7003 IF T\$="I" OR T\$="S" OR T\$="R" THEN 7000 7004 T\$(0)=T\$: IF T\$="" OR T\$="N" THEN RETURN 7005 **SAVEA T\$ T\$(0.0)+" "+DATE\$** 7006 7010 SAVEA A\$ **RETURN** 7020 REM CURSOR 0.1: PRINT SPC (59); 8000 LOADA T\$ : CURSOR 0, 1: PRINT SPC(58); : CURSOR 0, 1: PRINT T\$(0.0); 8005 CURSOR 0.0: PRINT SPC(59);: CURSOR 0.0: PRINT " <S>=SKIP 1 <R>=REWIND 1 8006 <C>=GARDER FORM <space>=LOAD "; 8007  $P!=$ GETC: IF  $P!=0$  THEN 8007 IF P!=67 THEN GOSUB 8600: GOTO 8014 8008 FLAGFD=0 8009 IF P'=83.0 THEN 8050  $9017$ 2. 6月 3月2. 1219年9月 6月 1月 1日 1月 1日 IF P!=82 THEN 8070 8013 8014 LOADA A\$ : GOSUB 8900 FOR IK=1 TO 30:LK=LEN(A\$(IK,0.0)):R\$(IK)=SPC(12-LK)+A\$(IK,0.0):FOR JJ=1 9016 TO 14:S\$=A\$(IK, JJ):LK=LEN(S\$):GOSUB 800:A(IK, JJ)=SS IF LK=0 THEN S\$=SPC(8) 8017 2 GOSUB 20030:R\$(IK)=R\$(IK)+S\$ 8018 2 8019 NEXT JJ:NEXT IK 8020 **GOSUB 4500 A 40 A 202** IF FLAGFO=1 THEN GOSUB 8700:GOTO 8030 8021 GOSUB 8900: II=1 **8022** EX\$=A\$(II,15.0):GOSUB 52800 9023 8025 II=II+1:IF II<31 THEN 8023 8030 **RETURN** CALLM #F000:REM SKIP1 8050 **GOTO 8000** 8060

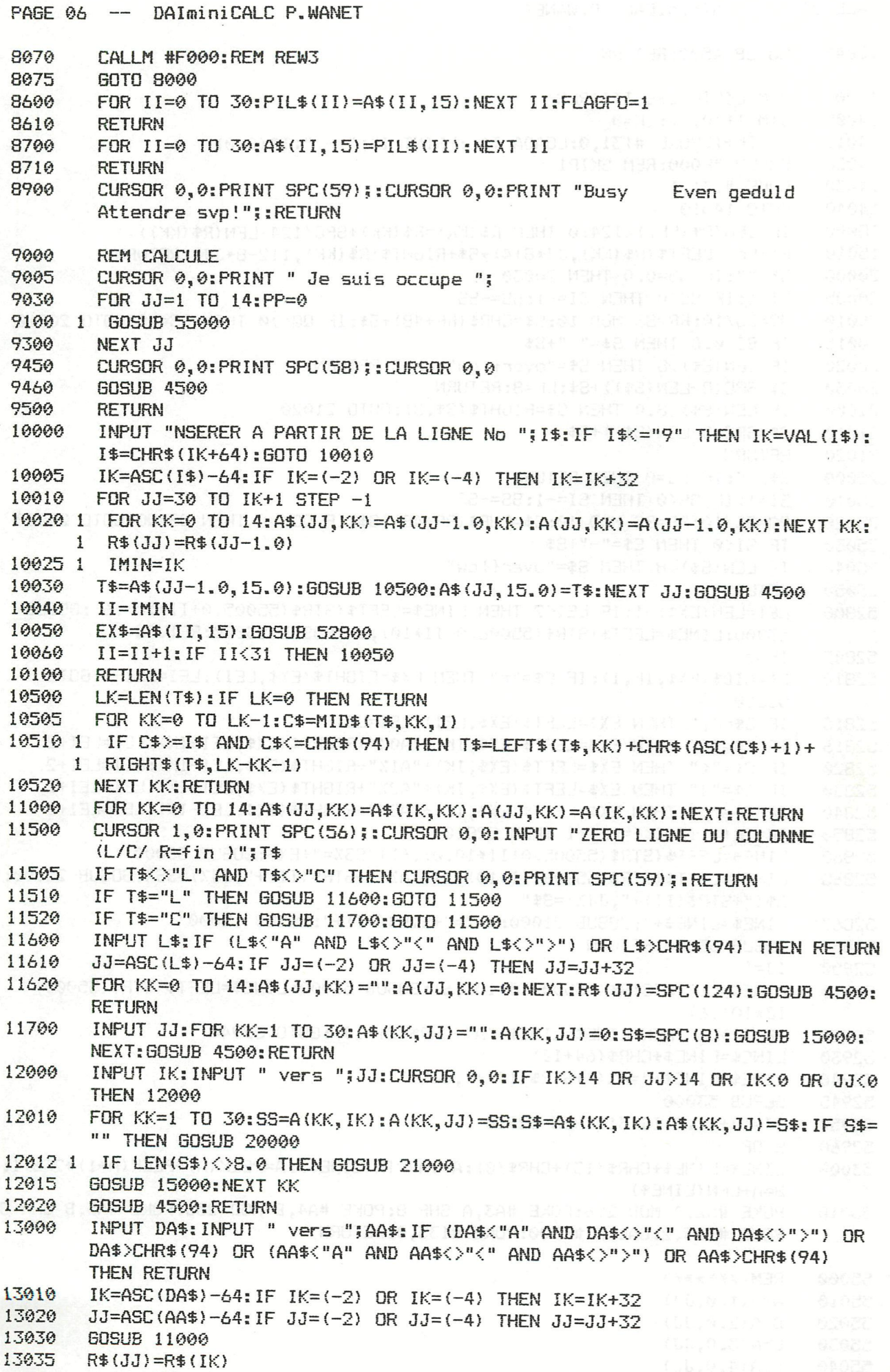

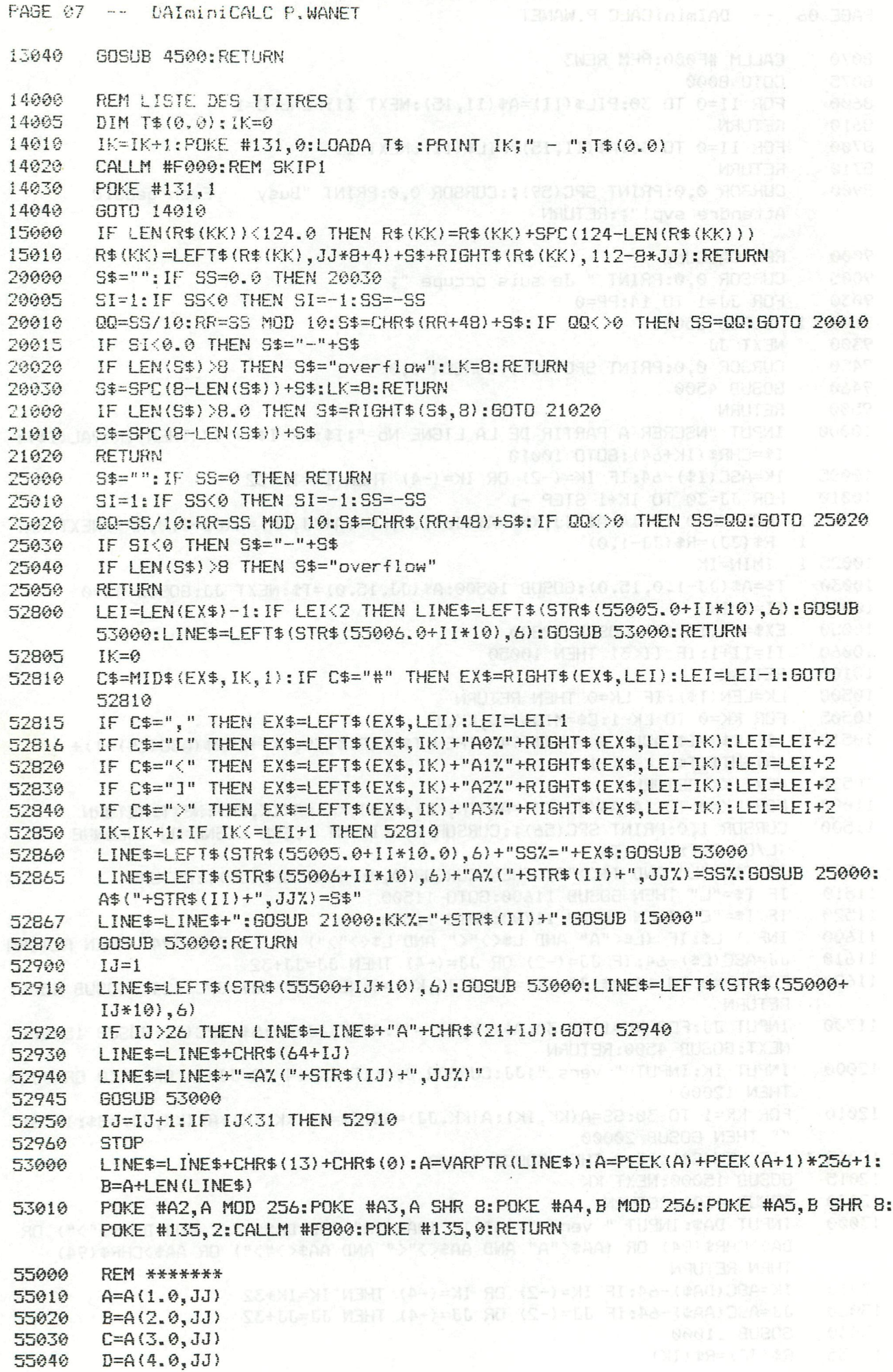

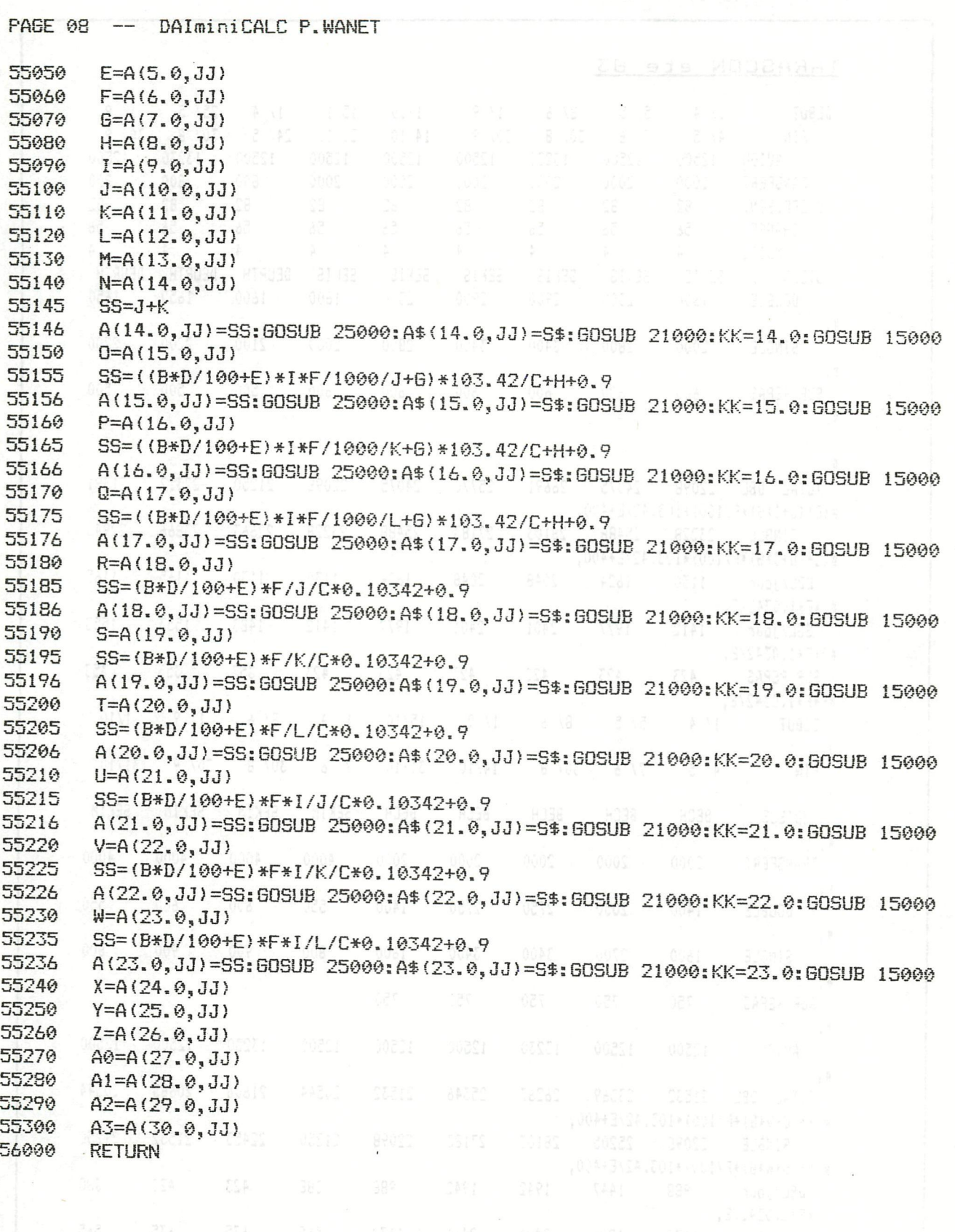

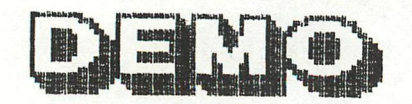

## TARASCON ete 83

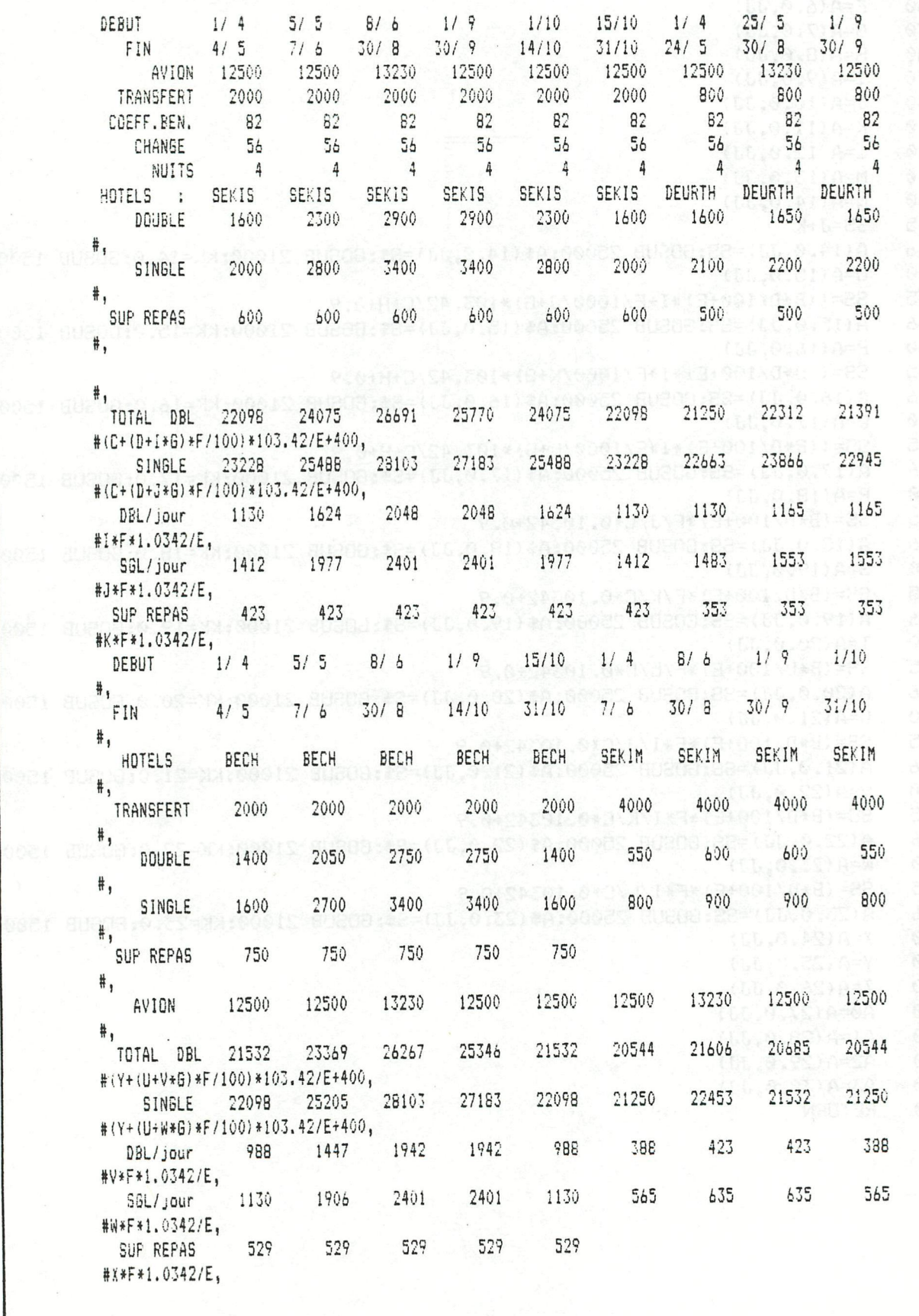
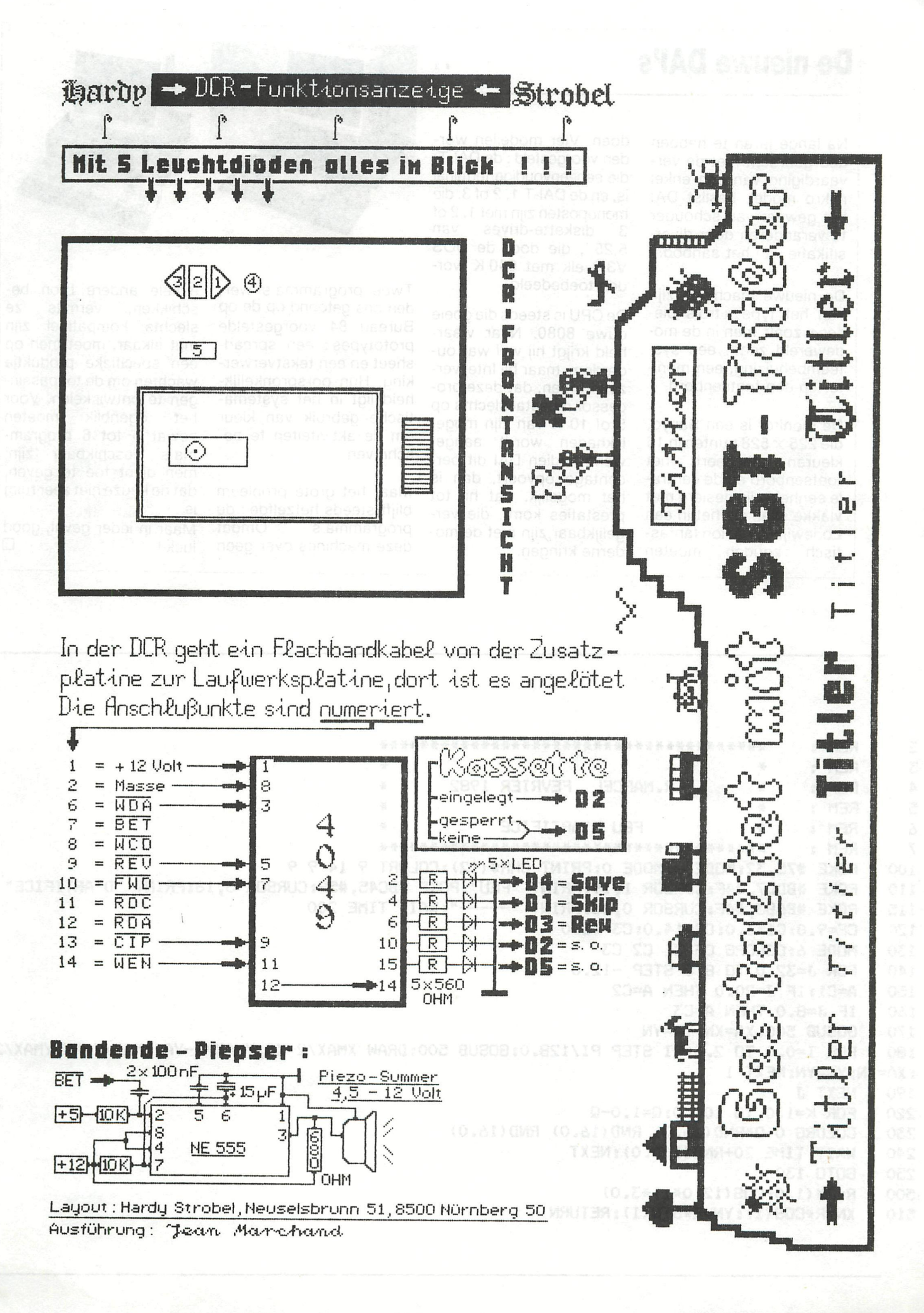

\*DCR FUNKTIONSANZEIGE\*

### **De nieuwe DAI's**

Na lange jaren te hebben doorgebracht met de vervaardiging van een enkel mikro model, beslist DAI het geweer van schouder te veranderen door diversifikatie van het aanbod.

De nieuwe machines zijn van het type « trois pièces » zoals men in de modewereld zegt : een systeembehuizing, een monitor en een toetsenbord.

De monitor is een Sanyo, die 225  $\times$  528 punten in 16 kleuren afficheert; het toetsenbord en de centrale eenheid zijn gesierd met vlakke skai, die het in een Lodewijk XV salon fantastisch zouden moeten

doen. Vier modellen worden voorgesteld : de DAI-T, die eeneenvoudige terminal is, en de DAI-T 1, 2 of 3, die monoposten zijn met 1, 2 of 3 diskette-drives van 5,25", die door de DOS V3.0 elk met 640 K worden toebedeeld.

De CPU is steeds die goeie ouwe 8080. Naar waarheid krijgt hij wel wat ouderdom, maar bij Intel verzekert men, dat deze processor meestal slechts op 5 of 10 % van zijn mogelijkheden wordt aangewend; indien DAI dit percentage opvoert, dan is het mogelijk, dat hij tot prestaties komt, die vergelijkbaar zijn met de moderne kringen.

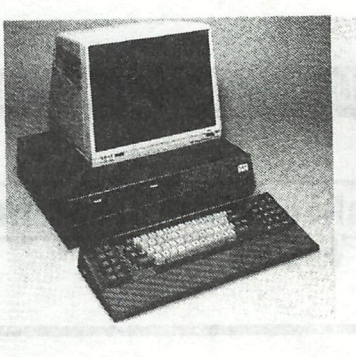

Twee programma's werden ons getoond op de op Bureau 84 voorgestelde prototypes : een spreadsheet en een tekstverwerking. Hun oorspronkelijkheid ligt in het systematische gebruik van kleur om de aktiviteiten te beschrijven.

Maar het grote probleem blijft steeds hetzelfde : de programma's. Omdat deze machines over geen enkele andere bron beschikken, vermits ze slechts kompatibel zijn met elkaar, moet men op een specifieke produktie wachten om de toepassingen te ontwikkelen. Voor het ogenblik moeten zowat 5 tot 6 programma's beschikbaar zijn; men dient toe te geven, dat de keuze niet zeer ruim is.

Maar in ieder geval, good  $l$ uck !  $\Box$ 

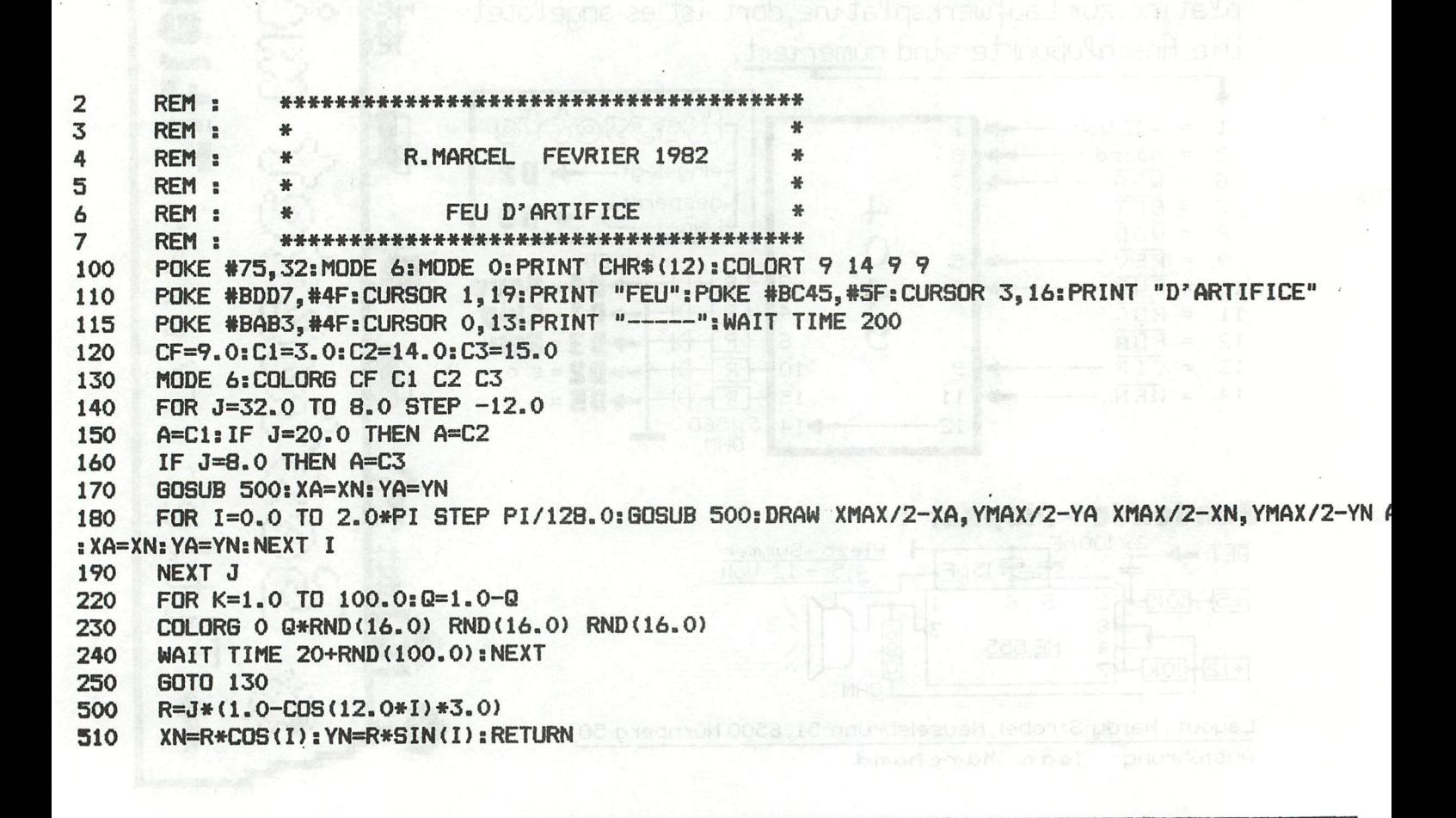

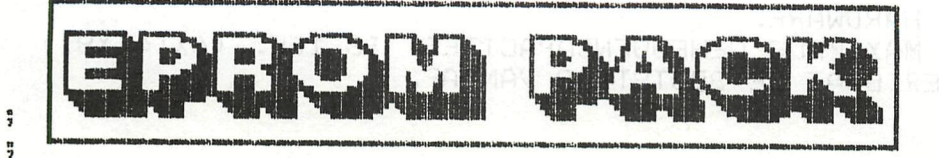

 $\mathbf{1}$ 

 $\overline{2}$ 

 $\mathbb{R}^2$ n. #WAARSCHIJNLIJK HEEFT IEDERE DAI-GEBRUIKER ZICH WEL 4 5 **; EENS GEERGERD AAN HET STEEDS WEER MOETEN LADEN VAN DE** #VEEL GEBRUIKTE ROUTINES OF PROGRAMMA'S. MET NAME  $\epsilon$  $\overline{7}$ \$DIEGENEN DIE VEEL MET ASSEMBLER WERKEN EN EEN AUDIO-8 :CASSETTERECORDER ALS OPSLAGMEDIUM GEBRUIKEN.  $\Box$ #DE DCE-BUS WORDT TIJDENS DE POWER-UP ROUTINE OF NA 10 **FEEN RESET DOOR MIDDEL VAN EEN IN DE FIRMWARE OPGENO-** $11$ \*MEN ROUTINE GECONTROLEERD OP EEN EVENTUEEL AANGESLO- $12$ **ITEN APPARAAT DAT WIL COMMUNICEREN.**  $13$ \$INDIEN DIT ZO IS, ZAL DE OP DE BUS AANGEBODEN DATA OP  $14$ IDE STACK GEPLAATST WORDEN. DEZE DATA MOET EEN PRO-15 GRAMMA ZIJN, DAT IN DE RUIMTE VAN DE STACK PAST (FBØØ 16 "-F900). DIT PROGRAMMA WORDT DOOR DE DCE-BOOTSTRAP GE-START. MET BEHULP VAN DIT PROGRAMMA, DAT OP ZIJN  $17$ :BEURT OOK WEER EEN BOOTSTRAP KAN ZIJN, WORDT DE DATA 18 19 **SOPGEHAALD VAN DE GEWENSTE ROUTINE OF HET GEWENSTE**  $20<sup>°</sup>$ **; PROGRAMMA.** WATUURLIJK MOET DEZE BOOTSTRAP DE DATA OP DE JUISTE  $21^{\circ}$  $22^{\circ}$ :PLAATS GAAN SCHRIJVEN. DUS ZAL HET BEGIN-ADRES EN  $23 -$ HET EIND-ADRES VAN DE ROUTINE OF VAN HET PROGRAMMA  $24 -$ IMEEGEGEVEN MOETEN WORDEN. 25. #VERDER IS ER EEN STUK HARDWARE NODIG OM DE IN DE JEPROM OPGESLAGEN DATA OP DE DCE-BUS TE DOEN ZETTEN. 26 27 ; DE BOVENGENOEMDE FILOSOFIE HEEFT GELEID TOT DE ONT-28 #WIKKELING VAN HET DAI-EPROM-PACK. 29 **IDEZE ONTWIKKELING WORDT DOOR ENKELE DAI-GEBRUIKERS,** 30 IDIE ZICH MET ASSEMBLER (DNA EN SPL) BEZIG HOUDEN, HAL ENIGE TIJD TOEGEPAST. NA HET AANZETTEN VAN DE DAI-31 32 IMACHINE IS BIJVOORBEELD SPL DIRECT BESCHIKBAAR. 33 ; DE LAADTIJD WORDT IN DE PRAKTIJK NIET BEMERKT, OMDAT 34 **; DEZE SLECHTS 1-2 SEC. BEDRAAGT** 35 **; ER ZIJN DIVERSE BOOTSTRAP PROGRAMMA'S IN GEBRUIK.** 36 **IEEN TWEE STUKS ZIJN HIER AFGEDRUKT.** 37 DE EERSTE VERSIE IS MINDER DAN 64 BYTES GROOT EN **ILAADT EEN AANEENGESLOTEN BLOK VAN EEN OF MEERDERE** 38 39 : PROGRAMMA'S. DE WEERSTAND VAN 4K7 BIJ HET VERBREEK-: CONTACT IS DAN OP PIN 4 VAN DE CD4040 AANGESLOTEN.  $40$ 41 ; DE TWEEDE VERSIE IS GROTER DAN 64 BYTES EN IS BEDOELD 42 : OM GESCHEIDEN PROGRAMMA'S OF ROUTINES TE LADEN OP 43 ITEVOREN BEPAALDE ADRESSEN. DE WEERSTAND VAN 4K7 IS 44 **; DAN AANGESLOTEN ZOALS HET SCHEMA AANGEEFT OP PIN 13** 45. ; VAN DE CD4040. 4.E IER WORDT GEWERKT AAN EEN BOOTSTRAP WAARBIJ ER DIRECT 47 FEEN MENU VERSCHIJNT, WAARDOOR MEN KAN KIEZEN UIT 48 :BIJVOORBEELD: A-BASIC B-SPL C-TEKSTVERWERKEN. 49 **; EEN ADVIES MET BETREKKING TOT DE HARDWARE:** 50 ; DE C-MOS IC'S EN DE EPROMS ZIJN SOMS MOEILIJK 51 ; VERKRIJGBAAR, WAARDOOR DE PRIJZEN HOOG KUNNEN LIGGEN. #ONDERZOEK DUS EERST DE VERKRIJGBAARHEID VAN DEZE COM-52 PONENTEN. HET IS NIET NOODZAKELIJK DIRECT ALLE EPROMS 53 54 **; TE INSTALLEREN, MET EEN WERKT HET OOK.** 55 ÷

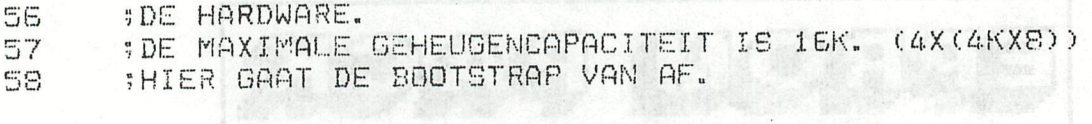

SPL

ä

Ã

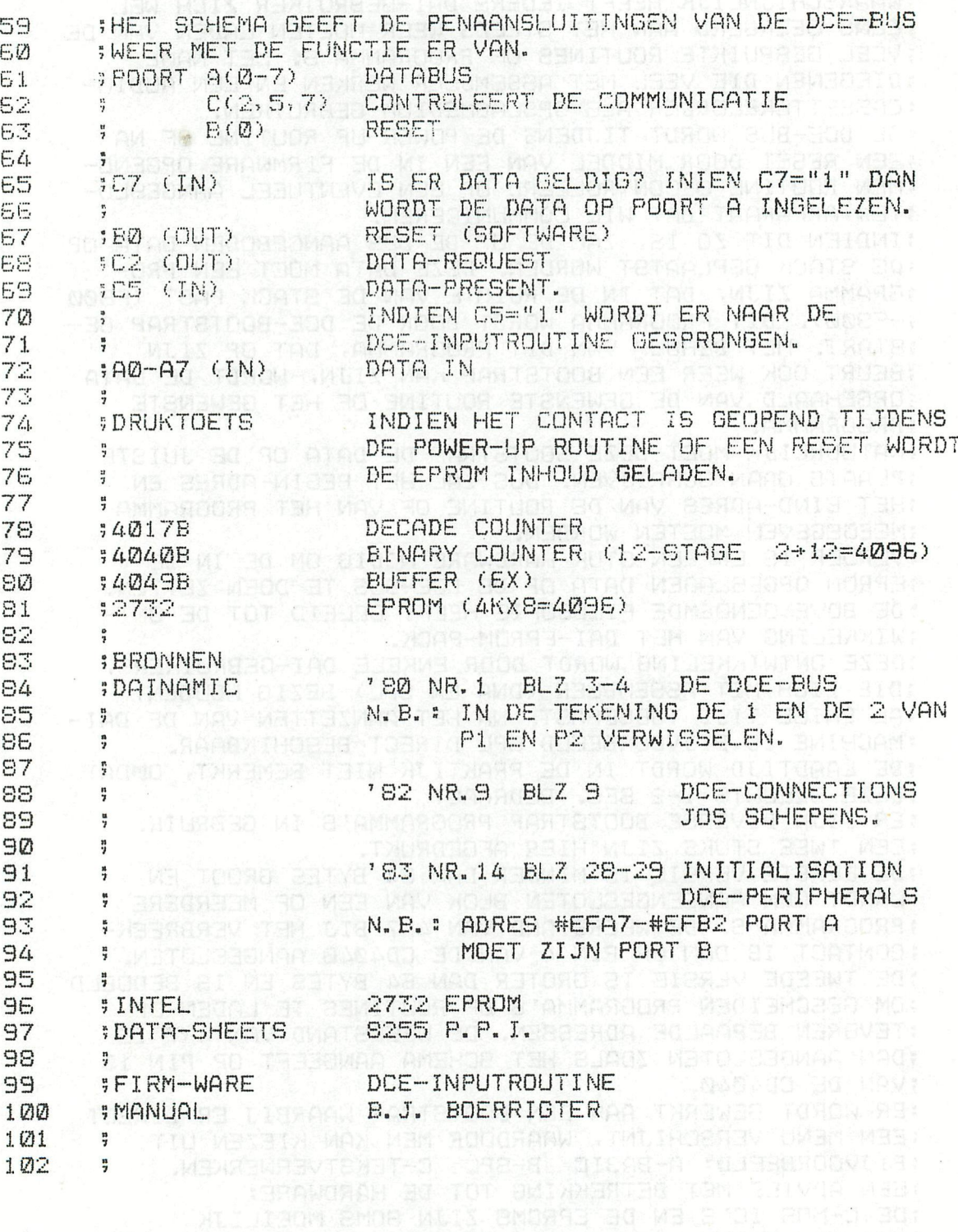

BMOSES ELLA

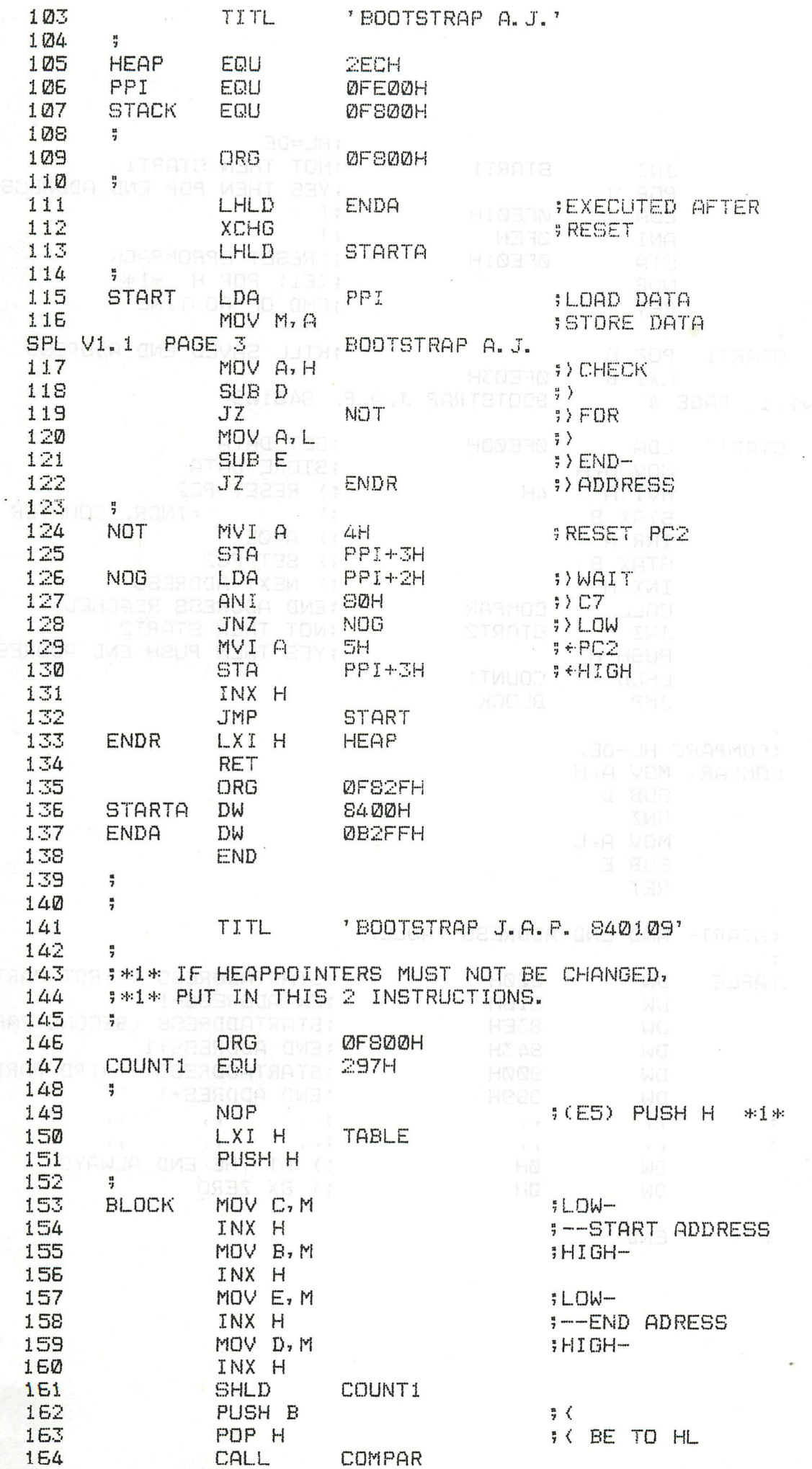

**\*EPROM PACK\*** 

**MORE MORRE** 

DAInamic 84 - 25 381

ğ,

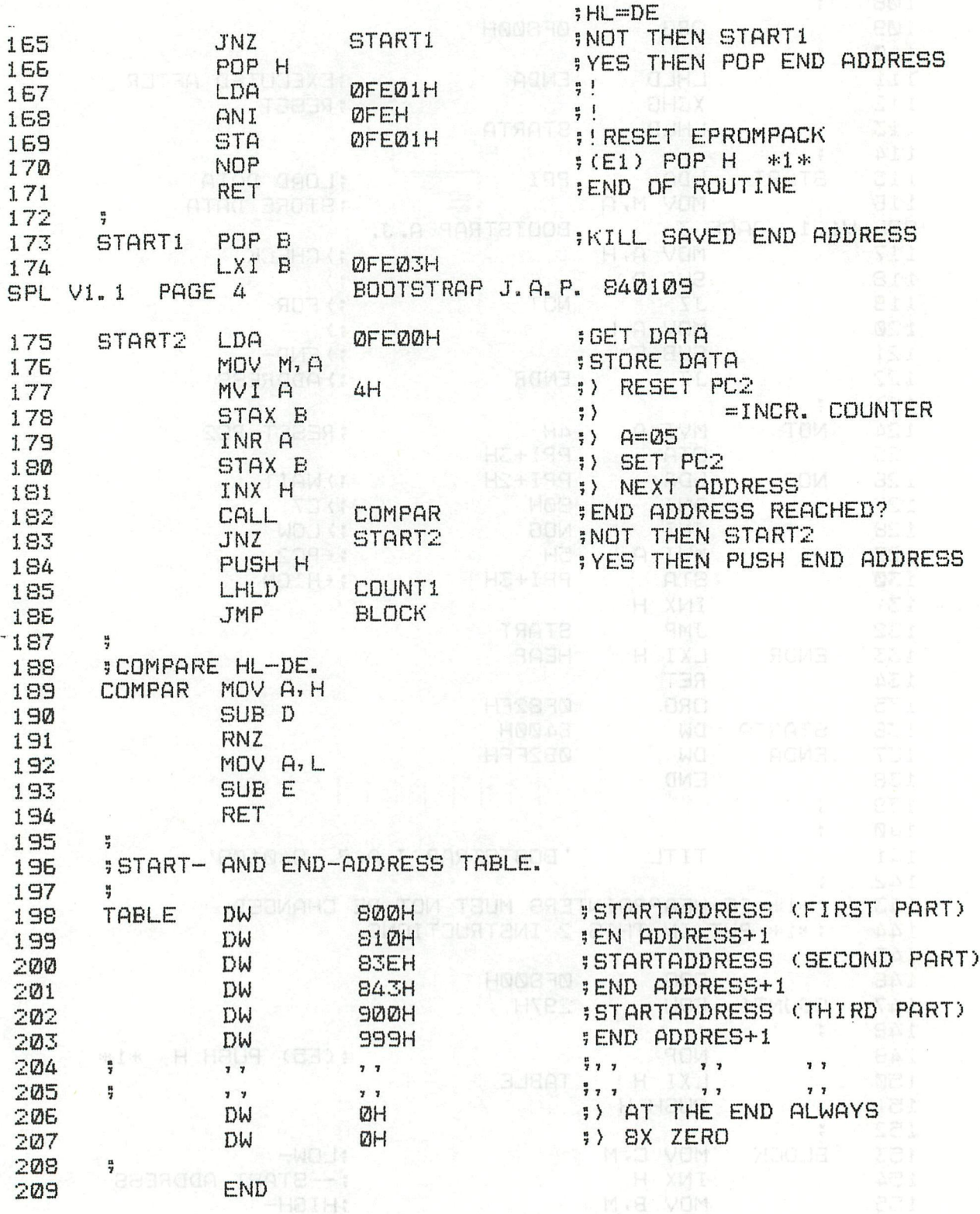

×.

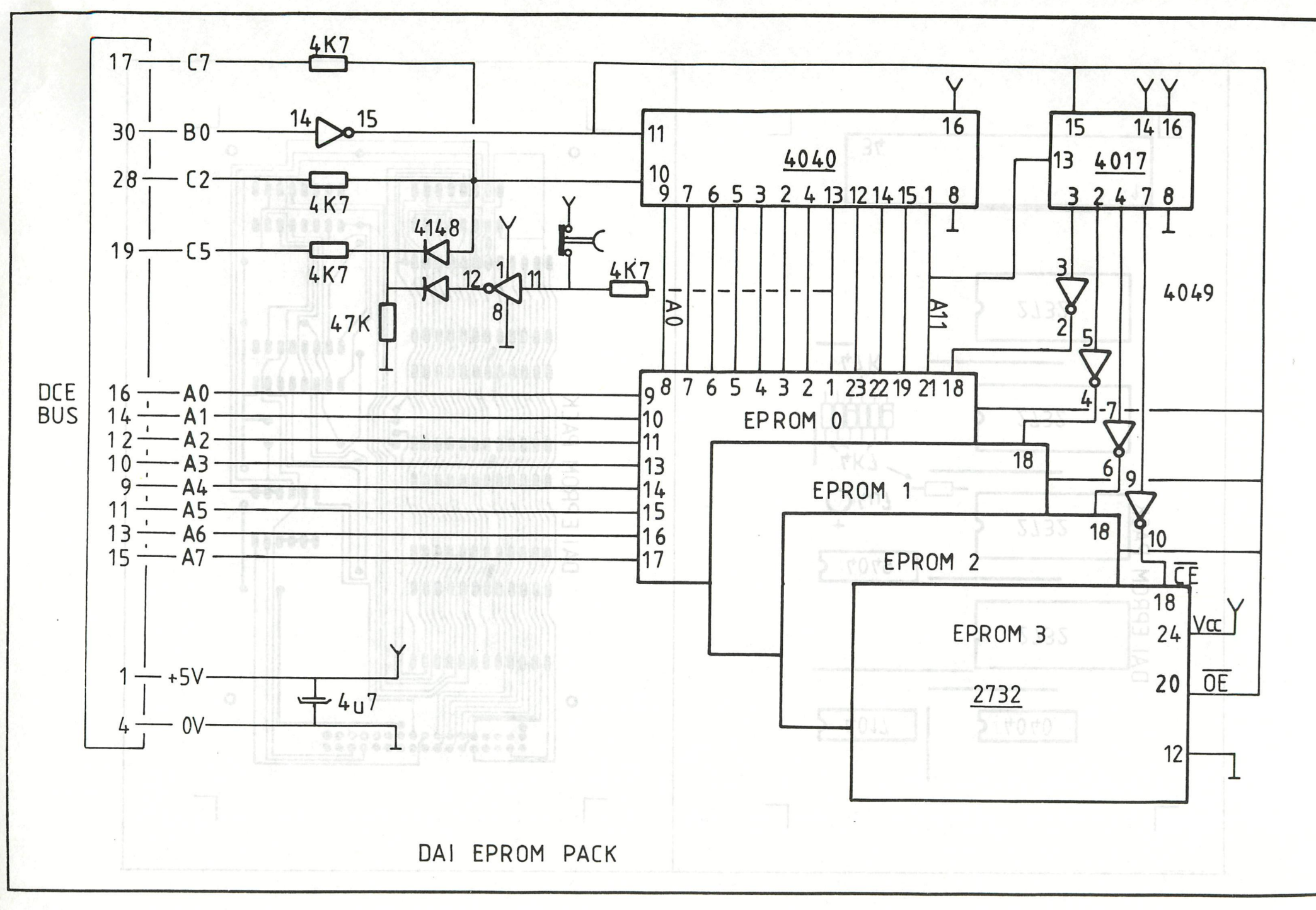

**\*EPROM PACK\*** 

DAInamic 84 - 25 383

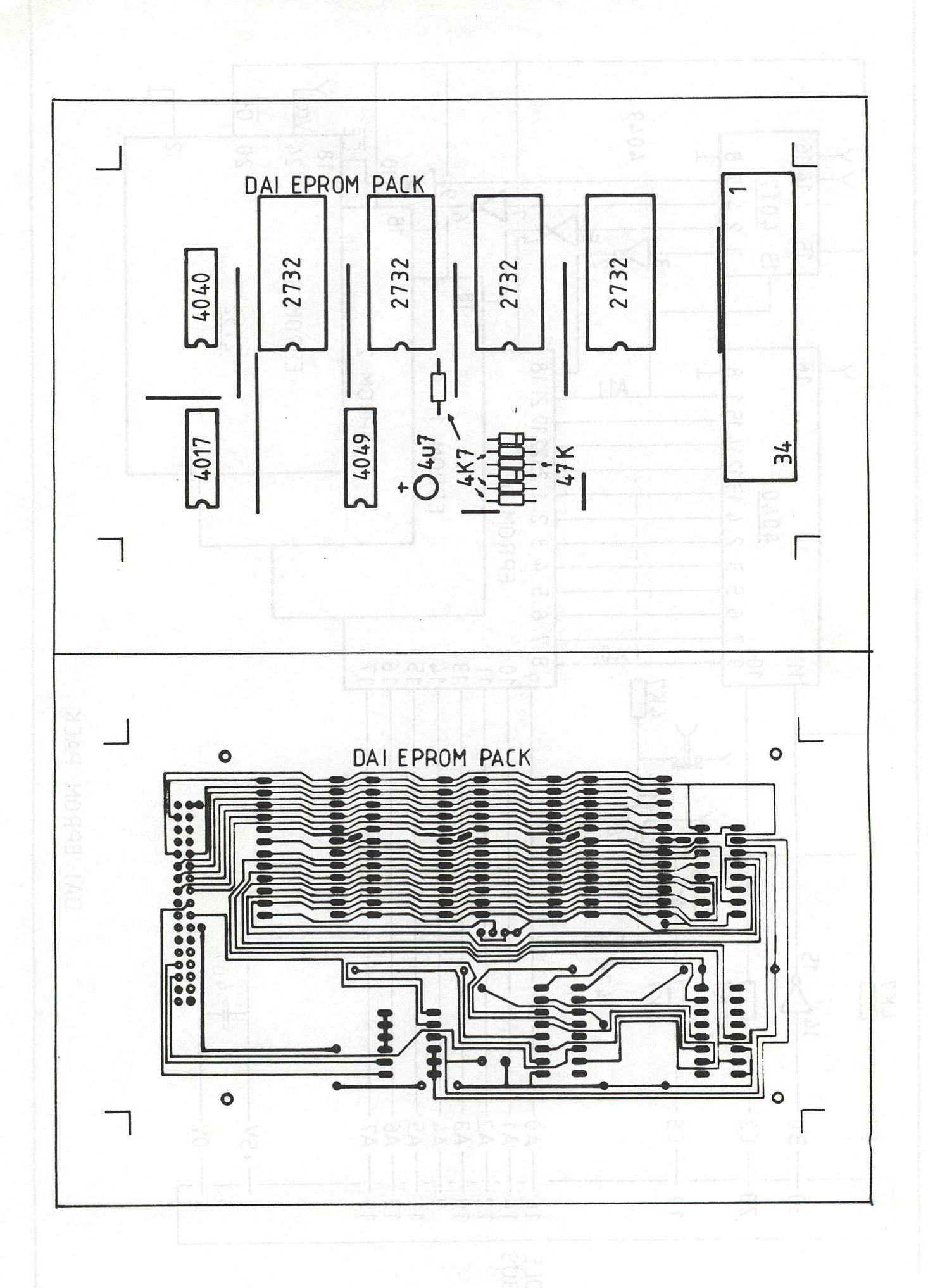

ERRATTA DATAFLEX ERRATTA DATAFLEX ERRATTA DATAFLEX ERRATTA DATAF

Mr Siegfried Brys meld ons een bug in het Data-flex programma op de Dataflex diskette. Er zijn problemen wanneer een bestand vol is en men toch probeert het aan te vullen.(0 - ENTER) Volgende wijzi gingen worden voorgesteld :

1000 FOR P%=USED%+1 TO LENGTH%:R\$=""

88er

wordt :

1000 IF USED7.=LENGTH7. GOTO 1075 1005 FOR P%=USED%+1 TO LENGTH%: R\$=""

**en :** 

1070 BOSUB 950: NEXT P7.: GOSUB 300: PRINT "FILE IS FULL, IT NEEDS EXTENDING !";

wordt :

1070 GOSUB 950: NEXT P7. 1075 GOSUB 300: PRINT "FILE IS FULL, IT NEEDS EXTENDING !";

00: !!! Type : \*UT, >Z3, >B voor U editeert. !!!

Mocht U problemen hebben hiermee stuur Uw copy terug, wij zenden U de gewijzigde versie terug. TXBM: (TSI)#ARD DUIAR MBRT SA=W RT

Gedurende de boodschap 'FILE IS FULL ., indrukken om terug in het menu te komen. Moet spatiebalken als spat

Mocht er nog iemand op een ei zitten, aarzel niet in Uw pen te kruipen.

> Couwberghs Frans Boekdonkstraat 13 3980 Tessenderlo 013/666340

- \*\*\*\*\*\*\*

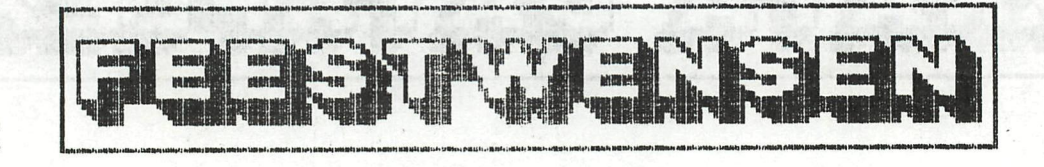

1985

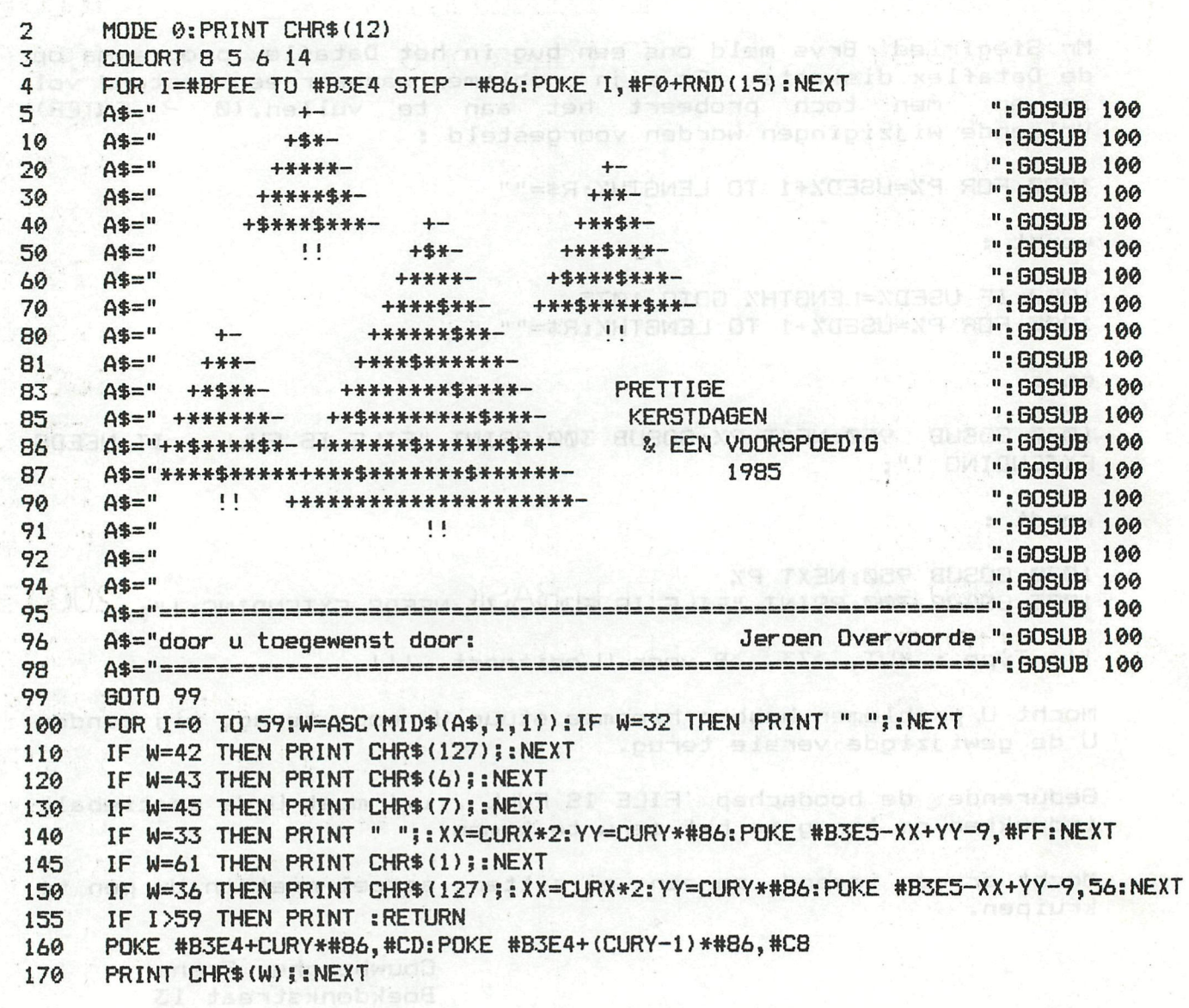

 $\mathbf{H}_{\mathrm{eff}}$ 

À.

**\*FEESTWENSEN\*** \*XSURATAG ATAREER

dJhebnedeeT 0892

# **DAInamic software** a program for e

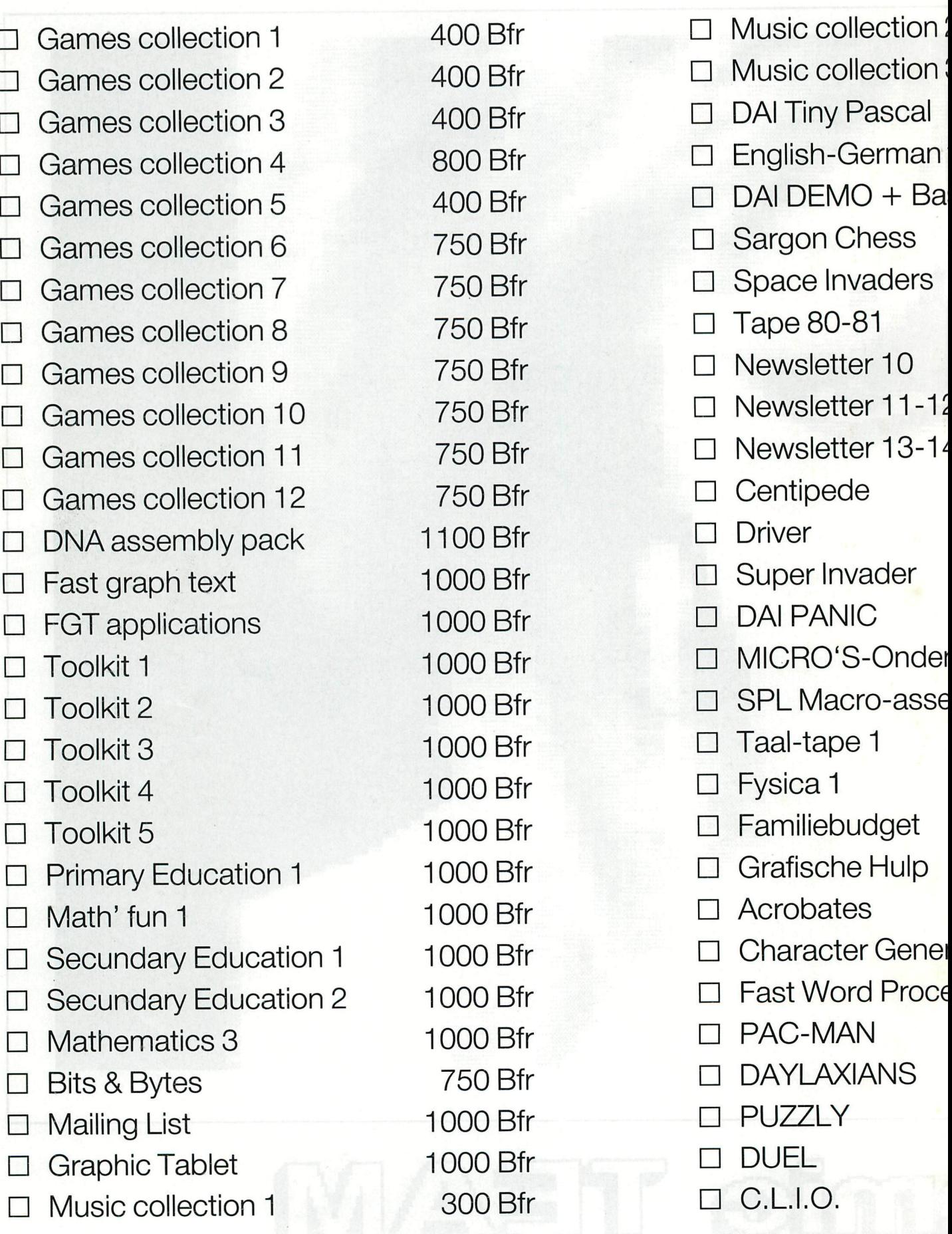

## very application

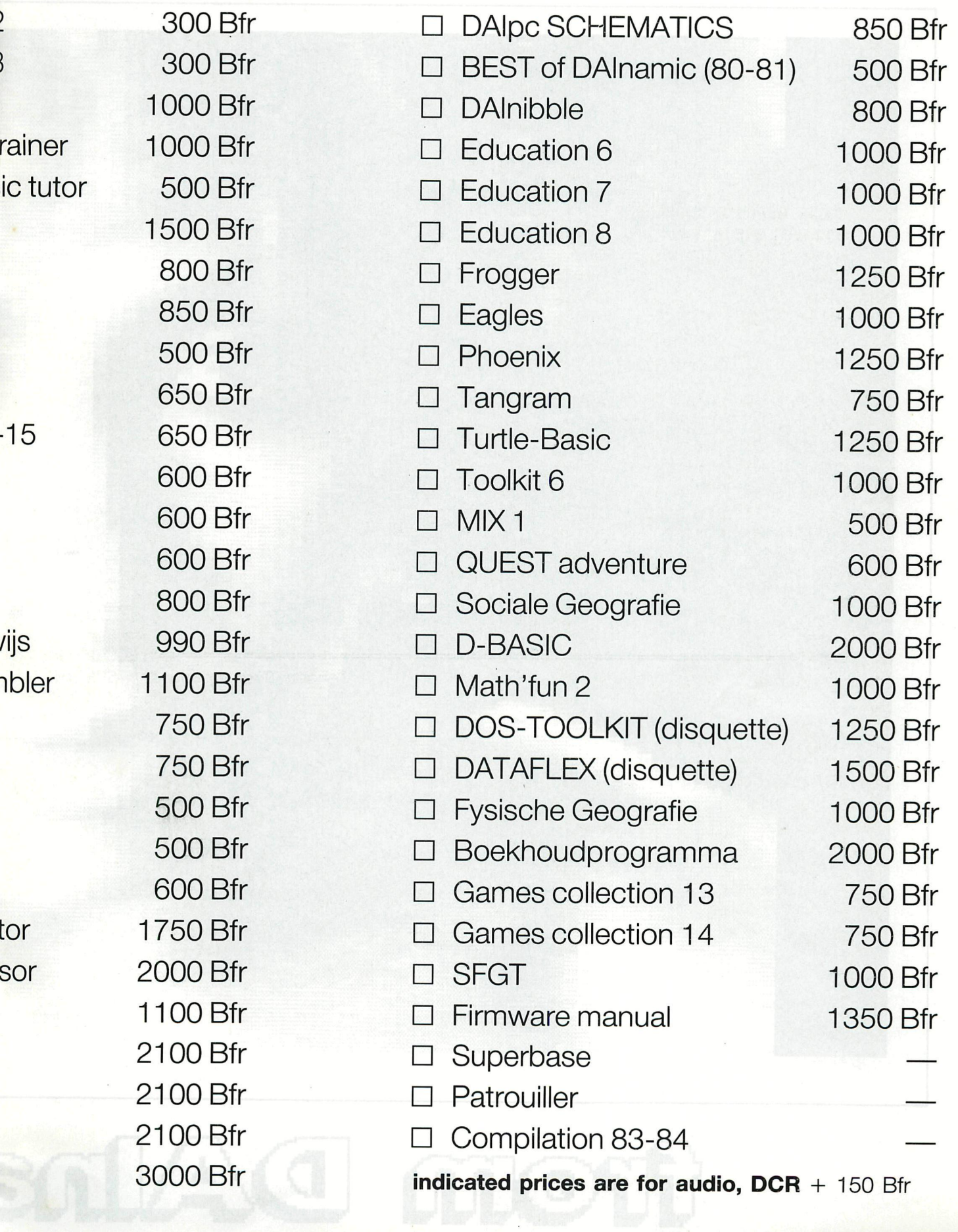

A HAIP D

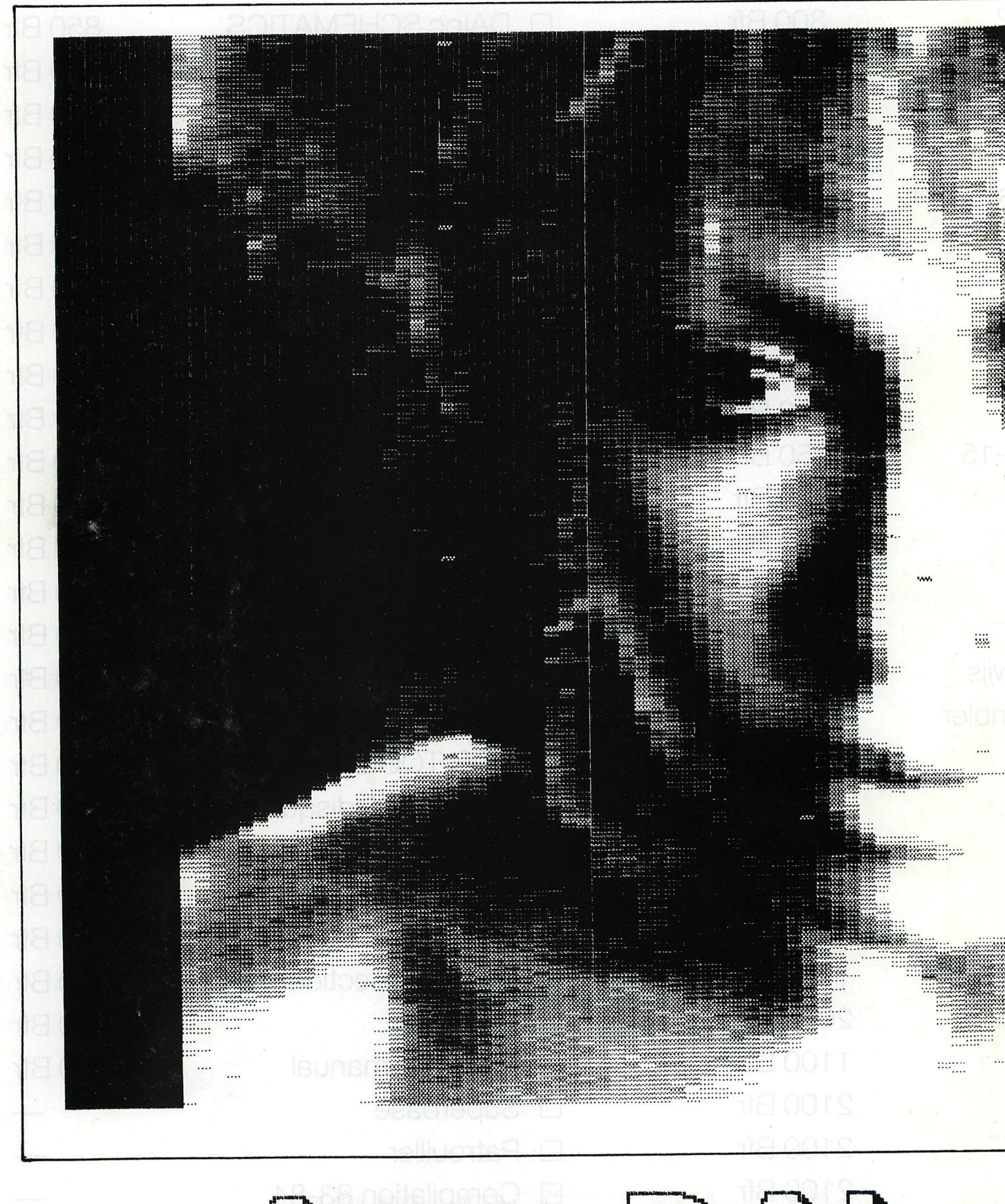

# Trein DAIne

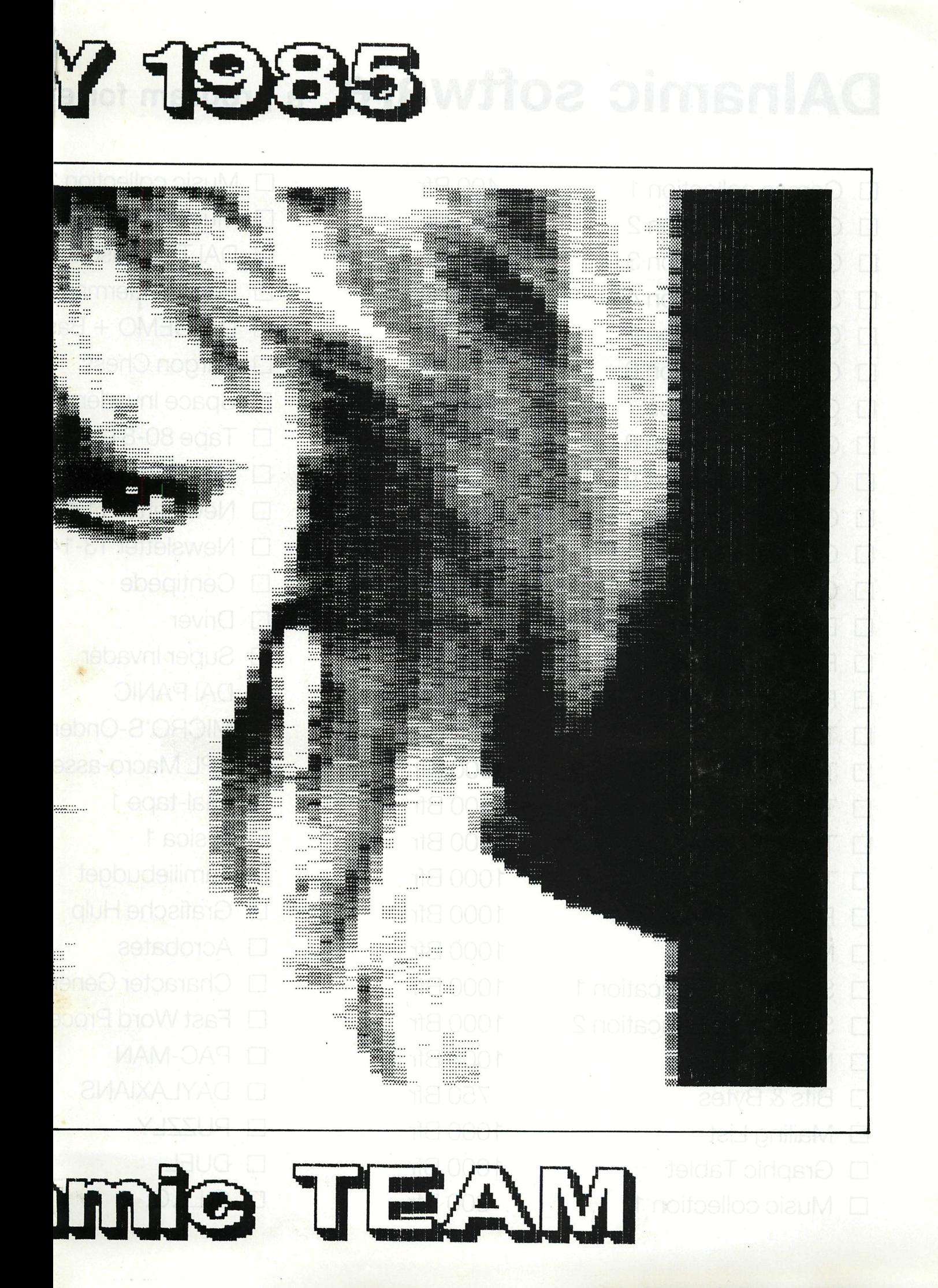

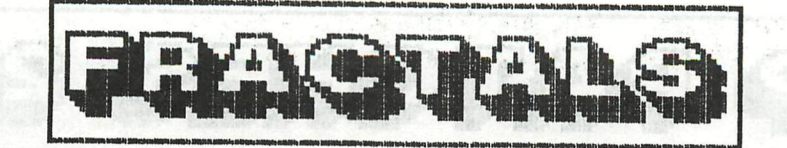

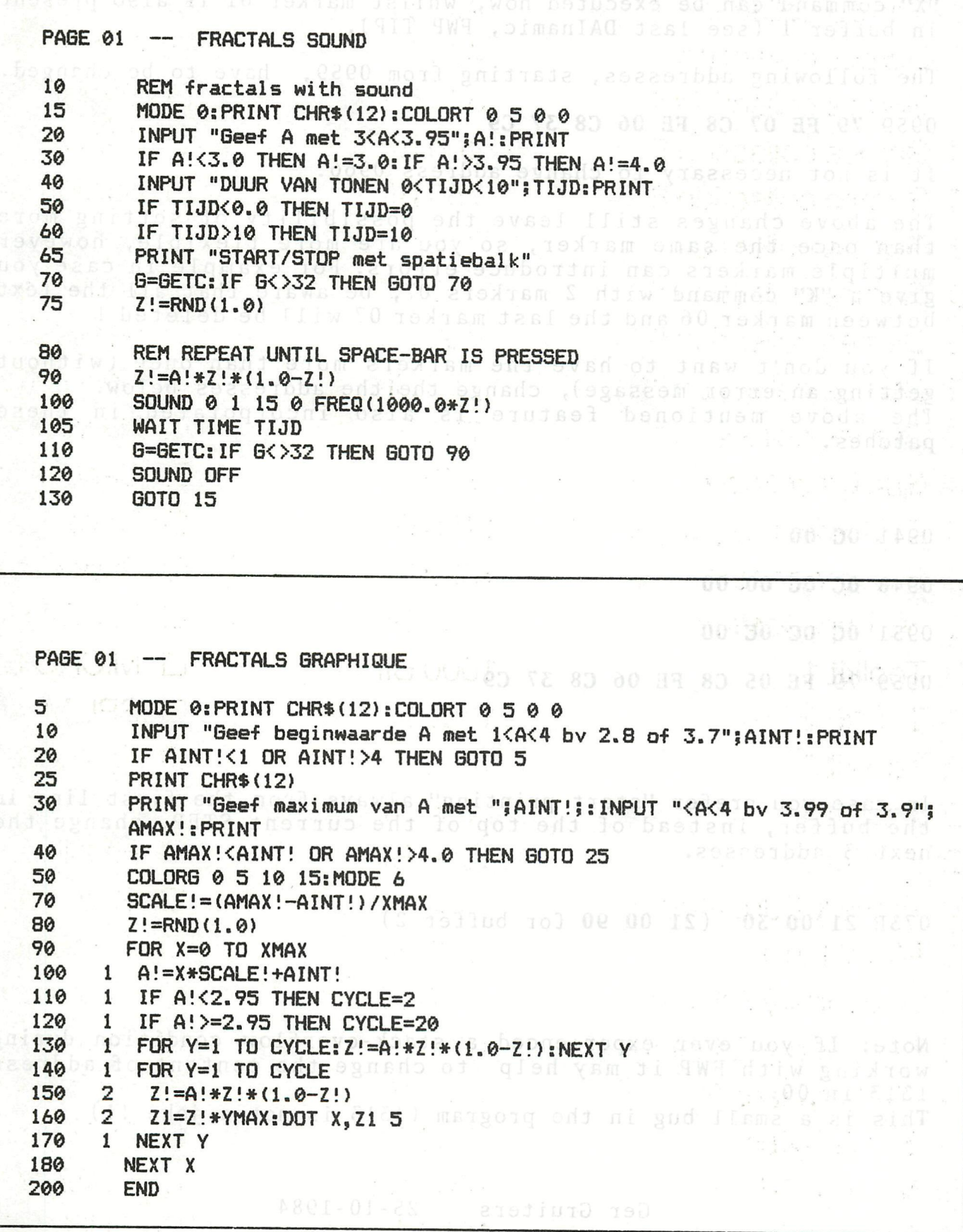

in Br

A)

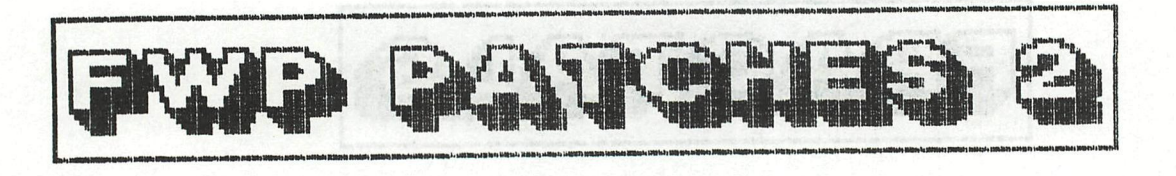

The advantage of the following patches is that the "K" and the "X" command can be executed now, whilst marker 01 is also present in buffer 1 (see last DAInamic, FWP TIP).

The following addresses, starting from 0959, have to be changed.

0959 79 FE 07 C8 FE 06 C8 37 C9 80000 1000 10000 10000 10000

It is not necessary to change address 0966.

The above changes still leave the possibility of setting more than once the same marker, so you are more flexible, however multiple markers can introduce errors. For example in case you give a "K" command with 2 markers 07, be aware that all the text between marker 06 and the last marker 07 will be deleted !

If you don't want to have the markers more than once (without getting an error message), change the the addresses below. The above mentioned feature is also incorporated in these<br>patches. patches.

0941 **0C 00** 

**0948 OC OC 00 00** 

**0951 OC OC OC 00** 

**0959 79 FE 05 C8 FE 06 C8 37 C9** 

In case you prefer "start printing" always from the first line in the buffer, instead of the top of the current STEP, change the<br>next 3 addresses. next 3 addresses.

a organismi politica da respuesta

COLORS 0 1 3 LB 15/10/2010

IF A (2, 93 THE EVELENCE

INFOT "Beef hoofmeening A met 1000 2 20 0 2.3m 3.7" STATAIRT (SPRINT

073E 21 **00** 30 (21 **00** 90 for buffer 2)

Note: If you ever experienced a stack-overflow condition during working with FWP it may help to change the content of address 1313 in 00. This is a small bug in the program (1313 is not a joke !!)

Ger Gruiters 25-10-1984

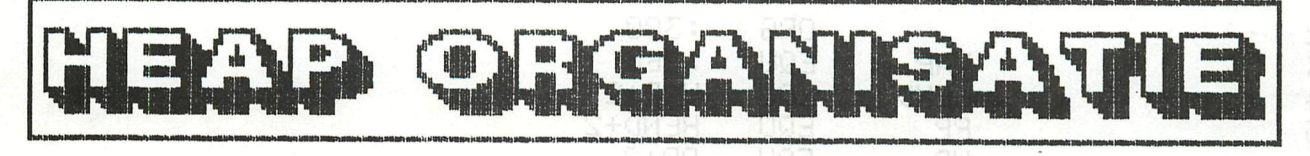

Numansdore 29.05.84

Beste DAInamic vrienden.

Hier een klein programma, dat de vrije en sebruikte hearruimte beraalt. De orzet was dit als<br>subroutine in een sroter rrosramma te sebruiken om te zien hoeveel hearruimte er nos over was. Wij vinden het nos steeds een nadeel van de DAI dat de FRE functie alleen werkt op de totale programmaruimte en niet ook apart op de heap, Tijdens het uiteroberen van dit eroeramma kwamen wij tot een beter inzicht in de oranisatie van de heap. Tezamen met het artikel<br>van Jan Boerrister in DAInamic Nr. 7 Blz. 188 e.v. seeft dit<br>een beter inzicht in de manier waarop de DAI met de heap omseringt. Dat dit niet altijd even economisch is zal blijken. Tare het programma in zoals het is.<sup>en</sup>geef RUN en RETURN en ha het vraasteken een paar maal alleen RETURN, daarna bijv, een A en RETURN en een raar maal alleen RETURN. Hier uit blijkt, dat bij een INPUT de hear ras na de derde INPUT or de zelfde string wordt gereorganiseerd. Dit verbetert aanmerkelijk als we de string eerst leeg maken met A\$="":INPUT A\$, in regel 20. Verander het besin ook eens als volst:

5 CLEAR 1000

10 DIM A\$(10)

20 FOR A=0 TO 10: INPUT A\$(A):NEXT

en verander de GOTO op resel 2000 beurtelinss in GOTO 10 en GOTO 20. Hopend dat U net als wij hierdoor een beter sebruik van de hear kunt maken volgt nu het programma:

\*IMP INT 案 5 CLEAR #100 \* 10 INPUT A\* \*1000 PRINT \*1010 HEAP=PEEK(#29B)+PEEK(#29C)\*256HO \*1020 HSIZE=PEEK(#29D)+PEEK(#29E)\*25653 \*1030 HEND=HEAP+HSIZE \*1050 PRINT "HEAP ", "HSIZE ", "H-END ", ENDPTR" \*1060 PRINT HEAP, HSIZE, HEND, PPLE UTHL<br>\*1070 PRINT " #";HEX\$(HEAP)," #";HEX\$(HSIZE)," #"; HEX\*(HEND), " #"; HEX\*(PP) + + \*1080 PRINT \*1090 FOR HP=HEAP TO HEND \*1100 PO= PEEK(HP+1)+PEEK(HP)\*256 \*1110 FH=(PO+PP) IAND #FFFF 3 \*2000 IF FH=HEND-HP-5 THEN PRINT "BYTES LEFT: ";FH; " USED: "; HSISE-FH; GOTO 10 \*2010 NEXT: PRINT "NO POINTERS LEFT IN ": GOTO 5 **\*RUN** De DAI sebruikt soms wel de ruimte voor de pointers voor dat de meldina OUT OF STRING SPACE wordt aeseven. Met uriendelike groeten: <sup>0AQ</sup> Fredrik en Frits Chabot

1대대 1시

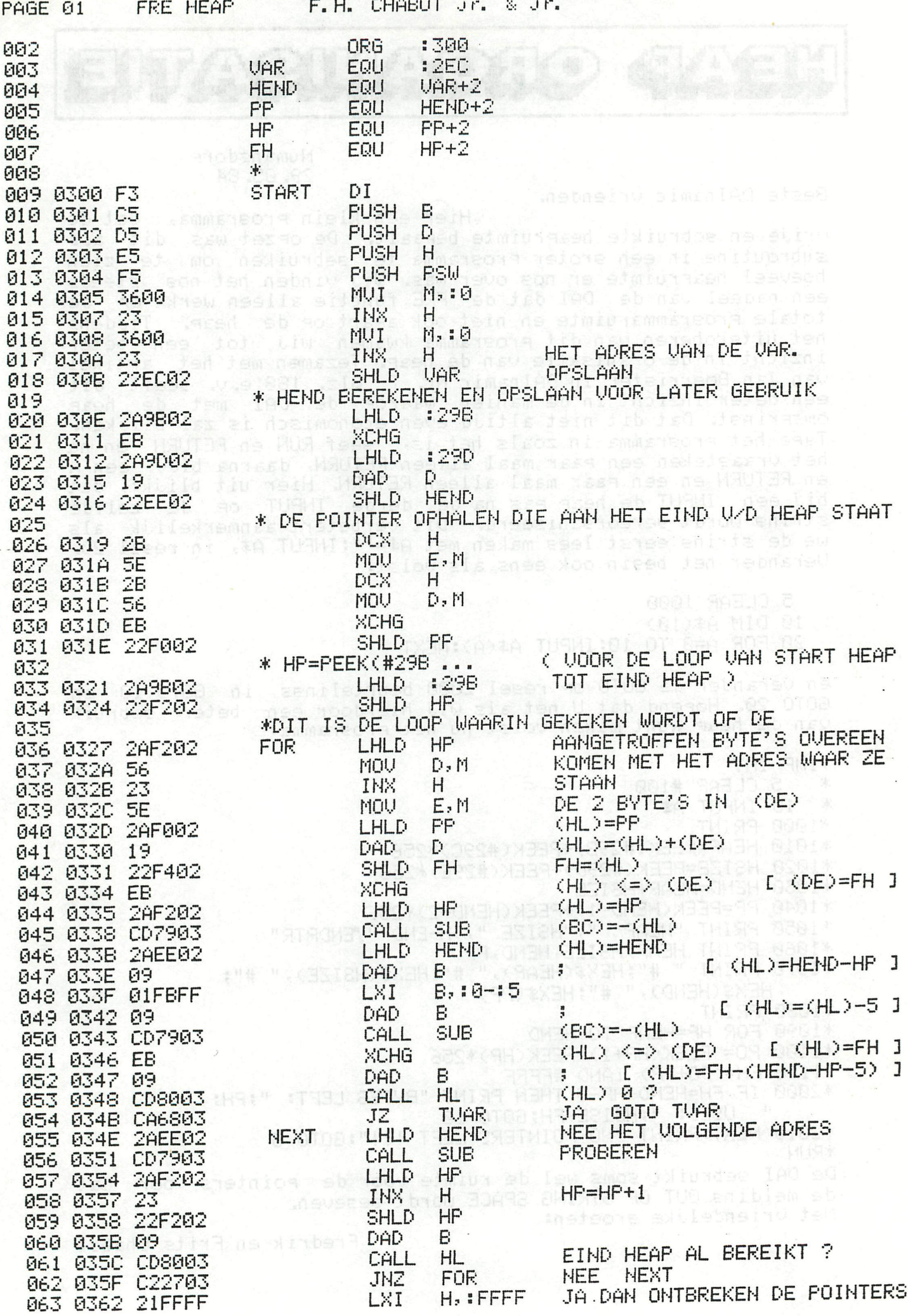

 $\overline{a}$ .

**\*HEAP ORGANISATIE\*** 

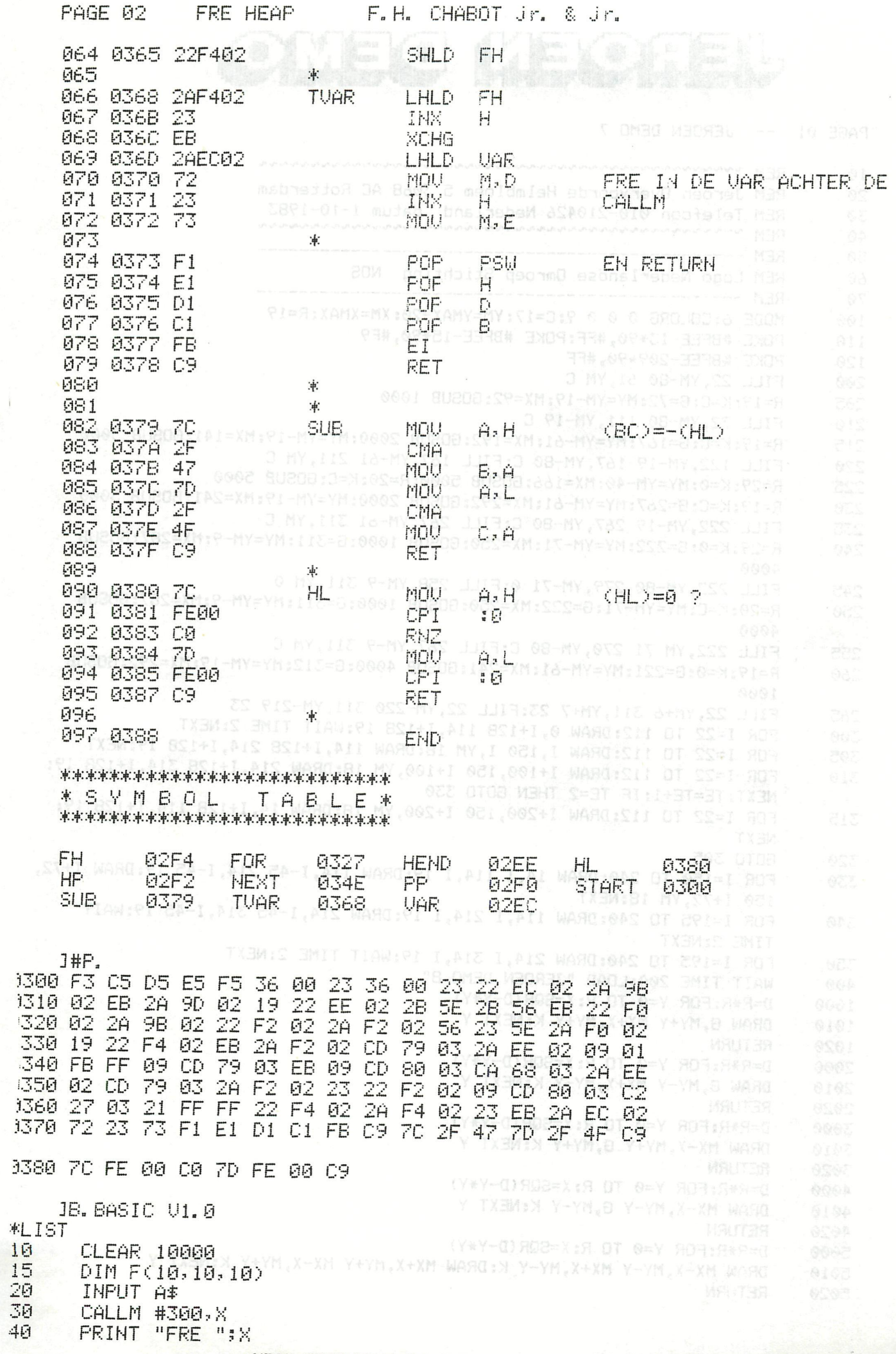

\*HEAP ORGANISATIE\* WHEN MEDICINE

 $\mathbf{i}$ 

PAGE 01 -- JEROEN DEMO 7

REM newerewerewerewere enveloped and an an an an an an an an an an an an 10 REM Jeroen Overvoorde Helmbloem 5 3068 AC Rotterdam 20 REM Telefoon 010-210426 Nederland datum 1-10-1983 30 40  $REM -$ 50 REM Logo Nederlandse Omroep Stichting NOS 60 70 MODE 6: COLORG 0 0 0 9: C=17: YM=YMAX-20: XM=XMAX: R=19 100 POKE #BFEE-13\*90, #FF: POKE #BFEE-15\*90, #F9 110 POKE #BFEE-209\*90, #FF 120 FILL 22, YM-80 61, YM C 200 R=19:K=C:G=72:MY=YM-19:MX=92:GOSUB 1000 205 FILL 72, YM-80 111, YM-19 C 210 R=19:K=C:G=167:MY=YM-61:MX=192:GOSUB 2000:MY=YM-19:MX=141:GOSUB 3000 215 FILL 122, YM-19 167, YM-80 C: FILL 167, YM-61 211, YM C 220 R=29:K=0:MY=YM-40:MX=166:GOSUB 5000:R=20:K=C:GOSUB 5000 225 R=19:K=C:G=267:MY=YM-61:MX=292:GOSUB 2000:MY=YM-19:MX=241:GOSUB 3000 230 FILL 222, YM-19 267, YM-80 C: FILL 267, YM-61 311, YM C 235 R=29:K=0:G=222:MY=YM-71:MX=250:GOSUB 1000:G=311:MY=YM-9:MX=287:GOSUB 240  $4000$ FILL 222, YM-80 279, YM-71 0: FILL 258, YM-9 311, YM 0 245 R=20:K=C:MY=YM-71:G=222:MX=250:GOSUB 1000:G=311:MY=YM-9:MX=287:GOSUB 250 4000 FILL 222, YM-71 270, YM-80 C: FILL 267, YM-9 311, YM C 255 R=19:K=0:G=221:MY=YM-61:MX=241:GOSUB 4000:G=312:MY=YM-19:MX=292:GOSUB 260 1000 FILL 22, YM+6 311, YM+7 23: FILL 22, YM-220 311, YM-219 23 265 FOR I=22 TO 112:DRAW 0, I+128 114, I+128 19:WAIT TIME 2:NEXT 300 FOR I=22 TO 112:DRAW I, 150 I, YM 18:DRAW 114, I+128 214, I+128 19:NEXT 305 FOR I=22 TO 112: DRAW I+100, 150 I+100, YM 18: DRAW 214, I+128 314, I+128 19: 310 NEXT: TE=TE+1: IF TE=2 THEN GOTO 330 FOR I=22 TO 112:DRAW I+200,150 I+200,YM 18:DRAW 14, I+128 114, I+128 19: 315 **NEXT** GOTO 305 320 FOR I=150 TO 240:DRAW 14, I 114, I 19:DRAW 114, I-45 214, I-45 19:DRAW I+72, 330 150 I+72, YM 18:NEXT FOR I=195 TO 240: DRAW 114, I 214, I 19: DRAW 214, I-45 314, I-45 19: WAIT 340 TIME 2:NEXT FOR I=195 TO 240:DRAW 214, I 314, I 19:WAIT TIME 2:NEXT 350 WAIT TIME 200:LOAD "JEROEN DEMO 8" 400 D=R\*R:FOR Y=0 TO R:X=SQR(D-Y\*Y) 1000 DRAW G, MY+Y MX+X, MY+Y K: NEXT Y 1010 **RETURN** 1020  $D=R+R$ : FOR Y=0 TO R: X=SQR(D-Y\*Y) 2000 DRAW G, MY-Y MX+X, MY-Y K: NEXT Y 2010 **RETURN** 2020  $D=R+R:FOR Y=0 TO R: X=SCR(D-Y+Y)$ 3000 DRAW MX-X, MY+Y G, MY+Y K: NEXT Y 3010 **RETURN** 3020  $D=R+R: FOR Y=0 TO R: X=SCR(D-Y+Y)$ 4000 DRAW MX-X, MY-Y G, MY-Y K: NEXT Y 4010 4020 **RETURN**  $D=R+R: FOR Y=0 TO R: X=SCR(D-Y+Y)$ 5000 DRAW MX-X, MY-Y MX+X, MY-Y K: DRAW MX+X, MY+Y MX-X, MY+Y K: NEXT Y 5010 5020 **RETURN** 

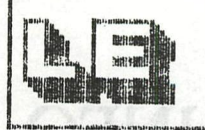

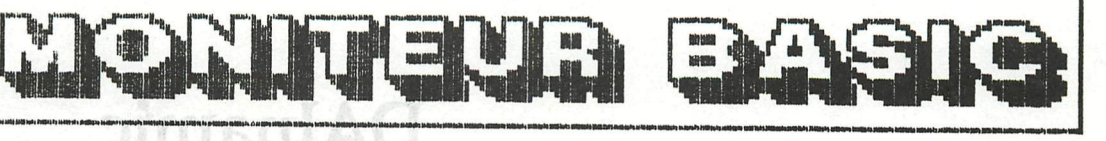

### **Dimension of Algoritation** with the tourist content<br>a proposition of the set of the de program BASIC a stocker tes ou une ligne de programe BASIC à stocket

FRESHAGE DE LINE DE COMANNO DIRECTES (AC86D-AC81D)

**LE MONITEUR BASIC (»C80C-#C956) 1er PARTIE : GENERALITES**  are de la ligne entree dans la mémoire d'écran, pour l'anary entre

**Cet article décrit les grandes lignes du fonctionnement des routines du moniteur BASIC du DAI. De prochains articles permettront de détailler certaines parties du moniteur. Le DAI PC FIRMWARE MANUAL sert de référence à cet article. L'organigramme simplifié ci-joint peut**  vous guider au long de cet article. Lanab maboo aa diob angil al sencla <sub>t</sub>adas on so<br>Automas etimosa al la <sub>c</sub>ontro lagaboona nos dossestatbamai sevius diob inclinoses nos

**Le moniteur BASIC peut être considéré comme le coeur du système d'exploitation du DAI-BASIC. Sous son controle, des lignes de programme peuvent être entrées dans le TEXT-BUFFER, des commandes directes peuvent être exécutées, l'éxecution d'un programme est contrôlée, un BREAK est géré,...** 

**Le moniteur est appelé par le DAI après un RESET ou la mise sous tension à l'adresse #C818. D'autres adresses (#C80C, #C814 et #C823) sont aussi utilisées** *à* **la fin certaines routines (ceci sera explicité dans la 2em partie)** 

**INITIALISATION (#C818-#C843) :** 

**Le moniteur doit être initialise. Ceci signifie qu' une situation bien définie de départ**  est à creer. Le STACKPOINTER est initialisé, les flags controlants l' éxecution des INPUT, **appel de programmes et de ss prgms, et de l'encodage des lignes stockées sont remis à**  zéro. Résultat: un DAI pret. Les interruptions clavier et horloge sont 'en ligne', sans **lesquelles aucune entrée, ni aucune sortie sur écran n'est possible.** 

**ENTREE A PARTIR DE L'EDIT BUFFER (#C846-#C84E) :** 

**Le SWITCH d'encodage des entrées #0135 est controlé. Ce switch définie la provenance de l'entrée (l'information) qui doit être encodée. Encode signifie : traduction des lignes de BASIC (commandes directes ou lignes de programme) du BASIC 'lisible' en un BASIC codé lisible par le semi-compilateur du DAI permettant ainsi Ll'execution de ces lignes. C'est dans ce code q'un programme est stocké dans le TEXT-BUFFER. Des détails sur ce pseudo-code peuvent être trouvés dans le NEWSLETTER 11, page 196...** 

**Si la source est 1'EDIT-BUFFER, alors la saisie des informations à partir de ce buffer est préparé via #D879, et l'encodage intervient via #C867. Lorsqu'une ligne est encodée, le moniteur recommence de même jusqu'à l'épuisement de l'edit-buffer.** 

**A voir également sur ce sujet un précédent article 'EDITOR STORY'.** 

**REMARQUE: L'encodage d'une 'cochonnerie indéfinie' (c.a.d. le contenu momentané du buffer d'entrée d'encodage) intervient aussi si le switch #0135 est >2 ! ! ! Cette faiblesse du FIRMWARE s'explique sur la conviction que #0135 est toujours <=2.** 

**ENTREE A PARTIR DU CLAVIER (#C851-#C864) :** 

**Si la source d'entrée n'est pas l'edit-buffer, mais le clavier , le signe ('\*') est** 

## **DAInamic INFO**

**affiché à l'écran et une entrée de ligne BASIC est attendue via #DD1A. En toutes lettres: le DAI attend une ligne de commandes directes ou une ligne de programme BASIC à stocker dans le TEXT-BUFFER, à partir du clavier uniquement. La séquence de saisie ne peut s'achever que par un CR ('RETURN')** 

**ou par un BREAK. Tous les caractères tapés sont affichés à l'écran La mémoire d'écran est alors à ce moment le seul emplacement ou existe l'information entrée. Lorsqu'un retour chariot CR est entré, le moniteur commence alors à travailler. Il saisie le premier caractère de la ligne entrée dans la mémoire d'écran, pour l'analyser.** 

**La différence entre une ligne de commandes directes, et une ligne de programme à stockerdans le TEXT-BUFFER est la présence d'un no de ligne en tete de la ligne de programme. Et** 

**si ce no existe, alors la ligne doit se coder dans le text-buffer. Dans le cas contraire,**  et son execution doit suivre immédiatement son encodage. Enfin, si le premier caractere **est un CR, la ligne d'entrée est non valide , et le moniteur attend après une autre ligne.** 

**ENCODAGE DE LIGNE DE PROGRAMME (#C867-#C86A> :** 

**Si une ligne de programme a été entrée, elle est encodée et stockée dans le TEXT-BUFFER, à un emplacement correct; ce qui signifie dans l'ordre des numéros de ligne. Le moniteur**est relancé pour saisir la nouvelle ligne. Des détails sur le processus d'encodage seront **apportés dans un prochain article.**  (EMBON-BLBON) (OFTABLIATING

**ENCODAGE DE LIGNE DE COMMANDES DIRECTES (#C86D-#C87D) :** 

La ligne de commandes directes est encodée via une routine d'encodage d'ordres BASIC via RST1/00. Le résultat de ce processus, le code 'semi-compilé', est stocké dans le buffer **d'entrées encodées EBUF #013E-01BD. Ce buffer de 128 octets explique l'erreur LINE TOO COMPLEX' qui intervient pour une ligne d'instructions encodées de plus de 128 octets** 

**Le flaq #0117 est activé (#FF), simulant ainsi un RUN de lignes de programme. Le registre**  BC, utilisé pour indiquer ou le moniteur est actif dans dans la ligne de commandes en **coirs, pointe sur le debut de la ligne dans le buffer d'entrées encodées EBUF, et la ligne**  de commandes est prete à s'executer. Londona des 2010d apéndha aub spebeana'n H3TIW2 ad

ias 3 seempil 200 - romaniase pu BAI personalismo sinei Li'asomeismo de ces li'asq sidist des carengii est en programmas est aforte dens le TEXT-PUFFER. Des des des seus son ce cases de capacitationne

na 'eldiail' DicAs aub (smas going sb annpit un acidemib asbosamana) DicAS

### **EXECUTION DE COMMANDES DIRECTES OU DE LIGNES DE PROGRAMMES**

Ce chapitre concerne aussi bien l'execution de commandes directes que celle de lignes de **programme sockées dans le TEXT-BUFFER. La seule différence concerne le contenu du registre**  pair BC. Il pointe vers le buffer d'entrées codées EBUF pour l'execution de commandes directes.Et dans le cas de l'execution d'un programme stocké dans le buffer de texte, il pointe sur le début d'une ligne de texte dans ce buffer. Le premier caractère d'une ligne **est alors saisi.Si c'est un code (NDT: Jan Boerrigter parle d'un 'token', soit un signe, une marque...) -une commande BASIC sous sa forme compilée- l'adresse de départ de la routine d'exécution de la commande BASIC correspondant à ce code est trouvée dans la table**  #CF02, et cette routine est executée via #C8A9. Dans le cas ou le premier octet n'est pas **un code (#C8E5), il peut alors être soit un '0', soit l'octet de longueur placé au début** 

Since source o'entre n'est pas l'edit de l'entier mals le clavier , le sine ('\*) est

## **DAInamic INFO**

**d'une ligne de programme. Un '0' indique alors la fin du contenu du TEX-BUFFER,(ou un 'O' est inséré après la dernière instruction ), ou la fin d'une ligne de commandes directes (voir #C876). La rencontre d'un '0' relance le MONITEUR. Si le premier octet lu par le moniteur est l'octet de longueur d'une ligne de programme stockée, alors le TRACE/STEP FLAG est (#0115-#0116). Si l'un de ces flags est ACTIF, la nouvelle ligne de programme est affichée sur l'écran. Dans le cas du FLAG STEP, l'enfoncement de la touche SPACE est attendue.Si la touche 'BREAK' n'est pas enfoncée, le moniteur continue en #C87F.** 

#### **LA FIN DE CERTAINES ACTIONS (#C8AA-#C8B5) :**

Quand le code a été trouvé, quand l'execution de la routine est terminée, le moniteur **retourne en #C88F. Il controle alors l'éventualité d'une fin spéciale de la routine BASIC en cours. Cette 'fin spéciale' es signalée par un code dans l'accumulateur A et la mise**  sur ACTIF du CARRY-FLAG après l'execution de la routine BASIC. Voici par exemple #DF03: **'STOP' : CY—1, A=3** 

#### **Quatre actions sont possibles:**

- **O: #C908-#C915 : Après 'LOAD' : if 'LOAD' n'est pas une commande directe, le programme chargé sera démarré immédiatement.**
- **1: #C818 : CAN'T CONTINU :Après certaines commandes qui provoquent unemodification des pointeurs de programme, ou qui altèrent le contenu du TEXT-BUFFER le moniteur est relancé.**
- 2: #C8C0-#C8C8  $\overline{z}$ etre pris en commite et traité provoqué par le programme),1e BREAK QOIT .<br>Etre pris en commite et traité etre pris en compte et traité.<br>3: #C8B8-#C8BD : Après la commande 'STOP' d'une ligne BASIC . L'endroit ou s'arrete le
- programme doit etre mémorisé et un 'STOPPED IN LINE....' est affiché. p<sup>r</sup>autres traitements interviennent comme nour le 'soft break' **D'autres traitements interviennent comme pour le 'soft break'**

#### PROGRAMMEERTECHNIEKEN (NO 13, page 301)

Voyons maintenant le sujet d'aujourd'hui: les couleurs 16 à 19 d'une part et les couleurs 20 à 23 d'autres part. Je commencerais avec ces derniers, l'utilisation des couleurs 20 à 23 servant dans le dessin en mode 4 couleurs . C'est pourtant simple Au tout debut d'un programme , nous plaçons l'ordre COLORG A B C D ou A B C D sont nos quatres couleurs desirees.Dans notre programme, chaque appel de la couleur 20 donnera la Couleur A , 21 la couleur B , et ainsi de suite... C'est d ailleurs une bonne habitude de commencer par une instruction COLORG,plutot aue par une instruction MODE. Nous éviterons ainsi de voir l'écran prendre une vollente teinte jaune ( provenant du precedent ordre COLORG ) plutôt que le noir souhaite. Dans le mode 16 couleurs,la premiere couleur de l'ordre COLORG devient la couleur de fond,et le bord 'obtient' aussi cette couleur.Ceci non pas avec un ordre FILL 0,0 XMAX, YMAX K , mais seulement avec un nouvel ordre COLORG suivi de MODE 1,3 ou 5.L avantage de l'habitude de surtout utiliser les codes couleurs 2© â 23 est dans le fait que, pour un nouvel usager, une mauvaise combinaison de couleurs est facile à modifier. Sur mon Moniteur RGB, j'ai l'excellente habitude de prendre les couleurs 0 1 2  $3$ , mais je comprend que l'utilisateur d'un moniteur noir et blanc me maudisse si je choisis les couleurs 4 5 8 13 !!.

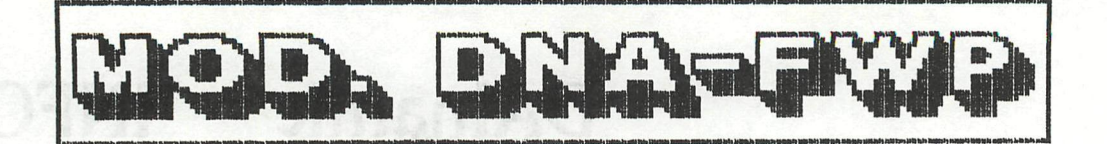

a completive detite modification apportée à DNA permet de récuperer dans le buffer de FWF le résultat de la commande I#L. de DNA; ceci en vue de l'insérer dans un texte ou à tout autre usage. nonitour ast i octat de longueur d'une ligne de propretene shockes, slowe la

Marche a suivre post allion des goult aus au moil de l'altes-Sinel des UATE and the sur- increased in the state of the state of the state of the second in

- 1. Lire DNA.
- 2. Introduire la modification par SUBSTITUTE.

3. TRES IMPORTANT : initialiser le pointeur PTRBUF (selon le posse BUFFER  $2 \rightarrow 1175/1176 = 00-90$  and call what the street

ttundus. Si la touche 'BEAK' n'est pas enfoncte, le monitaur continue es le Rish

- 4. >61100
- same 5. Lire le programme que l'on veut éditer. C'il assur a clause la cinece sera demarre imagg
- 6. Taper la commande J#L. Penistra assign: UNITED INNO  $2.76 \leq 2.00 \leq 0.05$ 
	- 7. Taper JU. et à l'adresse pointée par PTRBUF (#1175/#1176) substituer #00 (FLAG DE FIN pour buffer de FWP).
- 8. Remplacer le contenu de #3FF par #FF (Bypass clear buffer).

.essayapore eb anuarnipo usb

9, >6400 al woq saaca insansivasidi ainematical saaiwa 0

Ci-dessous le programme et les commentaires :

PAGE 01 DNA ---> BUFFER FWP

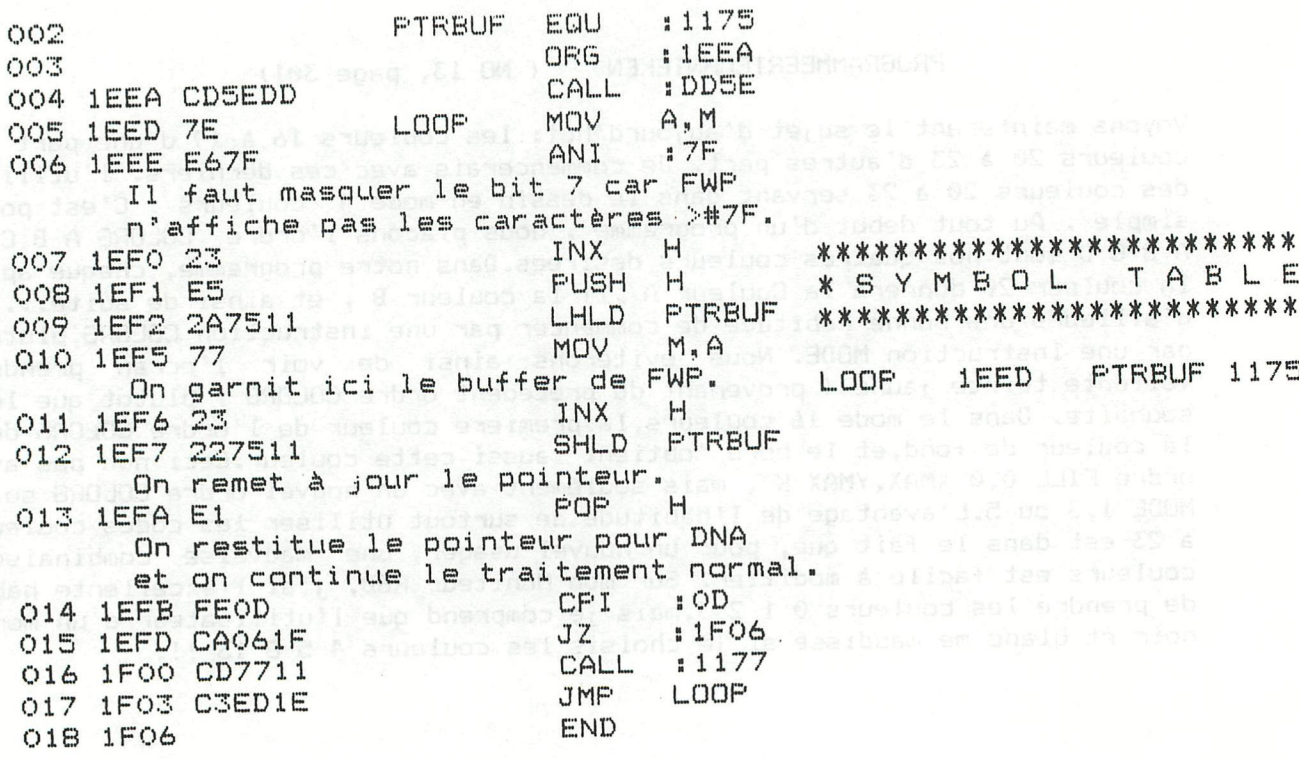

# FYSISCHE GEOGR

- 1- OMBROTHERMISCH DIAGRAM
- 2 KLIMAATSKLASSIFIKATIE VAN BAGNOULS
- 3- ANDEXSE VAN POLYGONEN
- 4- INOEFENEN KAARTSCHAALBEREKENINGEN
- 5- INOEFENEN BÉREKENEN VAN DE HELLINGSGRAAD
- 6- RELIEFSRROFIEL EN VERTIKALE OVERDRIJVING

MA+E.M D.J-84

7- KOSMISCHE KALENDER

(c) di DAIsoft

FYSISCHE GEOGRAFIE

Een nieuwe collectie onderwijs-programma's, verzameld door Marc Antrop.

audio: 1000 Bfr : 1150 Bfr DCR

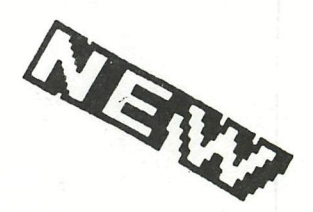

NEW

DBASIC version 2.2 and how to get it...

W. Coremans has released a new version of DBASIC. (see also his article on p.427-430).

**D - BASIC** 

A few small bugs have been corrected but what is more

important, 2 beautiful extensions for DBASIC are available now: 1/ a very special format listing, with extra list of extended commands & functions,

- procedures, functions, labels, arrays and variables.
- (see sample program on p.429-430).
- 2/ another extension, offering true programmable function keys.

If you already own the DBASIC program and you want these new facitilies together with the new version of DBASIC, send us your cassette together with 250 Bfr for mailing and administration costs.

For compatibitily reasons, only version 2.2 will be delivered in the future.

note: we look forward to receive the first DBASIC programs!

Dit programma is bestemd voor kleine bedrijven of verenigingen, voor het vervaardigen van een baekhouding vanaf het invoeren van de administatieve gegevens tot en met de verlies- en winstrekening, balans en kapitaalsmutatie.

Een beperkte kennis van het boekhouden-is voldoende om met dit programma Uw boekhouding zelf uit te voeren.

Het programma gaat ait van het principe van dubbel-boekhouden waardoor per boeking (boekstuknummer) de totalen van debet en credit aan elkaar gelijk zijn, dus in evenwicht moeten zijn, voordat die boeking in het qeheugen kan warden opgeslagen.

Het programma biedt de navolgende mogelijkheden :

- *i* In het geheugen per keer 59 boekingen op de 29 groot boekreksningsñ up te slaan, compleet met datum, boekstuknummer en 50 posities voor de omschrijving voor elke boeking.
- Boekingen op zoveel grootboekrekeningen als nodig tegen te 꾞 boeken.blemssney , 2'smmsnppMd-et*iw*nebho sijosilos exuain n
- Vergissingen onmiddellijk en eenvoudig op het scherm te ¥ corrigeren voordat wordt doorgeboekt.
- Het sAldo automatisch naar een van de de BTW rekeningen te boeken × door deze als sluitpost te gebruiken
- Reeds opgeslagen gegevens te controleren en naar behoefte te wijzigen.
- ne\*- Oí ï t r o i. ee.- ' le gegeven a UJJ M ipier of op het scherm of op ¥ beide af te drukken ais controlelijst of journaal.
- Overzichten per greotboekrekening te vervaardigen. 长
- Gegevens op tape of DCR op te slaan voor later gebruik en om<br>verder te gaan met boeken. ¥ verder te gaan met boeken.
- Qm fouten te voorkomen is printen op papier of wegladen op tape of DCR niet mogelijk als de gegevens niet in evenwicht zijn. Ü moet dan eerst controleren en wijzigen.
- Op elk gewenst moment een tussentijdse proef- en saldi-똒 balans op te vragen. A porterio Ancienadve hendons NS
- Een volledige (tussentijdse) balans met resultatenoverzicht ¥ te vervaardigen, zonder dat er iets met de andere gegevens gebeurt, anders dan transporteren. Hierdoor kan bijvoorbeeld elk kwartaal een overzicht vervaardigd worden, wat voor een goede bedrijfsvoering erg belangrijk kan zijn.
- Een automatische kapitaalsmutatie, waarbij het resultaat 꾯 direct naar het kapitaal geboekt wordt.(Ook tussentijds zonder gevolgen voor de gegevens). Wet has not doof ew a ston

**audio:2000 der :2150** 

d ilama wef A

 $e^{\frac{1}{2}}$ 

#### **398 DAInamic 84 - 25 \*BOEKHOUDPROGRAMMA\***

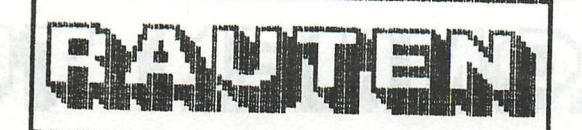

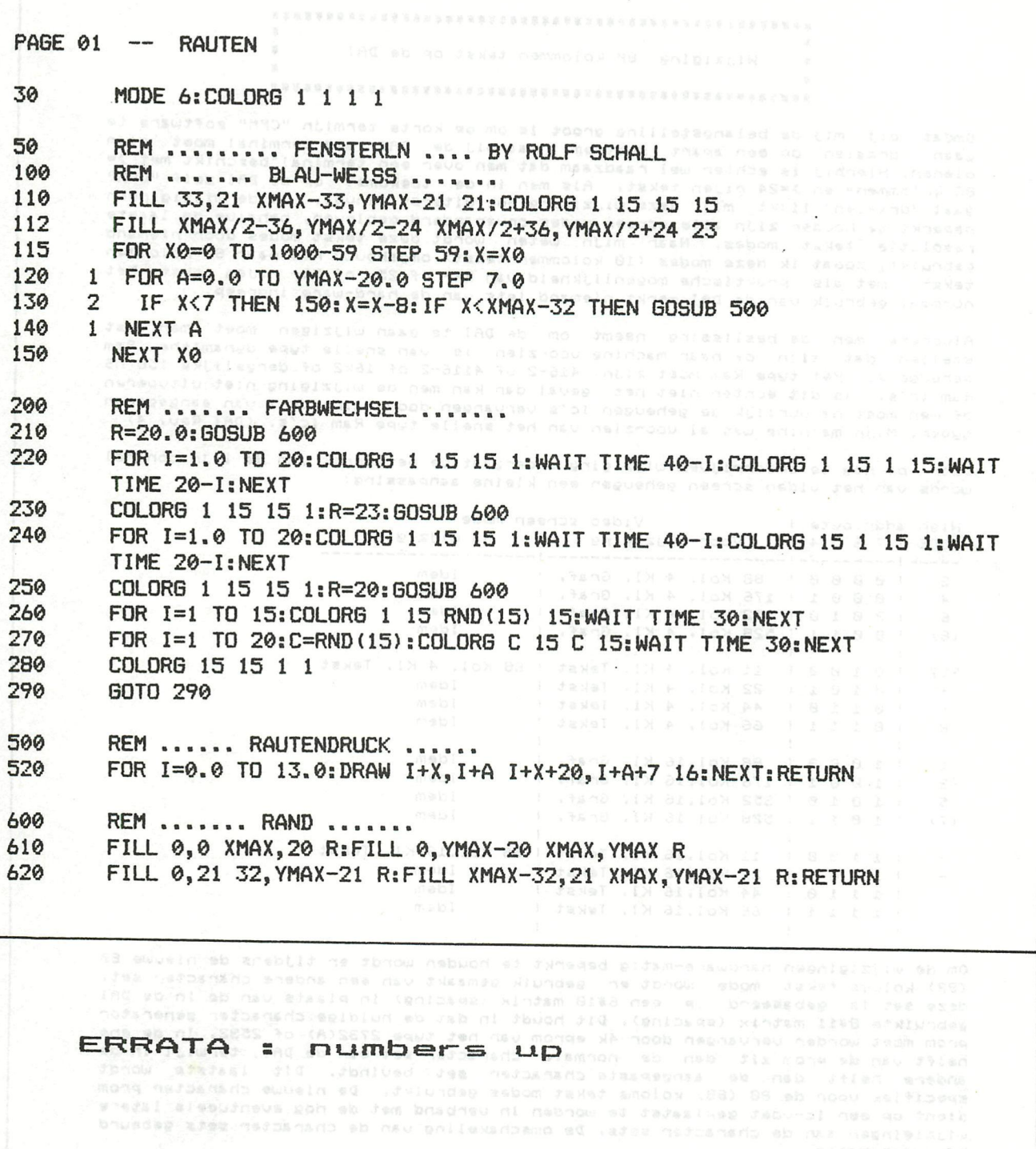

**470 510 Q=RND(4.0):IF (Q+QO) MOD 4=1 GOTO 470:GOSUB 740 COLORT 8 8 8 9:FOR Y=0 TO B:S\$="":FOR X=0 TO B\*7:S\*=S\*+CHR\*(11):NEXT** 

nes fem aque stilegnes nes mau mone swuein nes

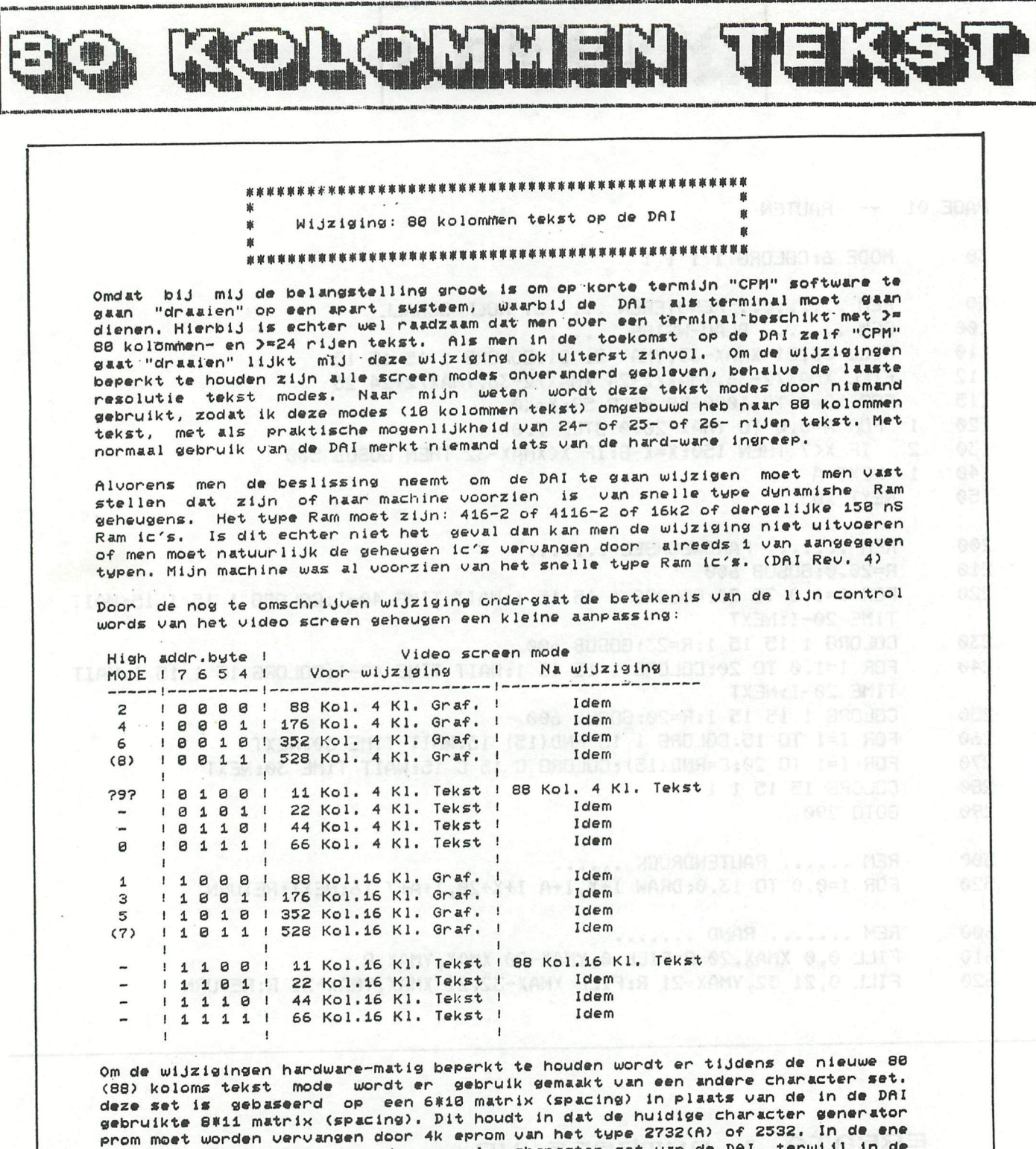

helft van de prom zit dan de normale character set van de DAI, terwijl in de<br>andere helft dan de aangepaste character set bevindt. Dit laatste wordt aangepaste character set bevindt. Dit laatste wordt specifiek voor de 80 (88) koloms tekst modes gebruikt. De nieuwe character prom<br>dient op een ic-voet geplaatst te worden in verband met de nog eventueele latere wijzigingen aan de character sets. De omschakeling van de character sets gebeurd hardware-matie.

Vanzelf sprekend moet de snelheids selectie prom (745288 bruin ic 5) (resolutie besturing) vervangen worden door een nieuwe prom van een dergelijk type met een besturing) vervangen worden door as. ......<br>aangepaste inhoud ( 748288 of 828123 ). (6) Asmada 8TOB 1=0 (CM (00+0)

Tevens wordt er een 74LS10 (3-voudig-input nand) circuit toegevoegd om het is the milions tekst modes to kunnen bewerkstelliggen. Het gebruikt voor<br>de 80 (88) koloms tekst modes to kunnen bewerkstelliggen. Het genoemde is wordt boven op een ander ie geplaatst

XSM: (II)#9HOF&2=#20

De RAS timing van de geheugen chips moet worden teruggebracht van ongeveer 250

nS naar ongeveer 160 nS. Dit houdt een vervanging in van een timing conge, sator.

Verder moet een aantal prent-sporen worden doorgesneden en moet er een aantal draadjes worden gelegd.

Kosten plaatje:

sten piaatje:<br>- Eventueel snellere geheugen ic's (158 nS) HCC Handware service 4116-2 (24#) (:  $(1 f1 182, 40)$ HCC Handware service 2732  $: f1 18,95$ - Nieuwe snelheids selectie prom ic 745288 of

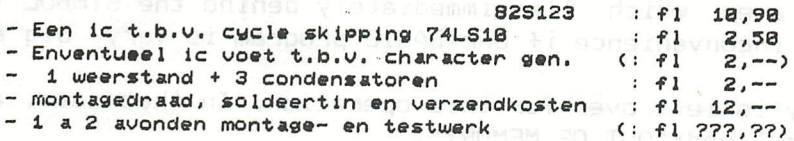

Is de machine van het snelle type Ram ic's voorzien, beschikt men over hardware ervaring, test- en meet- en programmeer apparatuur, is de wijziging goedkoop uit te voeren. Niet is meegerekend de kosten welke eventueel zijn verbonden aan de bijbehorende (firm-) (soft-) ware aanpassingen / toevoegingen.

De hiervoor gobaal aangegeven wijzigingen wil ik pas in details publiceren (ook<br>in DAInamic.) en vervolgens vrijgeven nadat ik een aantal gewillige "slachtoffers" heb gevonden om hun of haar machines tegen kostprijs aan te laten passen om zodoende wat meer ervaring op te kunnen doen. Tevens wil ik dan van hun bevindingen op de hoogte gesteld te worden.

Voordat ik deze brief heb geschreven heb ik al enkele weken met de nieuwe tekst modes gespeeld. Hierbij is de machine niet "plat" gegaan ten gevolge van<br>hardware fouten. Mijn aanbeveling is om een nieuwe tekst mode te definieeren, bestaande uit 80 kolommen en 26 rijen tekst, gebruik makend van de 4 kleuren mode. De naamgeving voor deze nieuwe screen mode stel ik dan voor: "MODE 9". (Al reeds aangegeven in tabel.)

Voor diegenen die de 80 (88) koloms tekst geheel software matig willen oplossen in een "MODE 8" omgeving door middel van een speciale "FGT" wil ik de door mij<br>gebruikte character set beschikbaar stellen. De software oplossing heeft als gebruikte character set beschikbaar stellen. De software oplossing heeft als<br>belangrijke nadelen: Bijna 32 Kb geheugen in gebruik in plaats van ruim 4,6 Kb met de hardware oplossing ((88#2+2)#26+2#16), en zal bijzonder traag zijn in<br>verband met het scrollen en het clear screen commando. Hierbij is praktisch slechts 24 rijen tekst mogenlijk.

De (K)TV- en video monitor interface kaarten behoeven niet te worden aangepast. Nodig is misschien wel dat de resolutie van met name de "pal color tu interface chart" verbetert moet worden als men de 80 (88) koloms tekst mode op een gewone KTV wil gebruiken. Bij de overige interface kaarten is de resolutie al groot genoeg. De wijzigingen die ik een ieder aanbeveel ten aanzien van de "pal color<br>tv chart" heb ik al reeds omschreven in DAInamic 18. (Alleen uit te voeren, welke zijn omschreven in hoofdstukken 1 en 2.)

Ik hoop met de hiervoor omschreven 80 koloms aanpassing een kleine impuls te<br>kunnen geven ten voordelen van de DAI personal computer, waardoor misschien de levenskans van deze overigs schitterende machine wat toeneemt.

Gaarne ontvang ik opmerkingen en suggesties ten aanzien van dit onderwerp.

Ik hoop op de volgende landelijke bijeenkomst van de DAI-66 te Utrecht het een en ander te kunnen demonstreren.

Anton Doornenbalto BR AS SO BS AS RE 30 ZZ AO 83 AC ZS BC 0150 Oud AA 39A, 3621 LA Breukelen, PA OU 11 NO 18 80 NG 68 NG 69 NG 69 PA 007 Tel. Prive : 03462-63237 0A AZ SO AU CO SO ZA SS Kantoor: 035-891036

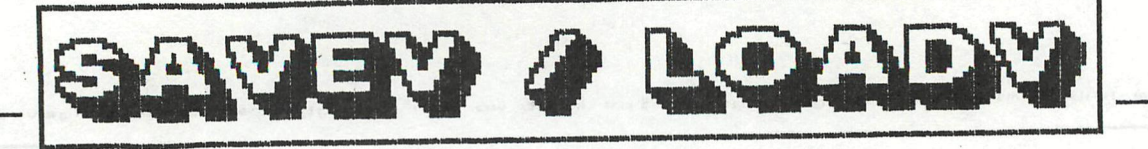

-----------------

SAVEV / LOADV (c) Ch. POELS 25/12/83

The instructions LOADA and SAVEA of BASIC have a few limitations which can become very troublesome if one desires to handle arrays of important dimensions, for instance in the case of files on cassettes.

Indeed, when we save an array on cassette, BASIC reorganizes all the data of the array before recording them. This reorganization requires a memory area which lies immediately behind the SYMBOL TABLE. This is a major inconvenience if our BASIC program is very big and if

too little memory is left over for this operation. In that case, an error message is displayed:"OUT OF MEMORY".

Similarly, when we load an array in memory, data are first saved in bulk behind the SYMBOL TABLE and then reorganized and transferred into the HEAP. This operation can be very lenghty, and the fact that digital cassettes are used does not, unfortunately, change anything to this state of affairs

In order to cope with this problem, I have written a routine which saves directly on cassette the whole of the HEAP and the SYMBOL TABLE. This routine has also its drawbacks, but it can be very useful in certain cases. Indeed, it is not necessary anymore to have a free memory area available for reorganization.Moreover, the waiting time after LOADA is cancelled. These 2 reasons seemed enough to me for writing this routine. In order to be able to use it, two limitations have to be kept in mind: when loading the variables, the CLEAR and the BASIC program have to be exactly the same as when the recording of variables was done!Moreover, after loading the variables, all their values are updated (because the whole of the variables has been loaded). It is therefore advised to perform the reading of the variables at the beginning of the progam, during the initializations.

Use of the routine: saving of the variables occurs as follows: CALLM #34A,A\$ (A\* being an alphanumeric variable containing the name of the file). The FILE TYPE of this file is "3".

To reload the variables: CALLM \*300,A\$.

>D300 390

0300 C5 D5 E5 F5 F3 3A 40 00 F6 CO 32 40 00 32 06 FD 0310 5E 23 56 EB 06 33 0E FF CD CE 02 2A 9B 02 11 00 0320 F9 CD Dl 02 D2 D2 2A AD Al 02 11 00 F9 CD DI 02 0330 D2 A8 D2 22 A3 02 CD D4 02 3A 40 00 E6 3F 32 40 0340 00 32 06 FD FB Fl El Dl Cl C9 C5 D5 E5 F5 F3 3A 0350 40 00 F6 CO 32 40 00 32 06 FD 3E 33 5E 23 56 EB 0360 CD C5 02 2A 9D 02 EB 2A 9B 02 CD C8 02 2A A3 02 0370 EB 2A A1 02 7B 9D 5F 7A 94 57 CD CB 02 CD CB 02 0380 3A 40 00 E6 3F 40 00 32 06 FD FB Fl El Dl Cl 32 0390 C9

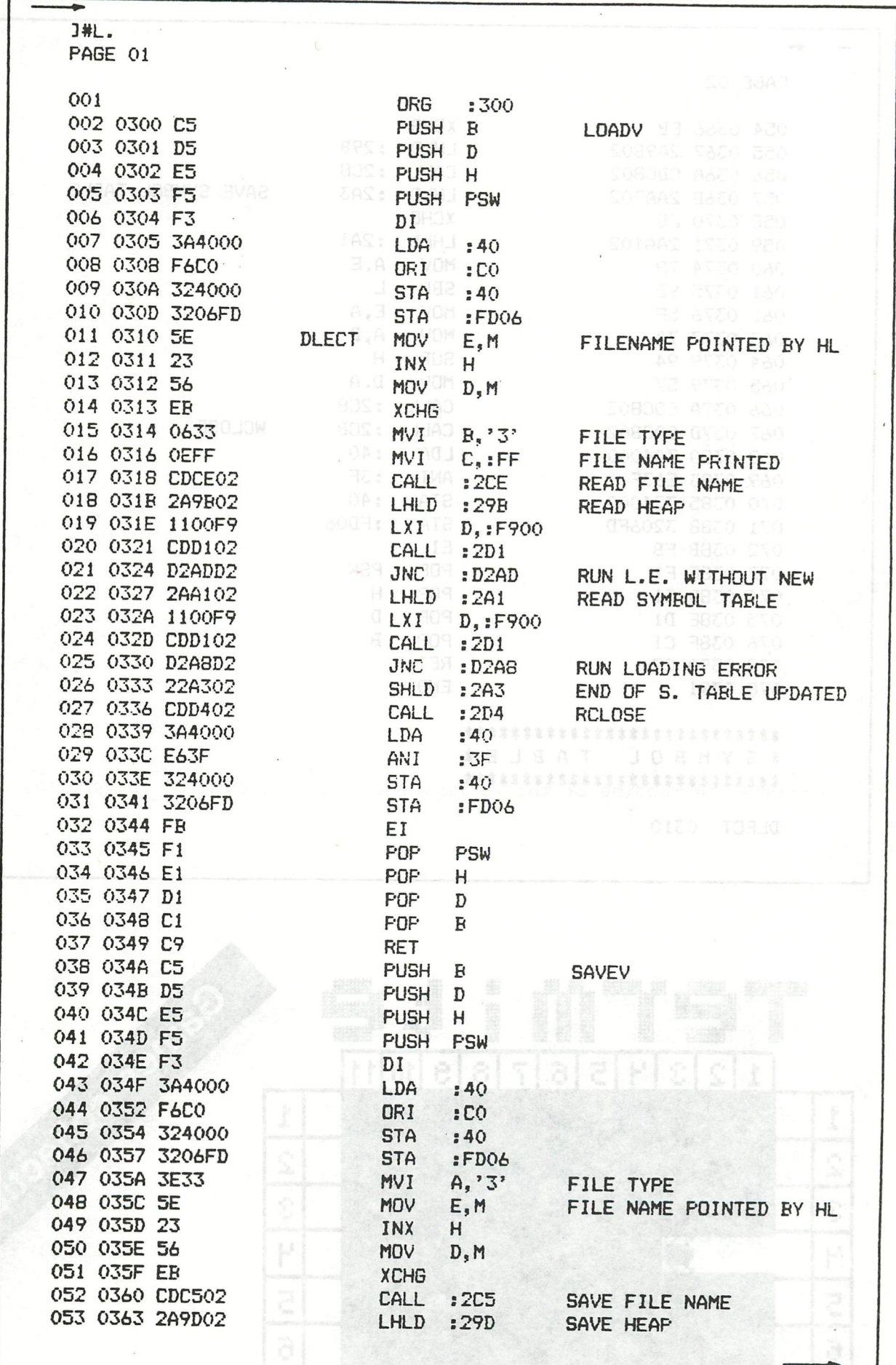

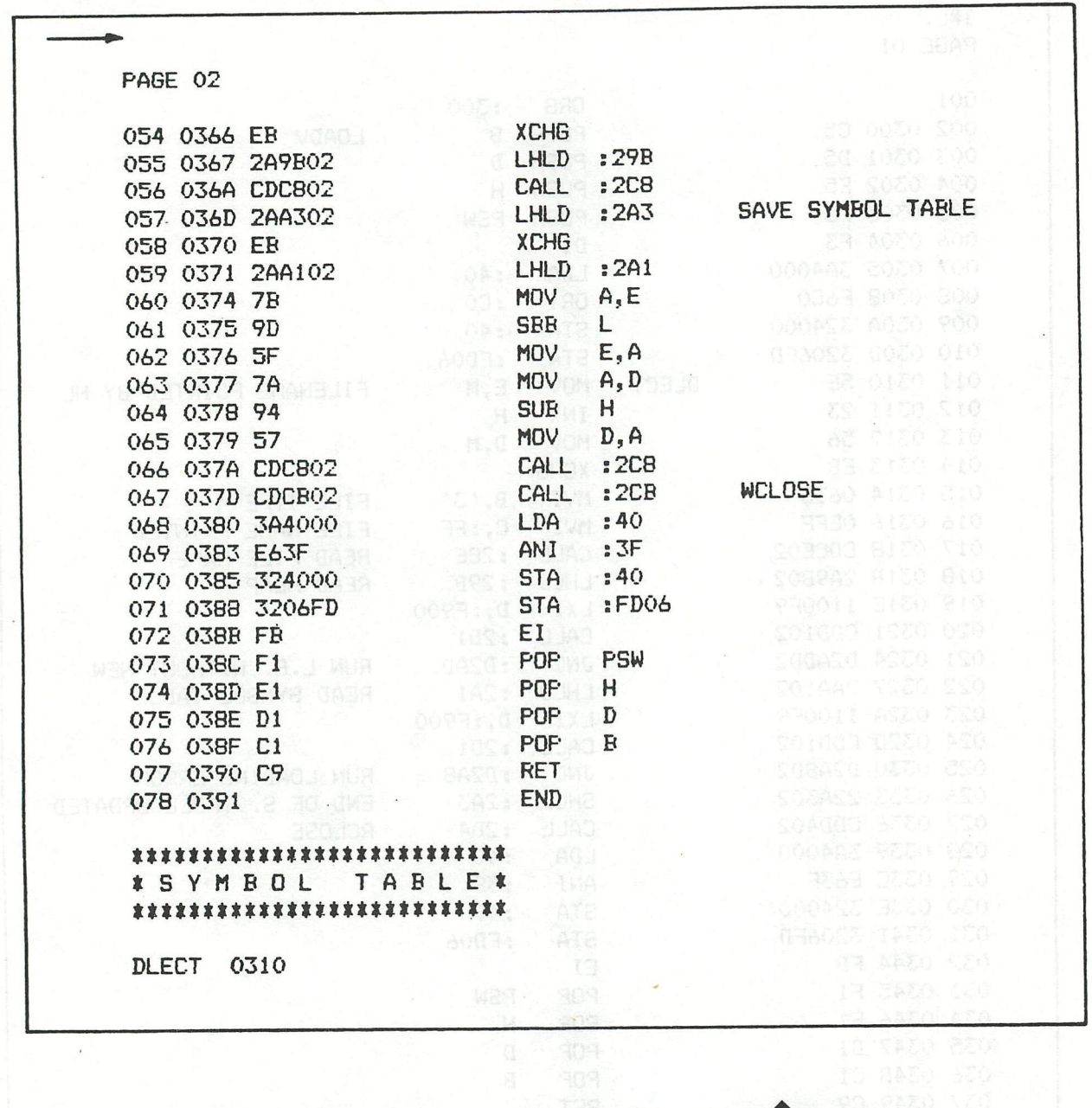

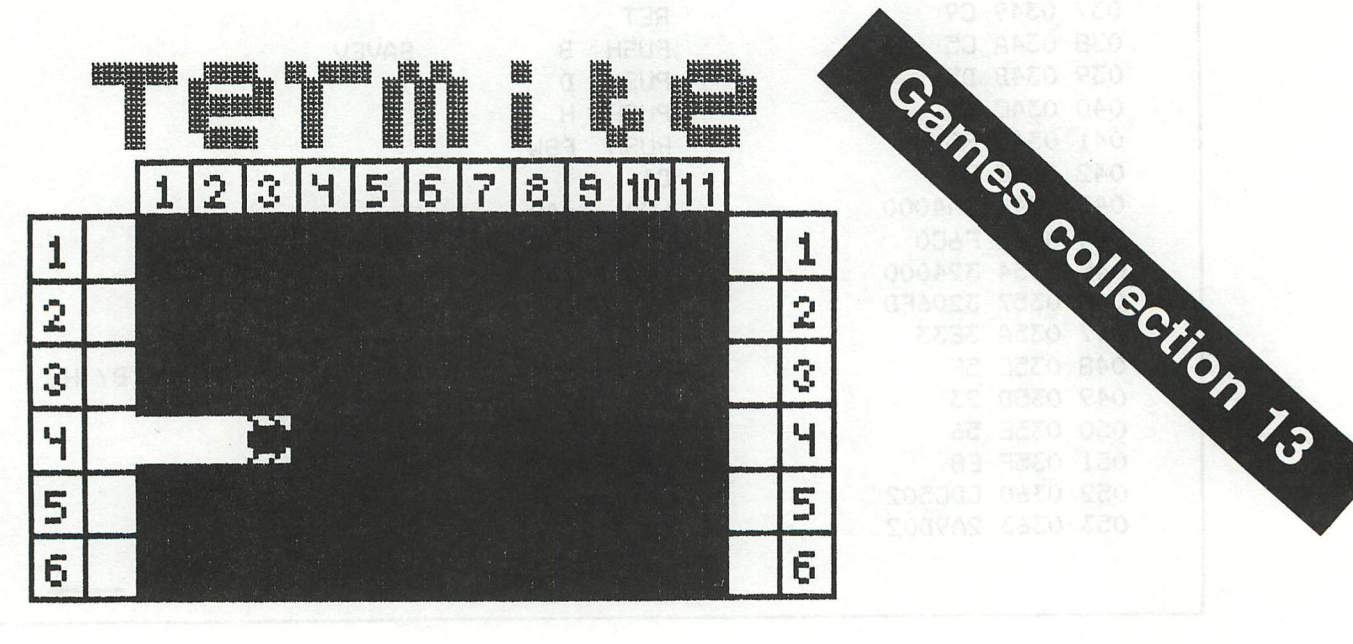

seeee SCREEN TABULATOR & EPSON 80/2 III, replaces print tab(); 50010 REM<br>50020 REM<br>50030 REM REM E. ZAHNER, CH 8910 AFFOLTERN MARCH 25,1983<br>REM PERMITS SCREEN TABLE WITH RS232C OFF<br>REM PRINTER COMMANDS:<br>REM CHR\$(27);"D";CHR\$(FIRST);CHR\$(SECOND);..CHR\$(0) TO CONCLUDE<br>REM CHR\$(9) TO MOVE PRINT HEAD TO NEXT TAB POSIT 55646666666666661126<br>56666666666666661126 1999年19月19日には、1999年19月19日には、1999年19月19日には、1999年19月19日には、1999年19月19日には、1999年19月19日には、1999年19月19日には、1999年19月19日には、1999年19月19日には、1999年19月19日には、1999年19月19日には、1999年19月19日には、1999年19月19日には、1999年19月19日には、1999年19月19日には、1999年19月 2022<br>
1922<br>
1922<br>
1922<br>
1922<br>
1922<br>
1923<br>
1923<br>
1923<br>
1923<br>
1923<br>
1923<br>
1923<br>
1923<br>
1923<br>
1923<br>
1923<br>
1923<br>
1933<br>
1933<br>
1933<br>
1933<br>
1933<br>
1933<br>
1933<br>
1933<br>
1933<br>
1933<br>
1933<br>
1933<br>
1933<br>
1933<br>
1933<br>
1933<br>
1933<br>
1933<br>
1933<br>

### *LES COUPS D'ŒIL DE LIST*

*SPI* 

# *VN ASSEMBLEUR FOUR LE DAI FC*

*ïï E logiciel SPL, comme disent les initiés, est un ËJ des cinq éditeurs-assembleurs de langagemachine qui « tournent » sur le DAI PC. Sans doute*  est-il le plus puissant, car il se veut très proche de *MACRO 80, un assembleur tout à fait professionnel.* 

*SPL* est livré sous forme de cassette audio (ou micro-cassette numérique) avec plusieurs utilitaires, dont DISPLAY, un très puissant désassembleur et TRANSLATOR, qui permet de récupérer des sources écrites avec les autres assembleurs. Voilà qui est bien pratique. La notice, en français, est longue de 34 pages ; c'est dire que les commandes sont nombreuses et qu'il convient de lire et relire le texte avant de prétendre maîtriser ce logiciel. Cela étant, *SPL* offre une grande souplesse d'emploi.

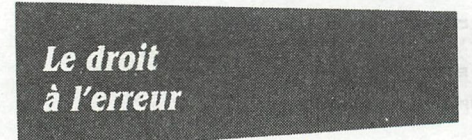

D'abord, sa façon de compacter le fichier-source autorise la compilation de programmes très longs, avantage décisif pour toute application « sérieuse » : on peut assembler en une seule fois jusqu'à 12 Koctets de codes-machine ! Ensuite, l'écriture de la source sous éditeur plein écran (avec tabulation automatique pour chacune des zones labels, opérandes, etc.) simplifie grandement le

texte-source dans toutes les directions, de se positionner n'importe où pour corriger.

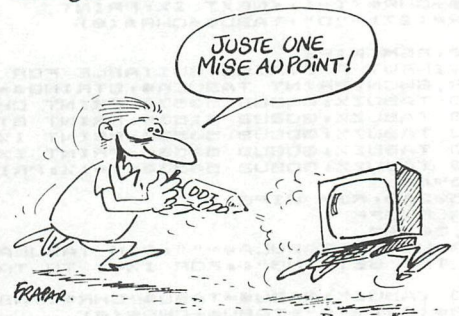

travail : il est possible de déplacer le liste (nombre de lignes par page; affi-Le premier déverminage (ou débogage) se fait en sortie d'édition : en cas d'erreur de syntaxe, SPL réédite la source à partir de la ligne fautive, et le curseur est remplacé par une lettre clignotante mnémonique du type d'erreur détecté. Ce système fait gagner beaucoup de temps lors de l'écriture d'un programme. Les possibilités de travail sont très grandes, et il est hors de question, en quelques lignes, de les passer toutes en revue. Les grands « classiques » sont là, avec souvent un « plus » : copie ou déplacement de paragraphes, recherche ou remplacement d'étiquettes, paramétrage de la

*N° 5* - *DÉCEMBRE 84* 

chage en décimal, hexadécimal, octal, binaire, au choix, des adresses et/ou des opérandes). J'ai beaucoup apprécié la possibilité de demander un segment de liste ou d'édition par numéro de ligne ou par étiquette. Ainsi, la commande L 10 FIN déclenche-t-elle la liste de la source de la ligne 10 jusqu'à l'endroit où se trouve l'étiquette FIN. L'inconvénient d'une telle richesse est l'abondance des commandes : il vaut mieux garder le manuel près de soi pour s'y retrouver, du moins au début !

La liste 1 montre un exemple de source *SPL,* utilisant l'assemblage conditionnel, la gestion dynamique d'étiquettes, les macro-instructions, avec ou sans passage de paramètres. Ce programme est destiné à mesurer le temps que le Dai met à parcourir 255 instructions NOP (1). Les lignes 21 à 25 montrent comment expanser 255 instructions en peu de place : c'est l'assembleur

#### *Liste 1 : programme-source obtenu avec SPL*

qui fait la boucle en gérant dynamiquement l'étiquette COMPT.

Le début de liste (lignes 9 à 14) est un exemple d'assemblage conditionnel, utile pour faire plusieurs versions d'une même source. Ici, l'étiquette VERS (version) vaut 1, le début du code-machine sera compilé à partir de 400 (hex), sinon, à partir de 500 (hex). Ceci peut être encore affiné, car *SPL* permet les tests booléens sur les étiquettes, du genre IF VERS = 1 AND  $LABEL = 2$ OR VERS  $<$   $>$  5, etc. Les macroinstructions peuvent aussi passer des paramètres (exemple : store passe l'adresse RESULT dans l'étiquette RE lors de l'expansion de la macro). La ligne 2 montre comment donner des

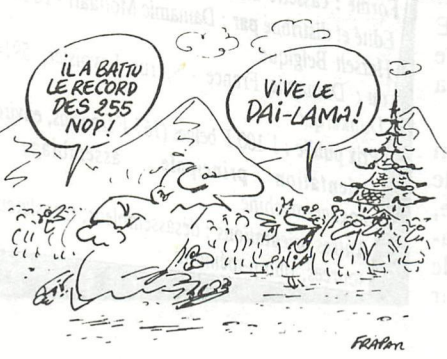

directives à l'imprimante, lors du listage de la source. Ici, on commande le passage en écriture grasse sur une Epson.

#### *L'Assembleur n'est pas tout*

L'utilitaire DISPLAY, livré avec *SPL,* ajoute des fonctions à l'assembleur : il permet d'obtenir la liste hex et ASCII d'une zone mémoire. Il désassemble aussi un code-machine en recréant une source utilisable par 5PL, avec des étiquettes, s'il vous plaît ! Sur la liste 2, on voit comment apparaît le désassemblage de la routine « sortie série » du Dai. Remarquez les étiquettes placées aux points de branchement de la routine. DISPLAY peut désassembler *SPL* lui-même (12 Ko de codesmachines !) et le tout (code et source) tient encore en mémoire vive. Enfin,

*(1) Si vous désirez savoir combien de temps ¡e Dai met à parcourir 255 NOP, faites, sous Basic : PRINT (#FFFF - PEEK ( ff300) - (PEEK (#301) \*256))* »20 ,- *"millisecondes".* 

*En fait, ce n 'est qu 'à partir de plusieurs milliers de NOP que la décrémentation devient visible.* 

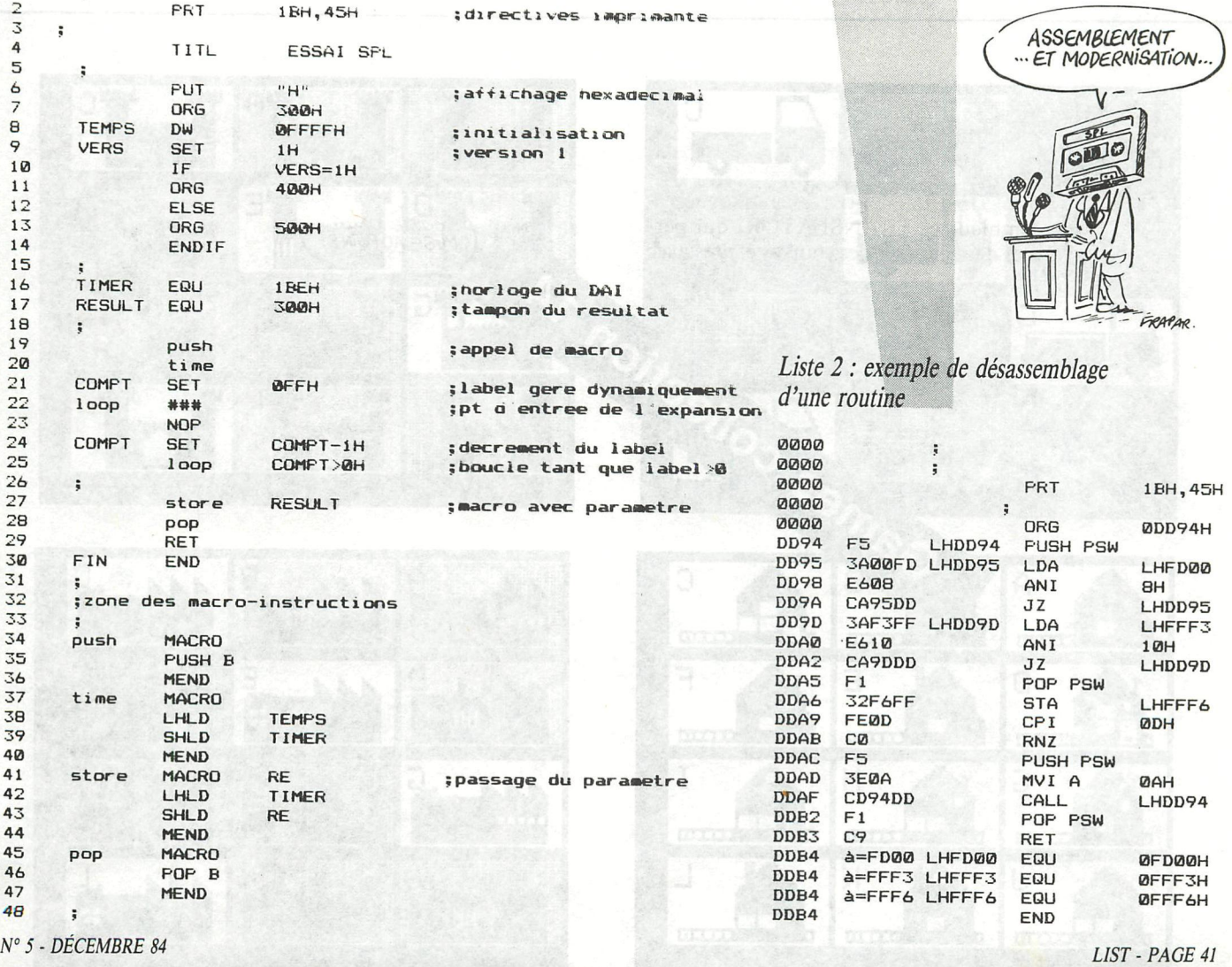

## **LES COUPS D'OEIL DE LIST** SPL, UN ASSEMBLEUR POUR DAI

l'utilitaire IMPLEM permet de paramétrer SPL, si les options par défaut ne vous conviennent pas, et ce, sans POKEs fastidieux.

La fonction LINK (« accrochage », lors de la compilation, de sous-routines en bibliothèque) est absente de SPL. Elle est remplacée par un MERGE (commande Y) qui inclut dans la source de travail des segments provenant de la mémoire de masse.

L'interactivité de SPL se traduit en (nombreux !) messages signalant telle ou telle anomalie : fautes de syntaxe, fautes de structure (lors de la compilation), fautes d'introduction (commande erronée), etc. De plus, à chaque retour

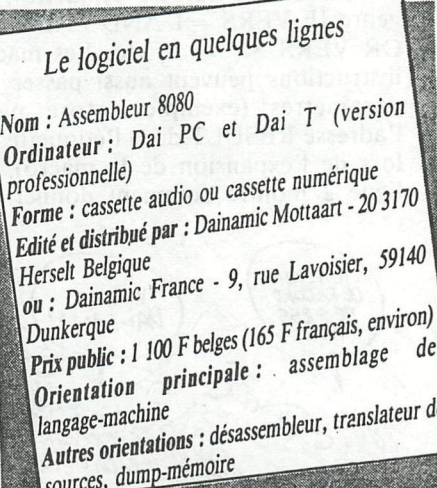

à SPL, un check sum de la source, du code et de SPL lui-même vérifie l'intégrité de ce qui est en mémoire (vous savez : un programme « pas tout à fait au point » et que l'on essaie, peut occasionner des ravages sournois !).

Voilà donc un assembleur très réussi et puissant qui ne dépayserait pas un utilisateur venant de machines n'ayant rien à voir avec un micro-ordinateur. Associé à DDT (DAInamic debugging tool, un excellent utilitaire de mise au point), SPL se devrait de figurer dans la panoplie de tout Daïste féru de langagemachine.

**Alain MARIATTE** 

E 14 Games collection G **= # # # # #** Ĥ 1111  $\overline{\mathbf{m}}$ m F 33333 Ē F D  $[$ ш D. m  $\overline{\text{m}}$ I  $\mathsf{H}$ G G **BB** m m K × HH
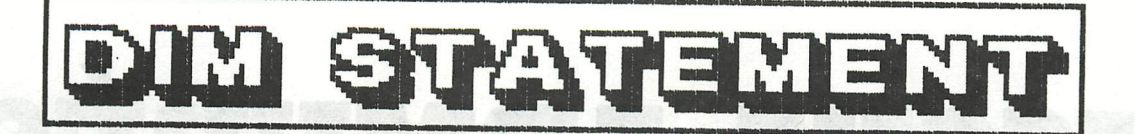

In the DAI-manual (Basic version V1.0), it is stated that the maximum dimension which can be declared is 254. But if in a program a dimension > 254 is used, no error report occurs. A DIM N(2,255) will be executed, appearently without any problems.

But is seems only without problems. As soon as the array is filled with data, the problem will show up. A value declared to  $N(1,0)$  or to  $N(2,0)$  will be found in  $N(0,0)$  too !! What happened ?

If we examine the pointer to  $N(1,0)$  via HEX#(VARPTR( $N(1,0)$ )), we will find the same VARPTR as for N(0,0) ! The DAI makes a big mess with the data stored in this array. Effectively, it has declared an array N(0,254), and the high order subscripts point to the same memory area.

The Basic version V1.1 enables the dimensioning of an array with the maximum subscript 255. So programs developped on a V1.1 machine may cause problems on a V1.0 machine !

 $(C)$  - Jan Boerrigter - Jan.1983

## **KEN-DOS system NEW PRICES...**

Door samenaankoop van grotere hoeveelheden kunnen wij nu het KEN-DOS systeem aanbieden aan uiterst gunstige prijzen :

 $Vb$ .:

 $1 \times 800$  K  $= 51900$  Bfr (BTW incl.)  $2 \times 800 K$ 65900 Bfr (BTW incl.)

KEN-DOS systeem wordt nu geleverd in fraaie PVC-behuizing, met enkele of dubbele (dubbelzijdige) slimline drives (CANON).

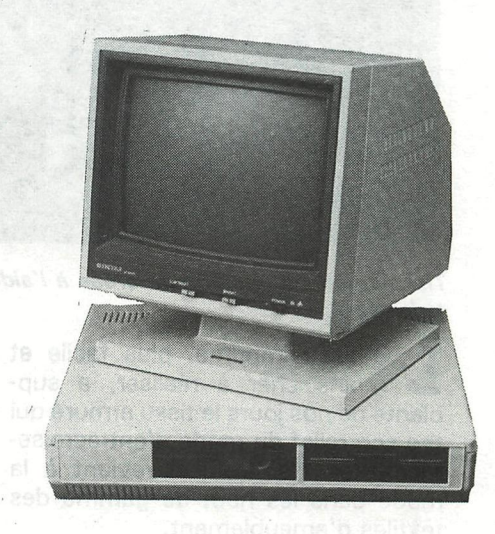

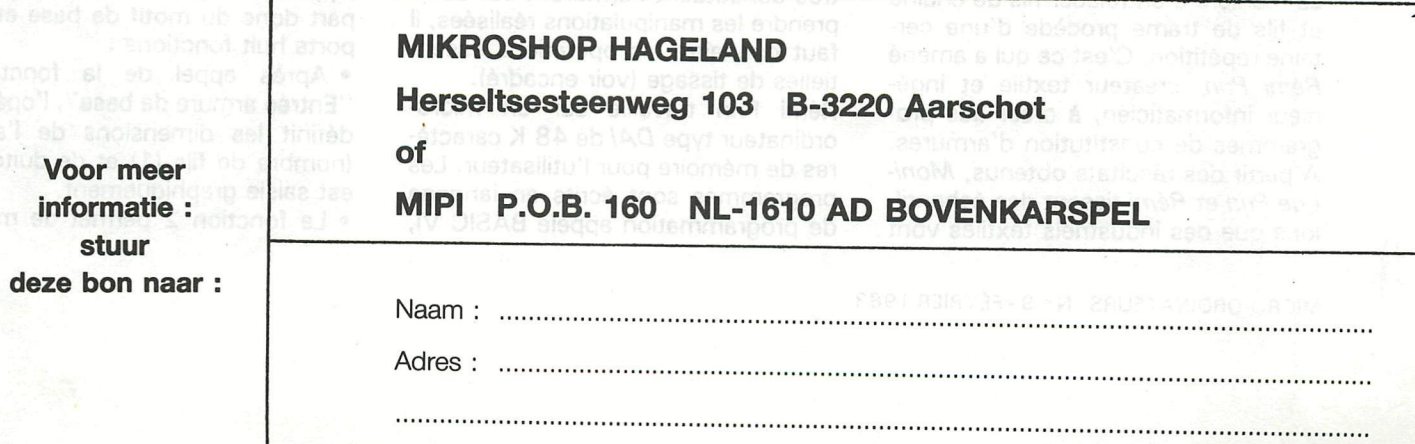

# **TISSUS ARMURES L'ordinateur tisserand**

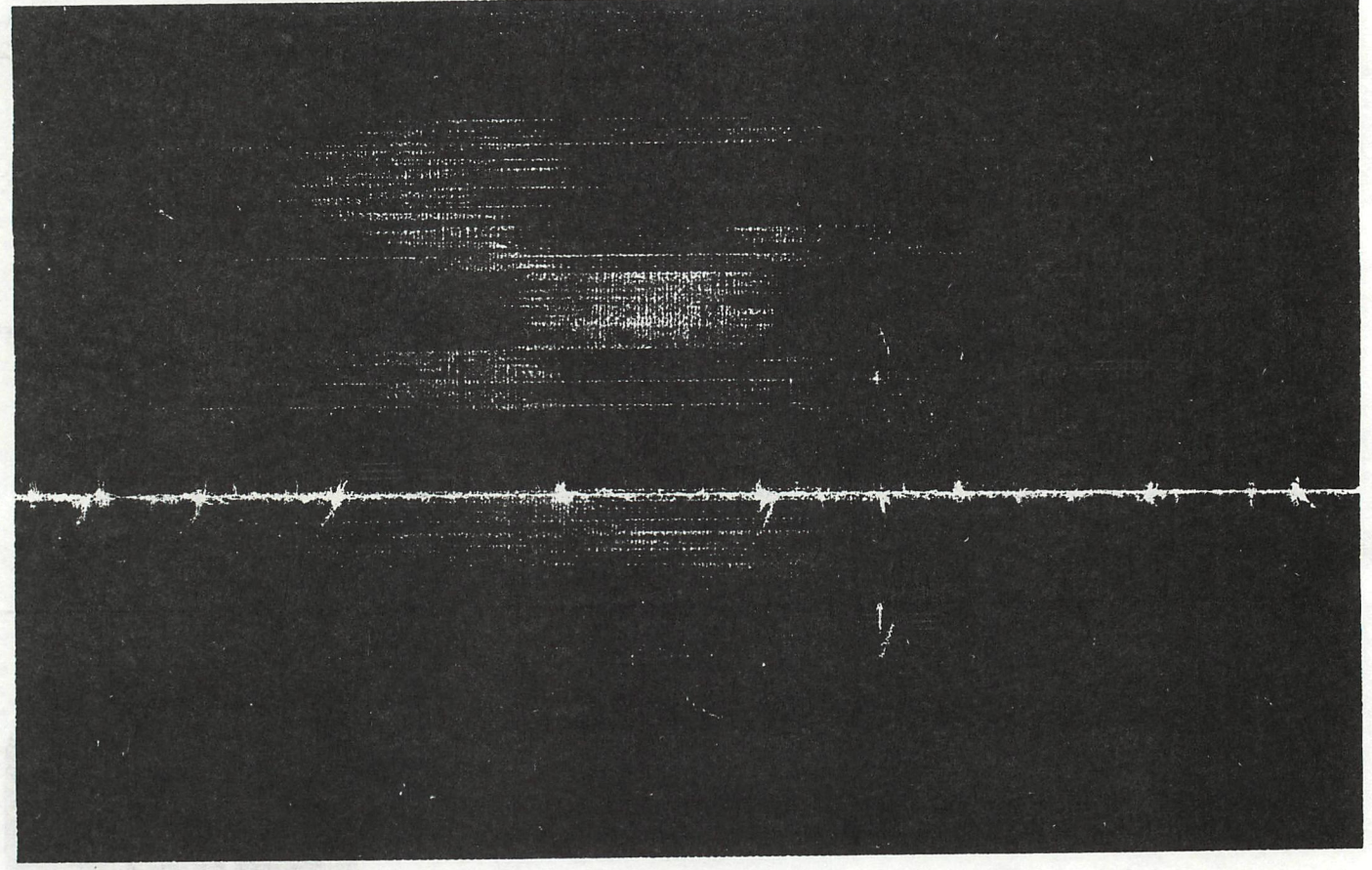

*Tissé à partir d'une armure créée à l'aide d'un des programmes informatiques, un échantillon où apparaît le jeu des fils pris et laissés.* 

L e tissu imprimé, plus facile et moins cher à réaliser, a supplanté de nos jours le tissu armuré qui tire son relief du mode d'entrecroisement des fils. Celui-ci revient à la mode dans les haut de gamme des textiles d'ameublement.

La manière d'entrelacer fils de chaîne et fils de trame procède d'une certaine répétition. C'est ce qui a amené *Rémi Prin,* créateur textile et ingénieur informaticien, à créer des programmes de constitution d'armures. A partir des résultats obtenus, *Monique Prin* et *Rémi* tissent des échantillons que des industriels textiles vont ensuite utiliser pour leur fabrication. Deux sortes de programmes ont ainsi été mis au point : l'un part d'un motif de base et lui fait subir toute sortes de déformations, c'est donc un programme *analytique* de traitement de texture. L'autre joue avec les paramètres constituant l'armure. Pour comprendre les manipulations réalisées, il faut connaître les opérations essentielles de tissage (voir encadré). Rémi Prin travaille sur un micro-

ordinateur type *DAI* de 48 K caractères de mémoire pour l'utilisateur. Les programmes sont écrits en langage de programmation appelé BASIC VI,

sur cassette. L'unité centrale est reliée à un écran TV couleur équipé d'un câble de péritélévision. La partie édition de chaque programme est écrite pour adaptation à une imprimante graphique (de type *AXIOM*  IMP 2-Q).

Appelé "Textile 3A", ce programme part donc du motif de base et comporte huit fonctions :

• Après appel de la fonction 1 "Entrée armure de base", l'opérateur définit les dimensions de l'armure {nombre de fils (1) et de duites) qui est saisie graphiquement.

• La fonction 2 permet de modifier

MICRO-ORDINATEURS - Nº 9 - FÉVRIER 1983

# **MICRO PROGRAMMES**

l'armure précédente par retrait ou ajout soit de fils, soit de duites, toujours en saisie graphique, les fils de chaîne apparaissant en bleu foncé sur le rectangle bleu ciel aux dimensions de l'armure. Les laissés restent bleu clair.

• A l'appel de la fonction 3 d'analyse/édition, l'ordinateur effectue l'analyse de l'armure et édite à l'écran, ou sur imprimante au choix, les données suivantes ; nombre de fils, nombre de duites, nombres de cadres nécessaires au tissage, longueur des flottés maximum en chaîne et en trame, l'enfilage, la marchure et enfin l'armure.

*Rémi Prin élabore une nouvelle armure au clavier de son Dai.* ^.

ISSU<sup>66</sup> ESSA FILS: 16 DUITES: 16 CADRES: max TR.: 3 Flotte max<br>ENFILAGE  $F$ lotte ILAGE **1 2 3 4 5 6 7 <sup>87654321</sup> <sup>9</sup>**  $\mathbf{m}$ u<sub>uu uu</sub>uu <sub>uu uu</sub> MARCHURE  $\mathbf{m}^{\mathbf{m}^{\mathbf{l}}}$ Nos DUITES  $N_{OS}$   $C_{ADRES}$   $L_{EVES}$  $\mathbf{1}$ *\*r^i.j*   $\tilde{c}$ 3 3  $\overline{\bf{4}}$  $\tilde{c}$ 4  $\ddot{N}$   $\ddot{M}$ 5  $m_{\rm m}^{\prime\prime\prime\prime}$ 5 5 *<sup>WI</sup>,<sup>WI,WI,WI,WI***III,WIIII,WIIII,WIIII,WIIII,WIIII**</sup>  $\acute{6}$ wwwc  $\overline{9}$ 6  $\overline{\bf{4}}$ 6 **«**   $\overline{z}$ 5  $\overline{z}$  $\overline{1}$  $89$ and <sup>ma</sup>mman<br><sup>mm</sup> <sup>mm</sup> <sup>mm</sup> mm 8  $\overline{\mathcal{L}}$  $\overline{6}$  $\mathbf{1}$ 8  $\circ$  $\ddot{4}$ 5  $\overline{z}$  $\tilde{z}$ 5  $10$  $\pmb{\mathcal{S}}$  $\circ$  $14$ an <sub>un un</sub><br>an <sup>un un</sup> 5  $11$  $\overline{z}$ n N W W  $\pmb{1}$  $\overline{4}$  $\frac{1}{6}$  $12$  $\mathcal{E}$ 8  $13$ 5  $2^{1}$  $\overline{\phantom{a}}$ 8 9  $14$  $\overline{\bf{4}}$ 6  $\overline{z}$ 5  $15$  $\acute{6}$  $\mathcal{P}$ 4  $16$ 5 8  $\overline{1}$  $\overline{3}$ 9  $\overline{\phantom{a}}$ 2 5 6 8  $\overline{9}$ 

*•4 Edition à l'imprimante des différentes caractéristiques d'une armure créée à l'écran.* 

• La fonction 4 donne l'aspect du tissu. Elle offre trois possibilités de résolution graphique, G pour  $72 \times 65$ points, M pour  $160 \times 130$  points et F pour  $336 \times 256$  points. Second choix : les couleurs (4 parmi 16 disponibles). Troisième choix : la hauteur du dessin écran. Quelques répétitions de motifs étant suffisantes au début de l'élaboration d'un tissu, on peut l'afficher sur plein, moitié, quart d'écran..., etc. On peut aussi afficher une armure équilibrée (50/50) ou à chaîne élargie (ch. 100/tr. 50) ou trame élargie (ch. 50/tr. 100).

• La fonction 5 de "traitement de l'armure" offre des possibilités intéressantes de traitement du motif ou d'agrandissement du motif de base. Quatre zones de travail sont définies avec, pour chacune, onze traitements possibles dont des rotations de 90, 1 80 ou 270° , des symétries verticales ou horizontales, des décalages dans les quatre directions ou une inversion des pris et des laissés. On peut revenir au début de cette fonction cinq, plusieurs fois de suite, ce qui multiplie la capacité de traiter des armures plus complexes.

MICRO-ORDINATEURS - N° 9 - FÉVRIER 1983

• En appelant la fonction 6 "Rappel armure de base", la machine stocke deux armures en même temps sur la cassette digitale rapide (la dernière effectuée, plus l'armure de base).

• La fonction 7 permet d'agrandir la longueur d'une armure sans augmenter le nombre de lames nécessaires au tissage.

de duites (maximum 255) du motif de base qui va se répéter ? Après chaque passage en mode graphique, il est possible de modifier manuellement par insertion, suppression ou ajout de fils ou de duites (les touches M et D permettent de monter ou descendre directement en diagonale). La sous-fonction 5 au lieu de faire subir un traitement à l'armure, haute résolution, certaines routines ont été réalisées en langage "bas niveau" dit assembleur.

Rémi Prin devrait élaborer une version encore plus perfectionnée qui fusionnera ces deux sortes de programmes, mais elle nécessitera de posséder un double lecteur de disquettes pour augmenter les capacités mémoires insuffisantes sur cassette.

**La chaîne est le sens de la longueur du fil. Ce sont les fils de chaîne qui sont tendus entre les deux extrémités (ensouples) du métier à tisser. Ils passent, au milieu, par une série de cadres parallèles. Sur chaque cadre sont fixés des fils métalliques avec un œillet central où passe un fil de chaîne. Certains fils passent par**  les œillets du cadre n<sup>o</sup> 1, **d'autres par le n<sup>0</sup> 2, etc. Un métier à tisser à main peut posséder jusqu'à 24 cadrans. Si on lève par exemple les cadres n<sup>0</sup> 1 et 5, la nappe de fils de chaîne se sépare en deux sous-nappes. Celle du dessus est constituée de tous les fils de chaîne soulevés, celle du dessous de tous les autres fils. La 1 " opération de tissage consiste à passer entre ces deux nappes, une cannette.** 

• La fonction 8 est d'anayse-édition. Elle sort sur imprimante l'armure réalisée (voir schéma).

### **CRÉATION SYNTHÉTIQUE**

Le programme "TEXTILE 4", lui, est orienté vers la création synthétique, à partir des données de l'enfilage et de la marchure. II possède six fonctions. La fonction 1 de "création/modification texture qui comporte sept sousmenus, pose d'abord **à** l'utilisateur des questions de définition de l'armure. Combien de cadres ? (maximum 24). Combien de fils ? (maximum 255). On obtient dans un premier temps l'affichage de l'enfilage et le pavé rectangulaire correspondant à la dimension choisie. Puis, combien

MICRO-ORDINATEURS - N° 9 - FÉVRIER 1983

### **LES TISSUS ARMURES**

**ou navette, où est enroulé le fil de trame. Ce coup de tissage (qui constitue la largeur du tissu)**  s'appelle une duite. On tasse ce **fil de trame avec un peigne. Au second passage, on abaisse et on lève d'autres cadres au choix. Les fils de chaîne levés sont considérés comme pris. Les fils de chaîne de la nappe inférieure sont les "laissés".** 

**On voit qu'on peut agir : sur le nombre de cadres (encore appelés lames), sur la manière d'enfiler** les **fils** dans les cadres **et enfin sur l'ordre successif des levers de cadres.** 

**Si on a un fil pris, cinq laissés, un pris, cinq laissés, les 5 pris constituent un flotté, soit la longueur du fil de trame qui passe audessus d'un nombre donné** *de* 

comme dans le programme de TEX-TILE 3, va agir sur le programme de tissage. Deux possibilités : traiter le tissu par groupes de fils ou par zones (cinq sont prévues). L'un des intérêts de TEXTILE 4 est de pouvoir conserver l'enfilage fixe si on le désire (toujours très long à réaliser sur les métiers à tisser) et de modifier la marchure.

Puis on revient à la fonction 5 qui permet le chargement de la texture. Une référence est attribuée au tissu. II y a donc possibilités de constituer une bibliothèque d'armures. Pour chaque armure, la capacité mémoire nécessaire pour le stockage est donnée par le produit du nombre de fils par le nombre de duites, qui ne peut pas dépasser 12 000. Pour accroître la rapidité de l'affichage graphique en fils de chaîne (ici 5). (Certains **flottés peuvent se retrouver** sur **l'envers ou être des flottés de chaîne.)** 

**Suivant la répartition des pris et des laissés et compte tenu d'un enfilage donné,** on **va** obtenir **une armure bien définie, l'armure étant la représentation de l'entrelacement des fils. Cette** surte de combinaisons (où si **l'on** veut la **marche à suivre)** constitue la **marchure, et chacune de** ces combinaisons, **une** marche. **Cha**que marche équivaut aussi à une **pédale, qui dans les métiers plus perfectionnés va actionner la levée et la baisse d'un certain nombre de cadres auxquels elle est fixée par des attaches. Le bref représente le motif de l'armure.** 

### **UN DÉLAI DE RÉALISATION RAMENÉ DE 5 A 1**

Autre programme assez spectaculaire : un parcours circulaire utilise un algorithme de centrage qui va se structurer peu à peu. Par exemple, un point sur dix est fixé à chaque passage jusqu'à ce que l'algorithme soit complètement figé. Pour que l'œil discerne cet ordonnancement, il faut une rigueur mathématique stricte.

*"En utilisant l'ordinateur,* explique Rémi Prin, *le créateur de tissus est moins prisonnier du schéma classique des armures. Et la vitesse d'exécution est appréciable.* "Un bon technicien peut arriver au même résultat

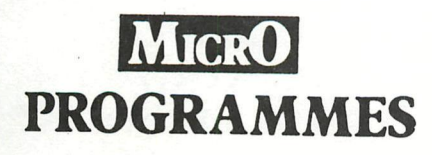

mais ses crayonnés lui prennent **un**  temps **fou. C'est** ainsi **qu'un autre**  programme "écossais-rayures " réduit le délai de réalisation'dans la proportion de 5 à 1. *"Cependant,*  reconnaît-il, *l'informatique n'est pas tout : on réalise aussi un travail plastique indépendant de l'utilisation du micro-ordinateur. II y a toute une recherche de matière due à la densité des fils qui décale l'aspect visuel du tissu. "* 

### **DU TEXTILE A LA CRÉATION ARTISTIQUE**

Le grand danger, selon lui, serait qu'industriels et créateurs textiles récupèrent l'outil informatique dans l'état actuel sans essayer d'en développer les potentialités. Avec **des**  moyens appropriés, il serait possible d'effectuer des recherches approfondies sur le langage textile, en remettant en cause les classifications traditionnelles des armures très rigoureuses. Lorsqu'il s'agissait, autrefois, de tisser des étoffes d'armures compliquées, il fallait bien connaître les modes d'enfilage et de flottement précis pour que le tissu tienne bien. De trop grands flottés, ou des irrégularités importantes dans la répartition des points d'aiguillage (l'endroit où les fils se croisent) peuvent faire que le tissu poche ou soit peu solide. Et cela, l'ordinateur ne le dit pas. **Tout**  au moins pas encore, car il serait possible de réaliser des programmes sur la densité à respecter. Sur les extensions envisageables de l'utilisation du micro, Rémi Prin est intarissable : *"L'idéal serait d'effectuer des recherches approfondies au niveau de la combinatoire, de l'armure et du langage textile. Remettre en cause les classifications, ce qui implique une recherche informatique sur les réseaux des pris et des laissés. Un livre édité en 1938 à Lyon écrit par Brandon et Guillet traite de* "La méthode des initiales". *C'est l'approche du tissage à lames à l'aide d'un formalisme mathématique. II permet de relier une forme continue d'une courbe que l'on désire obtenir dans le tissu et le caractère discontinu du tis-*

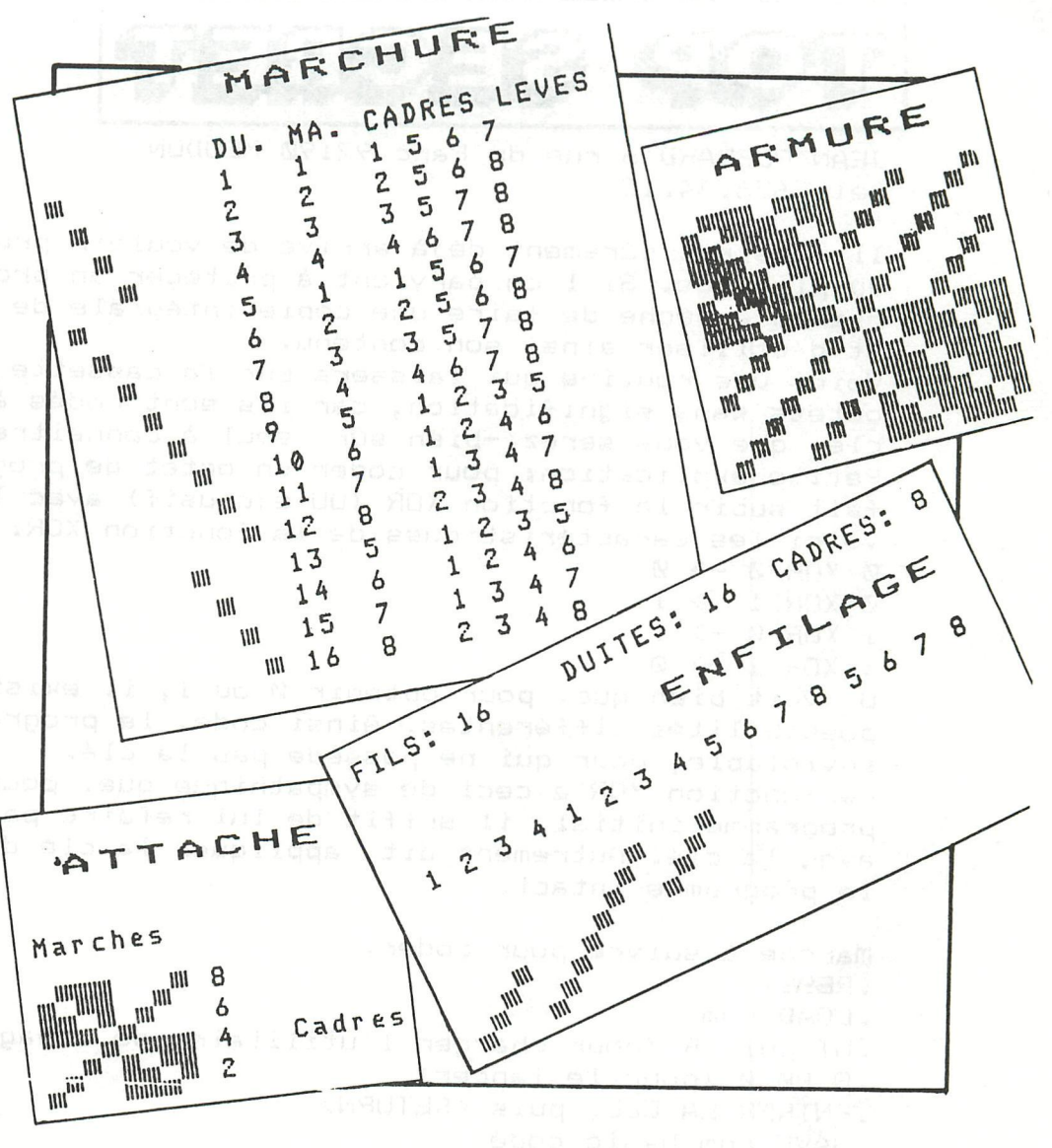

*sage ; des contours analytiques à des réseaux de tissage. Peu de gens maîtrisent encore bien cette méthode. II y aurait là des travaux informatiques approfondis à envisager. "* 

Rémi Prin rêve de recherches pluridisciplinaires dont le textile serait le nœud. Il a animé, en mars 1982, un stage de *"Micro-informatique en création textile"* au Centre Art et Industrie de Tourcoing. Un second est prévu à Chambéry en avril 1983 auprès d'un groupe de créateurs textiles de Savoie et d'Isère. Une semaine, sur les deux que dure le stage, sera réservée à un travail plastique autour de la technique de l'ikate (2) pour laquelle Rémi Prin a également créé un autre type de programme.

Préoccupations identiques pour une démonstration réalisée par Philippe Dujardin et Rémi Prin lors des trois journées "Micro-informatique et création textile", qui ont eu lieu aux Filteries DMC les 1 2, 1 3 et 14 janvier dernier. Organisées par la filothèque DMC et l'association Textile / Art / Langage, ces rencontres de créateurs et d'industriels ont permis d'envisager les développements possibles de ces recherches.

Dans l'industrie, il existe bien quelques systèmes informatiques, mais trop lourds et donc incomplètement exploités, ou qui sont utilisés pour déchiffrer des motifs existants et les reproduire. En somme un travail de compilation et non de création. C'est pourquoi, en France, n'existe-t-il quasiment pas de programme exploitable par les tisserands-artisans euxmêmes. Rémi Prin a voulu combler ce manque avec ses différents programmes qu'il continue d'améliorer et qui coûtent 1 200 F chacun.

Quant à l'enseignement de l'utilisation du micro, il est dommage que seuls des rares stages ponctuels soient mis sur pied à l'heure actuelle. L'outil informatique au service du textile pourrait d'abord être utilisé avec profit dans les écoles d'arts appliqués en section textile.

#### **Micheline DOMANCICH**

(1 ) Fils : il s'agit des fils de chaîne quand ce n'est pas précisé.

<sup>(2)</sup> Ikate : les fils sont teints avant tissage. Sur chaque fil, il existe une fragmentation des couleurs par réserve. Le programme permet d'élaborer des contours des zones à colorier à partir de ces contours et de les mélanger.

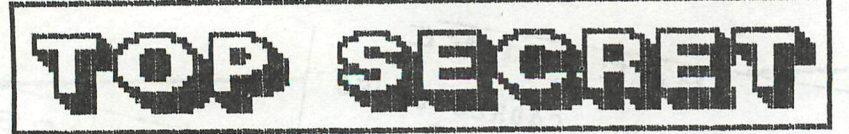

JEAN GUERARD 6, rue du Parc 92190 MEUDON tél: 626.34.18

Il vous est sûrement déjà arrivé de vouloir protéger un programme du piratage. Si l'on parvient à protéger un programme du BREAK, rien n'empèche de faire une copie intégrale de la cassette et d'utiliser ainsi son contenu. Voici une routine qui laissera sur la cassette une suiite d' octets sans signification, car ils sont codes à l'aide d'une clé, que vous serez -bien sûr- seul à connaitre. Petite explication: pour coder un octet de programme, on lui fait subir la fonction XOR (OU exclusif) avec la clé. Voici les caractéristiques de la fonction XOR:  $\alpha$  x  $\alpha$  =  $\alpha$  =  $\alpha$ Ø XOR 1 -> 1  $1 \times$ OR  $\emptyset \rightarrow 1$ 1 XOR 1 -> 0 On voit bien que, pour obtenir 0 ou 1, il existe deux sont sta possibilités différentes. Ainsi codé, le programme est donc inviclable, pour qui ne possède pas la clé. La fonction XOR a ceci de sympathique que, pour retrouver le programme initial, il suffit de lui refaire passer l'encodage avec la clé. Autrement dit, appliquer la clé deux fois laisse le programme intact. Marche à suivre pour coder: . RESET "LOAD pgm .UT puis R (pour charger l'utilitaire de codage) .G B000 (pour le lancer) .ENTRER LA CLE, puis <RETURN> .SAVE pgm basic code C'est tout ! Essayez donc de lister ensuite, pour voir ! Pour décoder un programme crypté, la marche à suivre est d'idit exactement la même. Il est -bien sûr- inutile de refaire le SAVE. Pour vous rassurer quant à la sécurité d'encodage, sachez que l'utilitaire efface toute trace de la clé après codage ou décodage. De plus, avec 100 caractères au clavier, il existe 100^n clés possibles de n lettres ! Il faudrait une patience séculaire au pirate qui tenterait

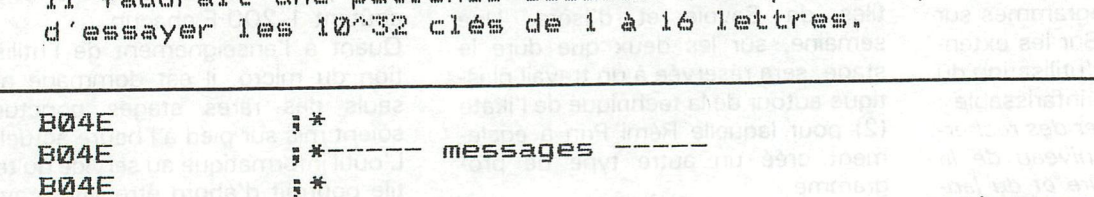

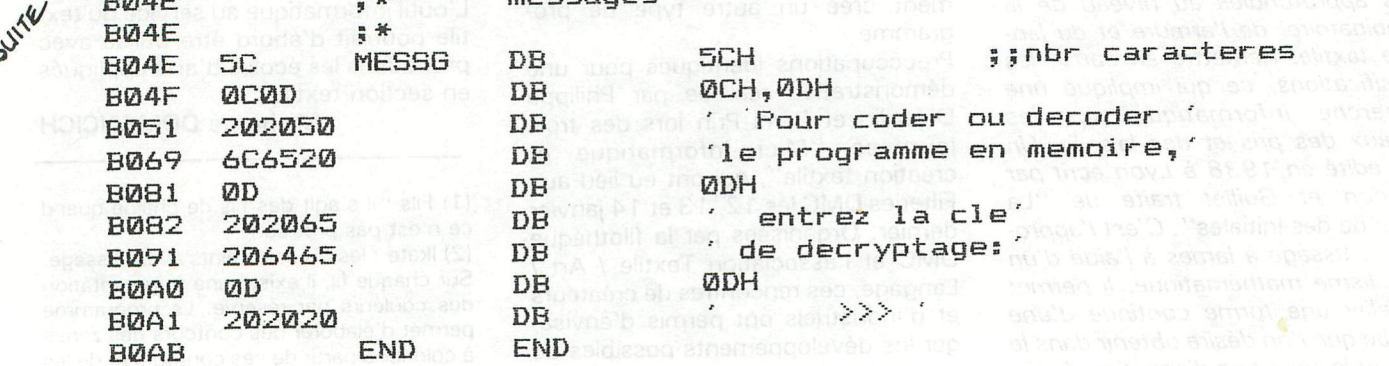

0000 2022 **DOOD FOR-SECRET** \* ;\* Pour proteger vos programmes \*<br>;\* (c) 1984 Jean GUERARD pour l'OI \* **DODO** 0000 0000  $\frac{1}{3}$  \* 0000 an ORG Bugit MOBODOH assembly winplantation **DODD** et aussi l'informatique. En effet q'est **BOOD** What presentation a well is cloud al ... **B000 ROMO**  $\frac{a}{q}$   $\frac{1}{N}$ **ØDB32H & SMATH START Message** LXI H MESSG iladr message<br>s<sup>\*\*\*\*</sup> en start was demond to small ilaff. message<br>s\*<sup>\*\*\*\*</sup> en start was seen the start message **BØØØ** 214EBØ **B003** CD32DB **BØØ6 B006** ;\*----- entree de la cle ----**ENER B006** B006 A=F800 CLE EQU **ØFBØØH** ;; stockage cle **B006 0100FB** LXI B<sup>1 JASV</sup>CLE<sup>91</sup> Jas ::debut de la cle **B009** CDBBD6 GET CALL **ØD6BBH** ##attente d'un **B00C CA09B0** JZ GET  $\frac{1}{RST}$  5 ;; caractere. **BØØF**  $EF$  , ;;affichage de DB<br>STAX B B010 03  $3H \sim 1$ ;;ce caractere. STAX B<br>CPI<sup>000</sup><br>JNZ **BØ11** 02. ;;stockage B012 FE08  $H<sub>B</sub>$ ;;) decr. pointeur BØ14 C21BBØ **TEST** ;;)si DELCHAR **B017** 0B DCX B ::)est pressee. C309B0 **B018** JMP **GET B01B** 03<br> **B01C** FE0D<br> **B01C** FE0D<br> **B01E** C209B0<br> **B01E** C209B0<br> **B01E** C209B0 ØDH<sup>p sassnit el fyrin de la cle<sup>3</sup> xuab</sup> **SHOP THE BURGE OF STREET JNZ B021** ;\*--- preparation des adresses and a stationale **B021**  $\frac{n}{2}$   $\frac{11}{2}$ **BØ21** B021 2AA302 LHLD<br>B024 EB asi waithty jifin de prgm  $2A3H$ 160 eenisboot dans DE 21EC03 assumed solver Hsal **B025** oatd asmand sidebut de prgm **3ECH B028** ■ ★ **B028** \*\*--- codage / decodage du programme ---**BØ28**  $\frac{1}{2}$ **BØ28** 0100F8 DEBUT LXI B **CLE** ;;debut de la cle **BØ2B** 0A MASQUE LDAX B ;; 1 elt de la cle BØ2C AE XRA M  $j \zeta == C'EST ICI$ **BØ2D** 77 MOV M.A B02E 23 H XVII **CLIA JIHL-DE?** CD14DE BØ2F CALL ØDE14H **BØ32 CA3FB0**  $JZ$ FIN A CABA LE DISCODAGE termine **BØ35**  $Q \triangle$ LDAX B (;;) si la cle est ØDH B036 FE0D **CPT**  $\ket{1}$  finie, on JZ<br>
INX B<br>
JMP MASQUE COMMENCE;<br>
MASQUE COMMENCE;<br>
TIME, ON<br>
TIME, ON<br>
TIME, ON<br>
TIME, ON<br>
TIME, ON<br>
TIME, ON<br>
TIME, ON B038 CA28B0 **BØ3C** C32BB0 ;;suivant **BØ3F**  $\frac{m}{2}$   $\frac{1}{2}$ **BØ3F** ;\*-- fin :effacer cle, retour au basic --**BØ3F**  $\frac{1}{3}$   $\frac{1}{2}$ 100, 1-1400, jjdebut de la cle **BØ3F** 2100F8 FIN LXI H **CLE BØ42** 3E80 MVI A **BØH**  $\frac{u}{y}$   $\frac{u}{y}$ **BØ44** 3600 EFFACE MVI M 198 JMAI (A<sup>FFor efface la</sup> **ØH B046**  $\frac{23}{3D}$ **TYPE JJZONE reservee** INX H **BØ47** DCR A B048 C244B0 JNZ **B04B** JMP C3A0C7

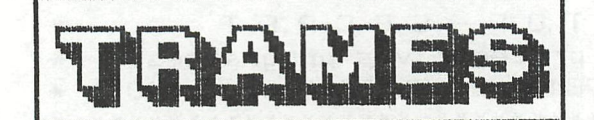

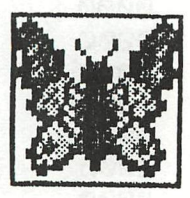

L'utilisation des trames est trés en vigueur dans le dessin industriel, la photo ... et aussi l'informatique. En effet c'est un procédé qui, utilisé à bon escient sur votre DAI permet d'accroitre ses possibilitées

D'une part, une trame simple peut servir à fusionner deu@x couleurs. C'est, si elle est assez fine, au travers de cette trame que sera crée l'impression d'une troisième couleur, mixage des deux couleurs de bases de la trame. Ainsi une trame Rouge et Bleu donnera un effet Violet.

Le motif retenue pour la trame est le suivant :

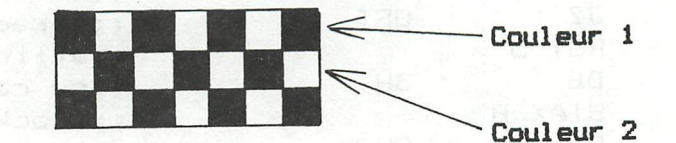

C'est le quadrillage le plus fin que l'on puisse obtenir avec deux couleurs. Car c'est la finesse qui crée l'illusion c'est aussi pourquoi on emploiera, de préference, un mode graphique haute<br>résolution tel que les modes 5,6,7 ou 8. A ce moment la trame devient moins percetible à l'oeuil et le fondu des couleurs est plus réaliste.

Le programme ci-dessous utilise les critéres sus-citée pour afficher les 120 couleurs secondaires, par l'utilisation de toutes les combinaisons possibles de trames bicolores.

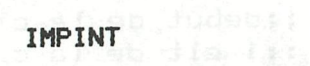

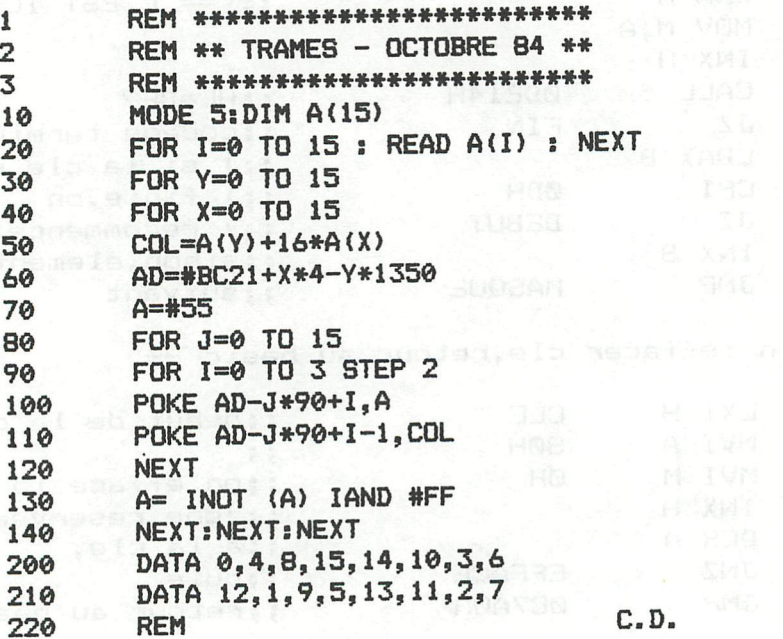

416 DAInamic  $84 - 25$ 

DAInamic INFO

Le tramage des couleurs peut aussi se réaliser à partir de trois couleurs de bases, mais les choix des couleurs ainsi que celui de la trame devront etre judicieux afin d'avoir un mixage convenable.

avec les transailes auformation, et à dans l

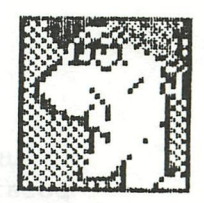

D'autre part, une trame peut servir à representer une valeur ou une matiere. L'effet recherché est alors differents de celui de la fusion. Ici le fait que la trame soit visible ou non importe peu, ce qui compte c'est l'effet qui s'en dégage. On peut dés lors, dans les modes 'pauvres' en couleurs, tels les modes 6 & 8, faire appel à ces trames pour donner de trés nombreux effets differents.

Le programme suivant démontre mieux qu'un long discour ces effets de textures. Les trames employées ont été déssinées dans un cadre de 8x8, point par point. nu aexo9 ael esq fosats'a lup suso

trasses multischers ast is trace d'une diagona

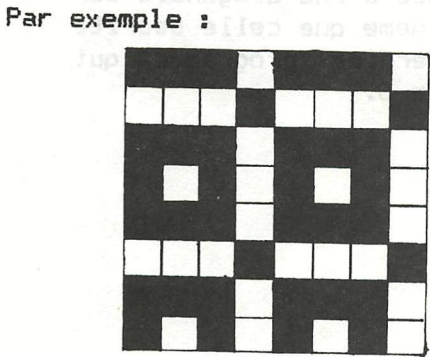

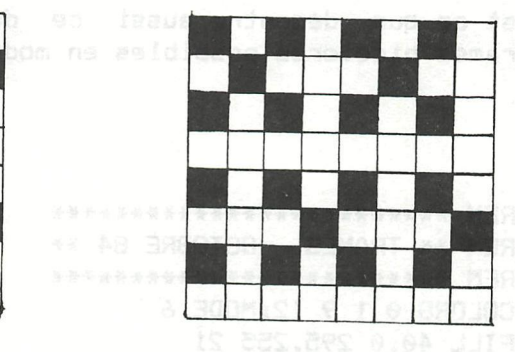

IMPINT

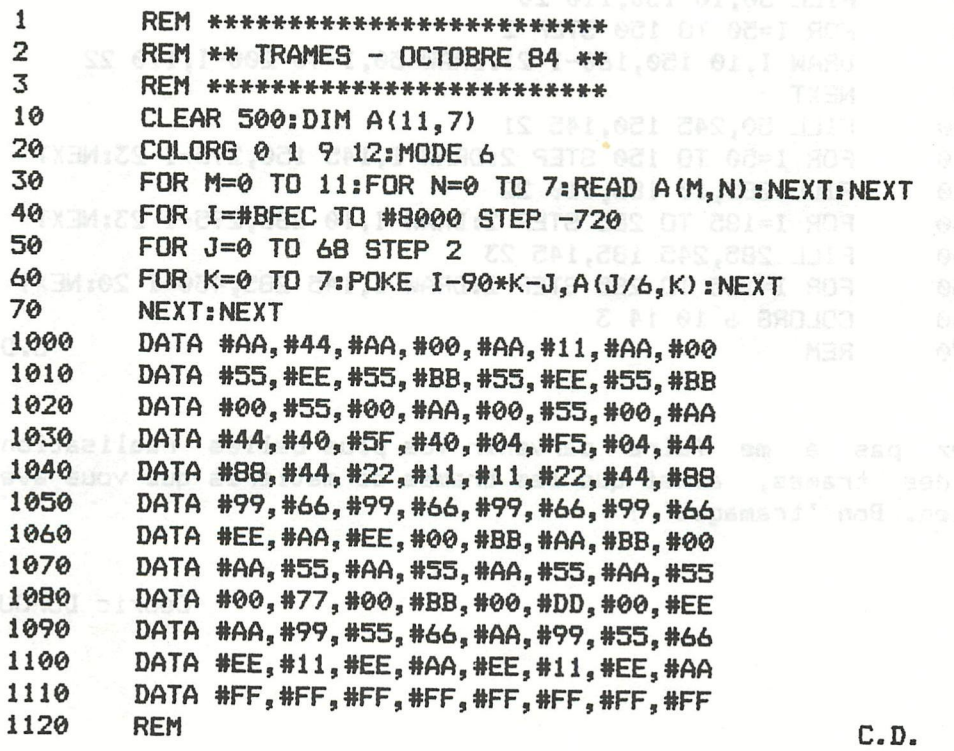

#### INFO  $D$ Alnamic

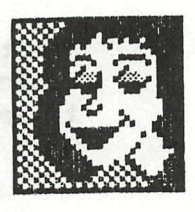

Vous voyez donc que meme avec deux couleurs seulement il est possible de representer : un mur puis une route, une veste et des chaussures ...! avec les trames les plus adaptées, et à chaque matiére sa trame. D'autre part, une trame pout servir à representer une valeur

si ab iniga ono ienia samuluos seb xiono sei cisa vassad ab sou

tuan on. Act le falt que la tamé subteivé poisson en nouvemente peu, ce Pour obtenir des resultats encore plus beau, vous pouvez mixer les deux methodes et créer des trames de matières multicolores. Ces méthodes sont trés interessante dans les mode 6 & 8 car il est trés facile d'y dessiner mais le nombre de couleurs est réduits à 4 (Par lignes), a lette ces a post qu'un log aussi et au province de l'esperante

Enfin pour ceux qui n'aiment pas les Pokes un procédé rapide d'obtention de trames multicolores est le tracé d'une diagonale sur deux. La trame obtenue ainsi est exactement la meme que celle decrite au début. C'est ce que démontre aussi ce dernier programme qui affiche les 6 trames bicolores possibles en mode 6.

#### IMPINT

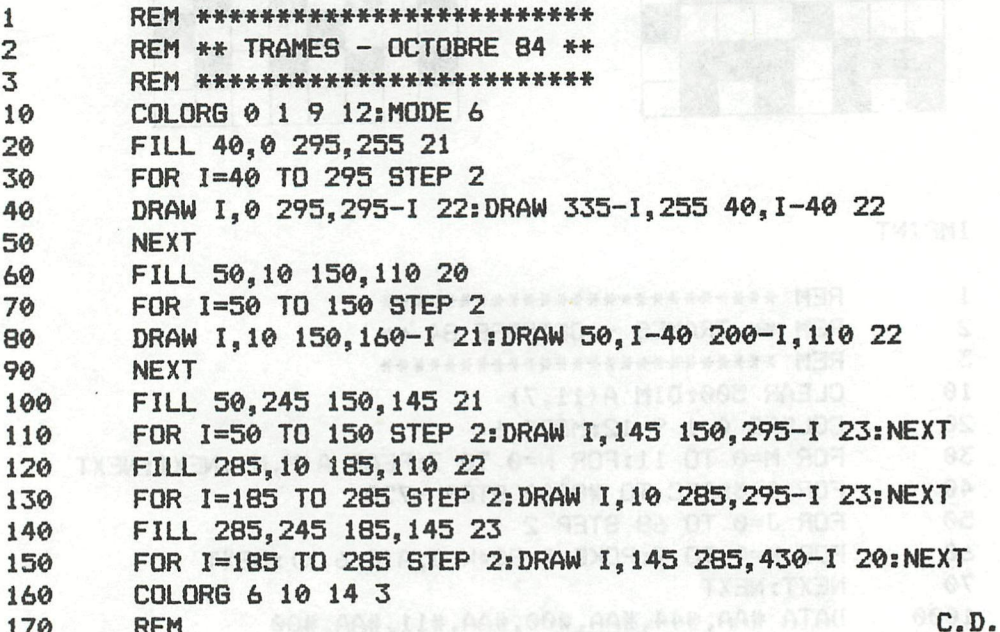

N'hesitez pas à me faire parvenir vos plus belles réalisations à partir des trames, ainsi que les trames de matières que vous avez 000,000,000,000,000,000,000,000,000 ATAO

> AAK, BEN, LONGEN, AAK, SEN, LIN, BEN ATAU  $\mathcal{L}(\mathbb{H}_k,\mathbb{H})$  ,  $\mathcal{L}(\mathbb{H}_k,\mathbb{H})$  ,  $\mathcal{L}(\mathbb{H}_k,\mathbb{H})$  ,  $\mathcal{L}(\mathbb{H}_k,\mathbb{H})$  ,  $\mathcal{L}(\mathbb{H}_k)$

BEN DOR CON SON, GUN LOON ITTO COOK Cédric DUFOUR

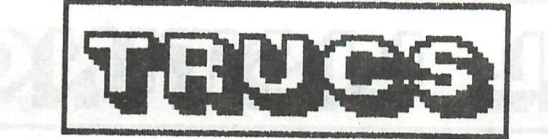

Voici deux petits trucs pour le DAI qui vous seront (je l'espère) très utiles. 1> Comment charger un programme BASIC en mémoire sans effacer celui qui est déjà en mémoire ? C'est très simple : Vous devez tapez : ... 1 : LOAD <return> (REM: Chargement du 1er programme)<br>2 : EDIT <return> (REM: Ne surtout rien changer dans le programme !!!) 3 : BREAK + BREAK (REM: Vous avez bien lu : taper BREAK puis BREAK) 4 : NEW <return> (REM: OUI, j'ai bien dit 'NEW') 5 : LOAD <return> (REM: Chargement du 2eme programme) :ps  $6$  : POKE 309,2 <return> 7 : LIST <return> ==> Les deux programmes sont en mémoire !!!! = N.B : Il faut évidement qu'aucun des numéros de lignes ne soient = identiques dans les deux programmes !!!) 2> Comment supprimer une partie[d'un programme ? C'estlégalement très simple : Vous devez taper : 2 : EDIT x-y <return> a (REM:les lignes de x à y sont celles que vous désirez garder en mémoire.) 3 : BREAK + BREAK (REM : sortir de l'éditeur) 4 : NEW <return> sous de (REM : efface le programe BASIC en mémoire) 5 : POKE 309,2 <return> (REM: Fait passer la valeur du BUFFER d'édition  $en$  mémoire) 6 : LIST <return> (REM : Dans la plupart des cas : OH ! ca marche !!!) = N.B : Ce deuxième petit truc est nettement moins sur que le premier,il = = 81 ene vaut mieux pas l'employer tout le temps !!! ... A Bientot.......................Marc Vandermeersch.......

**MAGNIAT \*** 

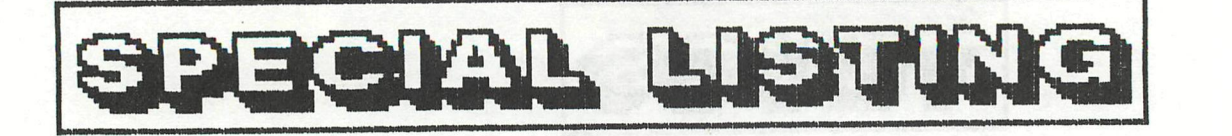

-26-36-36-\*\*\* COMMENT INTRODUIRE UN CHR\*() DANS UN LISTING ? ? ? ※※※ \*\*\* 长长头 \*\*\* 

Plusieurs d'entres-vous se sont, sans doute, déjà demandés comment on plaçait des caractères graphiques (= CHR\$<>) dans un listing.

ex : 10 REM  $-20$  REM **MANUSO REM** 

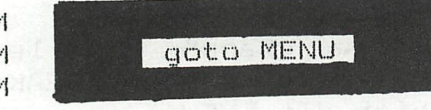

En fait, il s'agit simplement de placer un CHR $*(\times)$  dans un"REM". Pour plus de facilités, nous allons toujours travailler avec le CHR\$(127) qui est comme tout le monde le sait, un petit carré noir.

Pour parvenir à entrer ce petit carré noir dans un "REM", il faudrait changer la valeur d'une touche du clavier (nous prendrons la touche 'A') par ce CHR\$(127); and the common asp web sel

Voici la marche à suivre : il suffit de taper :-

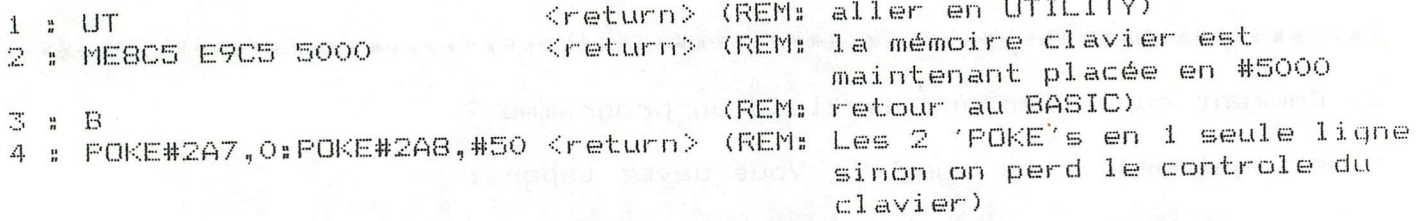

Maintenant, nous avons donc déplacé l'espace mémoire du clavier de manière à ce que cet espace mémoire commence à partir de l'adresse hexadécimale #5000

Maintenant, la valeur ASCII de la touche 'A' se trouve à l'adresse #5011 (valeur ASCII de la touche 'B' = #5012 etc...)

Nous pouvons donc remplacer la valeur ASCII de la touche 'A' par un simple petit 'POKE'.

Si on tape "POKE#5011,127", la valeur de la touche 'A' sera le CHR\$(127) soit le petit carré noir. (Pour ceux qui ne me croient pas, enfoncer la touche 'A' et vous verrez)

Voilà, avec cela, nous savons donc faire de beaux cadres.

Petite liste de CHR\*() intérréssant pour ce truc:

 $CHR*(29)$  = petites lignes verticales CHR\*(10) = ligne verticale  $CHR*(11) = 1$ igne horizontale CHR\*(30) = petite carré d'une autre couleur

CHR\*(12) = vous ne verrez rien si vous poussez si la touche 'A' en mode commande, si vous passer en éditeur et que vous tapez 'A',vous verrez apparaître une petite flèche vers le bas.

Si vous placez ce CHR\*(12) dans un listing, (ex 1000 REM 'CHR\*(12),vous verrez que dès que que vous demanderez à l'ordinateur un "LIST" de votre programme, il imprimera les lignes normalement à l'écran mais dès que il rencontre notre petite flèche vers le bas (CHR\*(12), l'écran va s'effacer et l'ordinateur reprendra la suite du listing en haut de l'écran.

!!! Une chose à ne pas oublier : pour remettre la valeur ASCII de 'A'!!! !!! sur la touche 'A',vous devz taper POKE #5011,#41 • i i

Il y a encore bien d'autres petits trucs à trouver avec ces CHR\*().,.

....A Bientot.................Marc Vandermeersch...

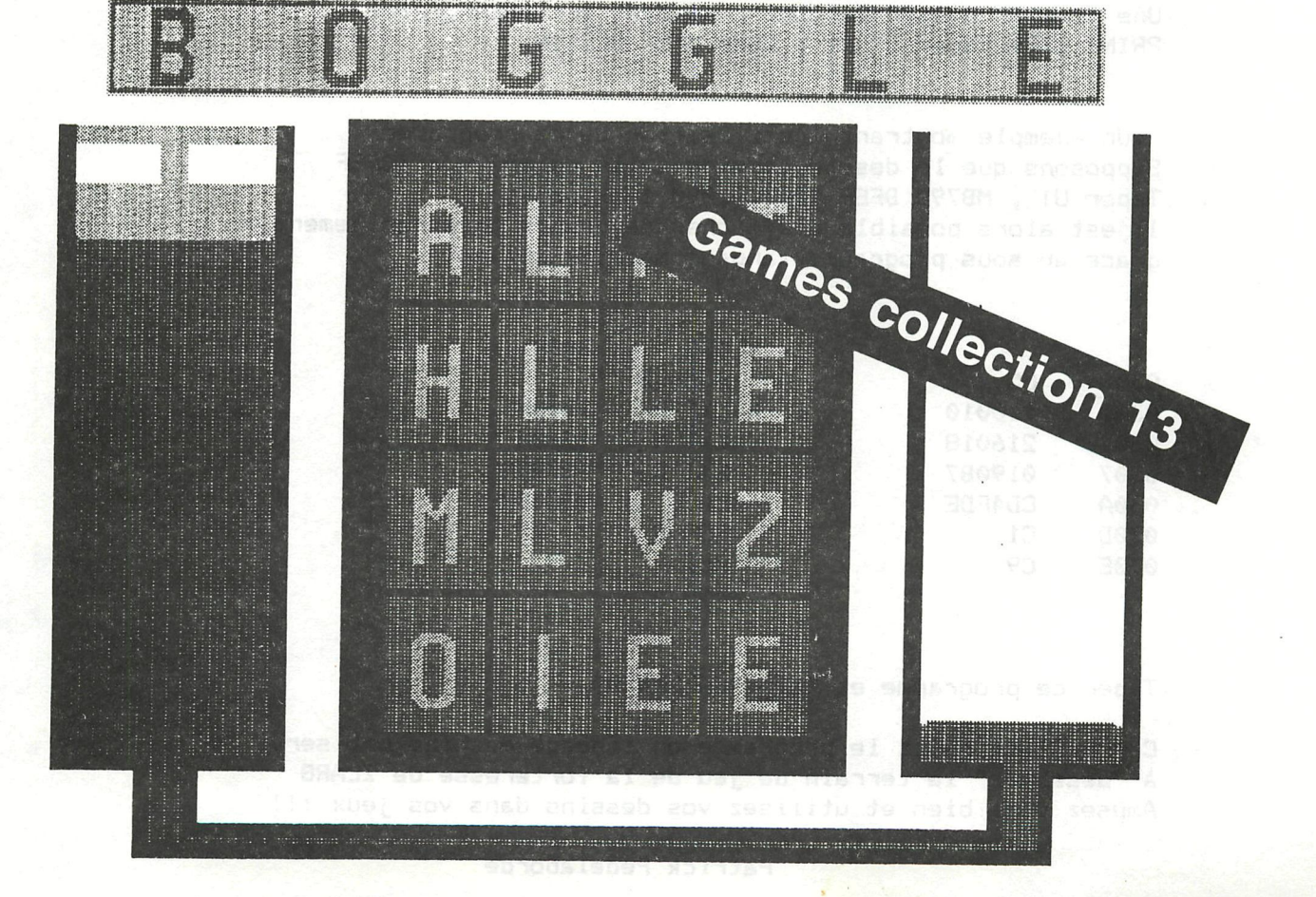

#TRUCS\* DAInamic 84 - 25 421

#### DA I namic INFO

#### UTILITAIRE "DESSIN" SEMI-SRAPHIQUE 16 COULEURS

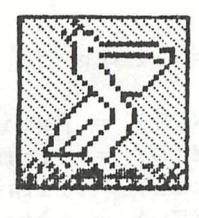

Cet utilitaire permet de "dessiner" en mode texte 16 couleurs en utilisant n'importe quel caractère semi-graphique du DAI . isti y

Le caractère sera determiné par 3 conditions :

a)La couleur de son fond **b)La couleur du caractère** damais a compagne aux para c)Son code ASCII

Le programme demande au départ sur combien de lignes vous voulez dessiner,la couleur de ces lignes (couleur fond du dessin) et enfin la couleur du cadre qui entoure le dessin. Il suffit ,5i vous ne voulez pas de cadre, de le mettre de la couleur des lignes .

Vous aurez besoin d'un paddle 3 dimensions et d'un peu d'imagination !!! PDL(0) et PDL(1) déplacent le caractère sur l'écran . Appuyer sur le bouton du paddle fixera le caractère sur l'écran . Mettre PDL(2) sur 255 change le caractère à afficher . Le programme demande la redetermination du caractère (Ne pas oublier de remettre PDL(2) sur 0)

Une fois le dessin terminé , appuyer sur BREAK,faire PRINT DEP\*,taper UT et W DEP» BFEF DESSIN.

Un exemple montrant l'utilisation de ce programme Supposons que le dessin terminé aille de #B790 a #BFEF Taper UT , MB790 BFEF 1000,W1000 185F dessin . Il est alors possible d'afficher ce dessin très rapidement grace au sous programme langage machine suivant

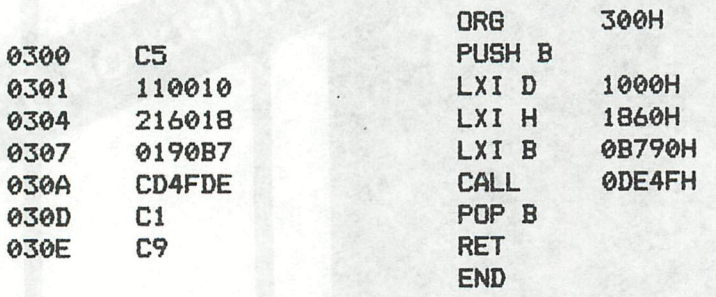

#### Taper ce programme et faire CALLM#300

Cet utilitaire et le programme en langage machine ont servi à "dessiner" le terrain de jeu de la forteresse de ZLAR6 Amusez vous bien et utilisez vos dessins dans vos jeux ! ! !

#### Patrick Pedelaborde

DAInamic INFO

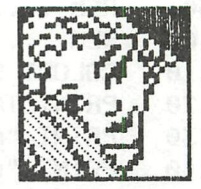

REM \* UTILITAIRE SEMI-GRAPHIQUE \* <sup>THIRREM</sup>O.SV ISIQETSE COMPS 3 4 5 **REM** REM IMPINT NE NO US LES L'ANDO (SIX DOTOMO ISSUE) 6  $\overline{7}$ MODE 0: PRINT CHR\$(12): COLORT 8 0 0 0: POKE #75, 95 DOCUMENTS 10 20 CURSOR 2, 20: INPUT "NOMBRE DE LIGNES (MAX20/MIN3)"; NL: PRINT 30 IF NL<3 OR NL>20 THEN 20 CURSOR 2, 19: INPUT "COULEUR DU FOND (DE 0 A 15)"; CDF: PRINT 40 50 IF CFD<0 OR CFD>15 THEN 40 60 CURSOR 2, 18: INPUT "COULEUR DU CADRE (DE 0 A 15)"; CDC: PRINT 70 IF CDC<0 OR CDC>15 THEN 50 80 CURSOR 20, 15: PRINT "C'EST PARTI !!!": WAIT TIME 50: PRINT CHR\$ (12); 90 DEP\$=HEX\$(#BFEF-NL\*#86+1) 197 **RFM** REM ON MET LES LIGNES EN MODE 16 COULEURS DEM MODE SERVICE DES NON 198 199 **REM** FOR I=0 TO NL-1:POKE #BFEF-I\*#86,#FA:NEXT 200 297 **RFM** REM DESSIN FOND ET CADRE AVEC COULEURS DEMANDEES 298 299 **RFM** FOR I=65 TO 3 STEP -1:A=#BFEF-(NL-1)\*#86-I\*2:POKE A,#FF:POKE A-3,CDC\*16+CDC:NEXT 300 310  $FOR K=1 TO NL-2$ FOR I=65 TO 64 STEP -1:B=#BFEF-(NL-1-K)\*#86-I\*2:POKE B, #FF:POKE B-3, CDC\*16+CDC:NEXT 320 FOR I=63 TO 5 STEP -1:B=#BFEF-(NL-1-K)\*#86-I\*2:POKE B,#FF:POKE B-3,CDF\*16+CDF:NEXT 330 FOR I=4 TO 3 STEP -1:B=#BFEF-(NL-1-K)\*#86-I\*2:POKE B,#FF:POKE B-3,CDC\*16+CDC:NEXT 340 350 **NFXT** 360 FOR I=65 TO 3 STEP -1:A=#BFEF-I\*2:POKE A, #FF:POKE A-3, CDC\*16+CDC:NEXT 397 **REM** 398 REM RESERVATION FENETRE 399 **REM** FEN=#BFEF-NL\*#86:POKE #8A,FEN MOD 256:POKE #8B,FEN SHR 8 400 **BELLEN HOD ZJO:FUKE WOO<sub>S</sub>FEN ƏHR O**<br>HOMES DI KRIMT (AVARƏDINING KAMMAR I) KRIMT (AVARILI) (<br>HOMES DI RAMY, B-XAMX B.B.J.H.H.H.XIXI) (AVARILI) (A 497 **RFM** REM QUESTIONS 498 499 **REM** CURSOR 0,23-NL:INPUT "COULEUR DU FOND (0 a 15)";CF:PRINT<br>IF CF<0 OR CF>15 THEN PRINT CHR\$(12);:GOTO 500 500 510 CURSOR 0, 22-NL; INPUT "COULEUR DU CARACTERE (0 a 15)"; CC: PRINT 520 IF CC<0 OR CC>15 THEN 520<br>INPUT "CODE ASCII DU CARACTERE (0 a 255)";ASCII<sup>N-Y300</sup> 530 540 550 597 **REM** REM DEPLACEMENT DU CARACTERE ET DESSIN EN DE SERVICE EN SOLIDEN DEM 598 599  $AAA$ FILL KEY, YSK ROY-T. YSKI 610 POSCAR=LIGNE-INT(PDL(0)/3.9)\*2 X1=PEEK(POSCAR):Y1=PEEK(POSCAR-3) 620 X2=ASCII:Y2=CC\*16+CF<br>POKE POSCAR, X2:POKE POSCAR-3, Y2:WAIT TIME 5 630 640 POKE POSCAR, X1: POKE POSCAR-3, Y1: WAIT TIME 5 01 03910 3101 314 316 316 317 650 660 IF PDL(2)>200 THEN PRINT CHR\$(12);:GOTO 500 IF PDL(2) >200 IREN FAINT WINTER 600<br>IF PEEK(#FD00) IAND #20=0 THEN 600 670 680

. (EI) MANTI TUISS .

 $\overline{2}$ 

REM \*\*\*\*\*\*\*\*\*\*\*\*\*\*\*\*\*\*\*\*\*\*\*\*\*\*\*\*\*

10 REM 20 REM ................... WEGWEISER ................. 30 REM • 40 REM .................... (c) 1984 by Rolf Schall .... 50 REM 100 REM .............. Erklaerung ......................... 110 COLORT 8 0 0 0:MODE 0:PRINT CHR\*(12) 120 PRINT TAB(16);"Wegweiserspiel V2.0":PRINT<br>130 PRINT "Aufgabe: Der gelbe Fleck ist durch a 130 PRINT "Aufgabe: Der gelbe Fleck ist durch ein Labyrinth von Raeumen" 140 PRINT "unterschiedlicher Farbe zu lenken." 150 PRINT "Folgen Sie mit Hilfe der Cursortasten den Pfeilen bis zum" 160 PRINT "durch ein Kreuz gekennzeichneten Zielpunkt. Versuchen Sie" 170 PRINT "danach, zum Ausgangsort mit moeglichst wenigen Schritten zu-" 180 PRINT "rueckzufinden. Wenn Sie einen Raum verlassen haben, werden" 190 PRINT "die Wegweiser weggewischt." 200 PRINT "Wenn Sie aufgeben wollen, druecken Sie SPACE. Es erscheint" 210 PRINT "dann der Grundriss des Labyrinth mit allen Durchgaengen." 220 PRINT :PRINT "Darin bedeuten:" 230 PRINT " Schwarzer Fleck: Anfangs- und Zielpunkt" 240 PRINT " Roter Fleck: Endpunkt" 250 PRINT " Gruener Fleck: Ihr Standort" 260 PRINT " Schwarze Punkte: Hinweg" 270 PRINT " Weisse Punkte: Ihr Weg" 280 PRINT :PRINT TAB(16);"Bitte einen Moment warten..." 300 REM .......... Initialisierung ........................ 310 CLEAR 2000: DIFFICULTY7.=12:WIDTH7.=10:HEIGHT7.=8:DIM STATUS7.(WIDTH7.-1,HE I6HTX—1> PASSA6EX(3) 320 DIM XDIR%(3),YDIR%(3),XBEG%(3),YBEG%(3),OPPOSITE%(3),XMOV%(3),YMOV%(3)<br>)  $\lambda$  $330 \quad \text{YDIRZ}(0) = 1: \text{YDIRZ}(1) = -1: \text{XDIRZ}(2) = -1: \text{XDIRZ}(3) = 1$  $340$  OPPOSITEX(0)=1:OPPUSITEX(1)=0:OPPUSITEX(2)=3:OPPOSITEX(3)=2 350 FOR IZ=0 TO 3:XMOV% (I%)=XDIR% (I%) \*8:YMOV% (I%)=YDIR% (I%) \*8:NEXT<br>360 GOSUB 1500-REM Grundrigs und Western 360 GOSUB 1500:REM ........ Grundriss und Wegberechnung ..<br>370 PRINT TAB(16); "Spiel startet mit SPACE":CALLM #D6DA 370 PRINT TAB(16);"Spiel startet mit SPACE":CALLM #D6DA 380 REM Init. der Bildkonstanten 390 MODE 6:COLORG 8 1 2 14<br>400 XMIDZ=XMAX/2+1:YMIDZ=YI 400 XMID7.=XMAX/2+l:YMID7.=YMAX/2+l 410 XS7.=XMID7.+8: YS7.=YMID7.+8 420 XBEG% (0)=XMID%-16: XBEG% (1)=XMID%+8: XBEG% (2)=XMAX-31: XBEG% (3)=32<br>430 YBEG% (0)=32: YBEG% (1)=YMAX-31: YBEG% (2)=YMID%-16: YBEG% (3)=YMID%+8 430 YBEG7. (0) =32: YBEG7. ( 1 ) =YMAX-31 : YBE67. (2) =YMID7.-16: YBE67. (3) =YMID7.+8 440 FILL 0,0 XMAX,YMAX 1:FILL 8,8 XMAX-8,YMAX-8 8 450 FILL XMID7.-16,YMID7.-16 XMID7.+lá, Y M I D ^ ^ 8 460 REM ............. Spielbeginn 470 RX7.=STARTX7.:RY7.=STARTY7.:STATUS7.=STATUS7.(RX7.,RY7.) IOR #8000 480 STATUS% (RX%, RY%) =STATUS% (All all of the state of the state of the state of the state of the state of t<br>490 GOSUB 1010: GOSUB 1200 490 GOSUB 1010:GOSUB 1200 600 REM .............. INKEY-Routine ......................<br>610 KEYX=GETC:IF KEYX=32 THEN 2000:IF KEYX<16 OR KEYX>19 THEN 610 610 KEY7.=GETC: IF KEY7.=32 THEN 2000: IF KEYK16 OR KEY7.>19 THEN 610 620 KEY7.=KEY7.-16 630 FILL XS7.,YS7. XS7.+7,YS7.+7 8 640 XS7.=XS7.+XM0V7. (KEY7.) : YS7.=YS7.+YM0V7. (KEY7.) 650 IF SCRN(XS7.+4,YS7.+4)<>8 THEN XS7.=XS7.-XM0V7.(KEY7.) :YS7.=YS7.-YM0V7.(KEY7.) 660 FILL XS7.,YS7. XS7.+7,YS7.+7 14 670 IF XS7.>7 AND XS7.<XMAX-7 AND YS7.>7 AND YSKYMAX-7 THEN 610 800 REM Wechsel des Raumes 810 DIRECTION%=KEY%: IF DESTINATION%=1 THEN STPS%=STPS%+1 820 RXX=(WIDTHX+RXX+XDIRX(DIRECTIONX)) MOD WIDTHX:RYX=(HEIGHTX+RYX+YDIRX( DIRECTI0N7.) ) MOD HEI6HT7. 830 STATUS7.=STATUS7.(RX7.JRY7.): GOSUB 1000 840 IF STATUS7. IAND #2400=#400 THEN GOSUB 1200 850 IF STATUS7. IAND #100>0 THEN GOSUB 1300 860 IF STATUS7. IAND #200>0 THEN GOSUB 1400 870 XS%=XBE6% (DIRECTION%): YS%=YBE6% (DIRECTION%) 880 FILL XS%, YS% XS%+7, YS%+7 14

890 STATUS7.(RX7.,RY7.)=STATUS7. IOR #2000: REM Raum betreten 900 GOTO 610<br>910 REM ..... 910 REM ................. Zurueckgefunden ................<br>920 PRINT "Schritte hin:":ROOMS% "Zurueck":STPS%-1 920 PRINT "SChritte hin:";ROOMS%,"Zurueck";STPS%-1<br>270 EMB 930 END<br>1000 REM ................ Neuen Raum zeichnen ........... 1010 OPPOSITE%=OPPOSITE% (DIRECTION%): COLORG 8 STATUS% IAND #F 2 14 1070 CDP  $Tz = 0$  TD 3.50666667(IV)  $z$  (CTATUS) CUD IV:4) IAND 4.6674  $1030$  FIII  $20177 - 16$  VMAY VMIDY-14 VMAY-7.31 DAGGAGEY. 1030 FILL XMIDZ-16, YMAX XMIDZ+16, YMAX-7 21-PASSAGEZ(0)<br>1040 FILL XMIDZ-16, 0 XMIDZ+16, 7 21-PASSAGEZ(1) 1050 FILL 0, YMIDX-16, 7, YMIDX+16, 21-PASSAGEX.(2) 1060 FILL XMAX, YMIDZ-16 XMAX-7, YMIDZ+16 21-PASSAGEZ(3) 1070 FILL XMAN, MIDS 18 MAR 7, MIDS 18 21 FRUNKLATOR ---- FILL XMIDA B, MIDA 8 XMIDA-8, MIDA-8 20<br>1080 FETURN 1080 RETURN<br>1200 REM .............. Wegweiser zeichnen .............. 1210 RAVY-KETATUEVKOVY DVY PUD HILTANDE 1210 WAY7.= (STATUSX(RX7.,RY7.) SHR 11) IAND 3 1220 WXX=XMOV%(WAY%):WYX=YMOV%(WAY%)<br>1230 DRAW XMID%-WX%,YMID%-WY% XMID%+WX%,YMID%+WY% 23 1230 DRAW SHEDA WAS HEDA WIS AREA WAS SHEDRING 20 1240 DRAW AND REAL AND A CHARACTE AND RAW WAS THED AT WHAT A LO 1250 DRAW XMID7.+WY7./2,YMID7.+WX7./2 XMID7.+WX7., YMID7.+WY7. 23 1300 REM ............... Start erreicht .................. 1310 FILL YMINY-4 VMINY-4 VMINY+4 VMINY+ 1310 FILL XMID7.-4, YMID7.-4, YMID7.-4, YMID7.-4 22:FILL XMID7.-4 22:FILL XMID7.-3, YMID7.-3, YMID7.-3 XMID7.-1320 IF DESTINATION%=1 THEN 910 1330 RETURN 1400 REM ............... Ende erreicht ................... 1410 DRAW XMIDZ-4.YMIDZ-4 XMIDZ+4.YMIDZ  $1411D2.+4$ ,  $22$ 1420 DESTINATION%=1 1430 RETURN 1500 REM .............. Hauptdurchgang ....... 1510 STARTXX=RND(WIDTHX): STARTYX=RND(HEIGHTX) 1520 RX%=STARTX%:RY%=STARTY%:OPPOSITE%=5:ROOMS%=RND(DIFFICULTY%) 1530 STATUS% (RX%, RY%)=#100 1540 FOR IX=0 TO ROOMS%  $1550$  DIRECTION  $7 = RNN(4) - T$ 1550 DIRECTI0N7.=RND(4):IF DIRECTION7.=OPPOSITE7. THEN 1550:OPPOSITE7.=OPPOSIT E7.A PTATUPU ID 1560 STATUS7.(RX7.,RY7.)=STATUS7.(RX7.1RY7.) IQR #400 IOR (DIRECTION7. SHL 11) IO R (16 SHL DIRECTI0N7.) 1570 RX7.= (WIDTH7.+RX7.+XDIR7.(DIRECTION7.)) MOD WIDTH7.:RY7.= (HEIGHT7.+RY7.+YDIR7.( DIRECTI0N7.) ) MOD HEIGHT7. 1580 STATUS7.(RX7.,RY7.)=STATUS5:(RX%,RY7.) IOR (16 SHL OPPOSITE7.) 1590 NEXT I7.:STATUS7.(RX7.,RY7.)=STATUS7.(RX7.,RY7.) IOR #200 1600 XEND7.=RX7.:YEND7.=RY7. 1800 REM ............ Durchgaenge & Farben .............. 1810 FOR I7.=0 TO WIDTH7.-l:FOR J7.=0 TO HEIGHT7.-1 1820 C0L7.=RND(16):IF COL7.=8 THEN 1820 1830 DIRECTI0N7.=RND(4):STATUS7.(I7.JJ7.)=STATUS7.d7.,J7.) IOR COLX IOR (16 SHL DIRECTI0N7.) 1840 RX7.= (WIDTH7.+I7.+XDIR7.(DIRECTION7.)) MOD WIDTH7.:RY7.= (HEI6HT7.+J7.+YDIR7.(DI RECTI0N7.)) MOD HEI6HT7. 1850 STATUS% (RX%, RY%)=STATUS% (RX%, RY%) IOR (16 SHL OPPOSITE% (DIRECTION%)) NEXT J%:NEXT IX. 1870 RETURN 2000 REM ................. Plan .......................... 2010 MODE 3 2020 FOR IZ=0 TO WIDTHZ-1:FOR JZ=0 TO HEIGHTZ-1:XIZ=IZ\*16:XJZ=JZ\*16 2030 FILL XIX, XJX XIX+15, XJX+15 STATUSX(IX, JX) IAND #F 2040 FILL XI7.+2,XJ7.+2 XI7.+13, XJ7.+13 8 2050 NEXT J7.:NEXT 17. 2060 FOR IX=0 TO WIDTHX-1:FOR JX=0 TO HEIGHTX-1:XIX=IX\*16:XJX=JX\*16:STATUS 7.=STATUS7.(I7.,J7.) 2070 IF STATUS7. IAND 16>0 THEN FILL XI7.+6,XJ7.+14 XI7.+10, XJ7.+15 8 2080 IF STATUS7. IAND 32>0 THEN FILL XI7.+6,XJ7. XIX+10, XJ7.+1 8 2090 IF STATUS% IAND 64>0 THEN FILL XIX, XJX+6 XIX+1, XJX+10 8 DAInamic 84 - 25 425

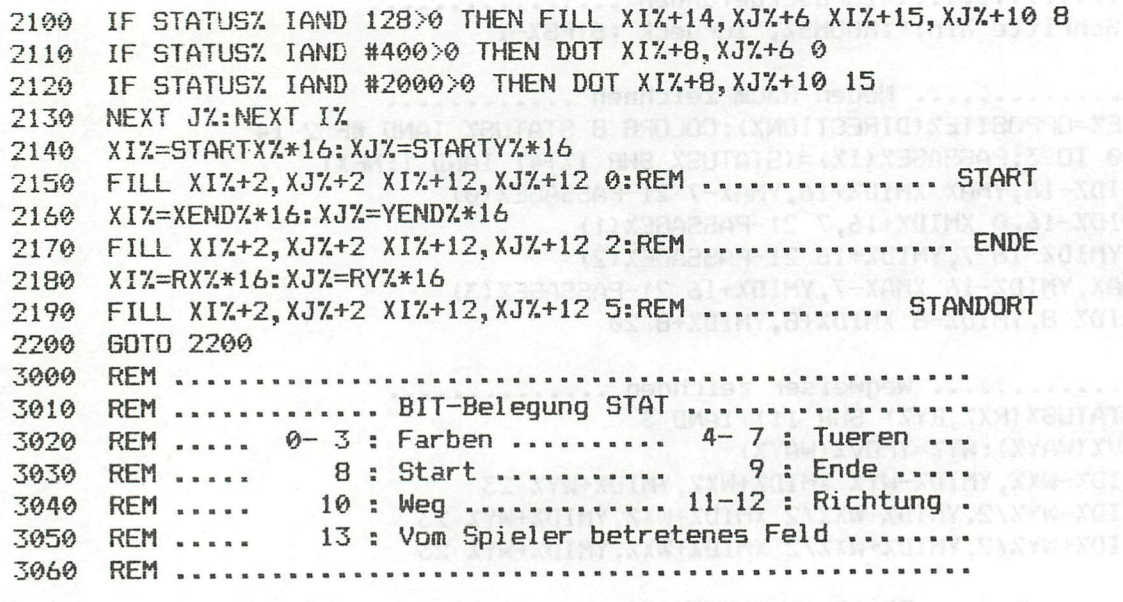

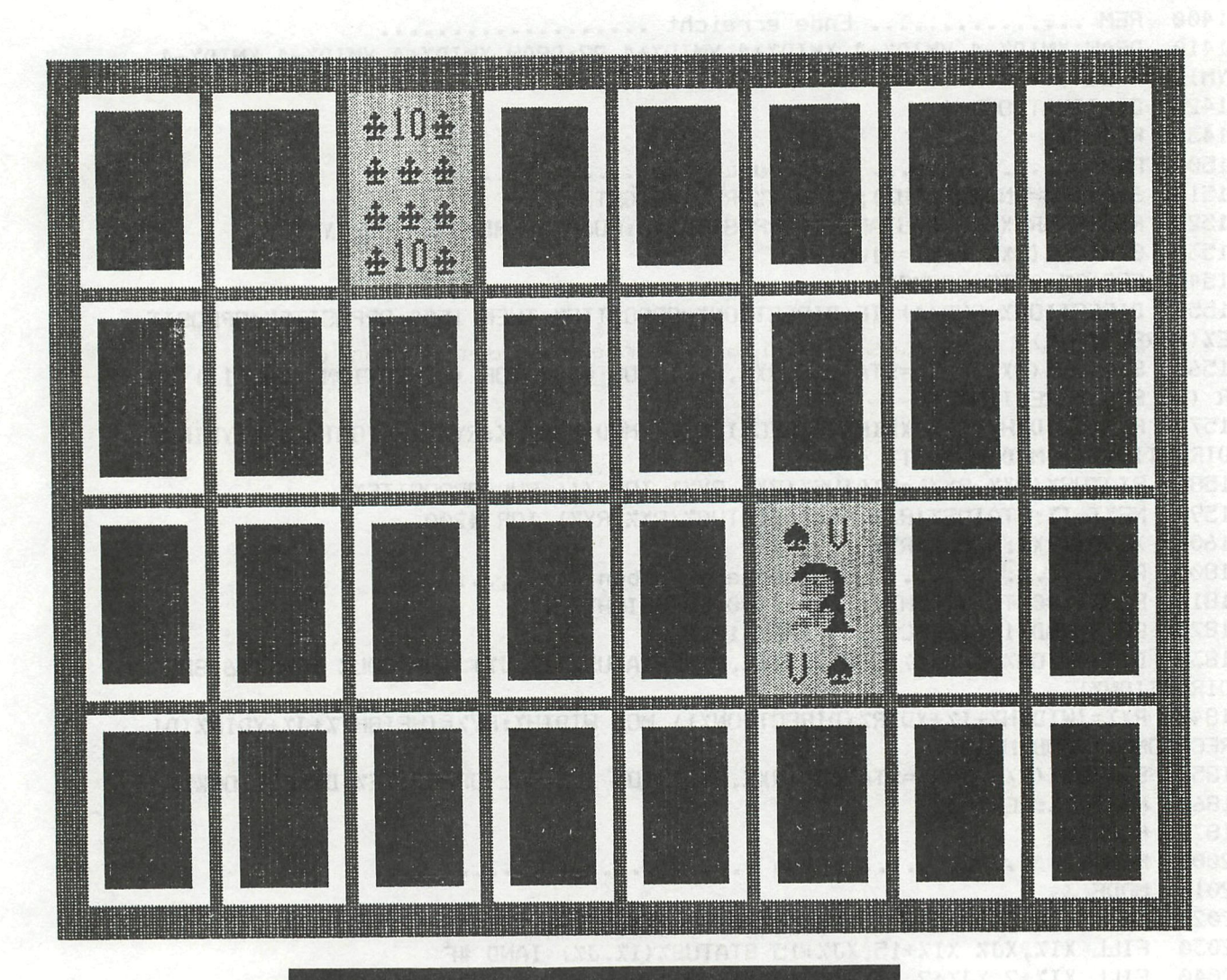

# **Games collection 13**

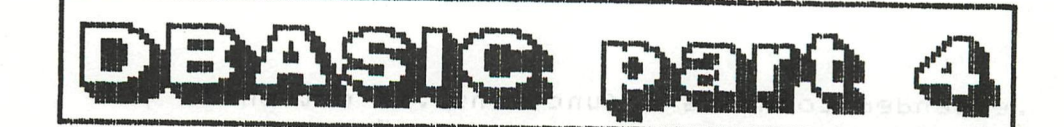

DBASIC V2.2 

#### 1. A new version of DBASIC

In using DBASIC V2.1 you may have noticed the presence of some bugs, specially in error-trapping or extension-evaluation. A deed All the errors which have been detected and communicated to me have been corrected in DBASIC V2.2. Besides this corrections, some new statements have been limplemented. Come of them will be mentioned later on in this beititeus da  $artilele.$ 

2. New extensions of beauthor texame raledsirenciabilities integrate .<br>In some some anno posto some sono costo sono posto posto sono costa posto sono sono appe appe

Besides a new version of the DBASIC language, a few extensions are available. One of them generates a structured listing and/or crossreference: this extension will be the main subject of this article. Another extension allows you to define and use function keys. See PFK and PFK\$ in the program listing.

3. Structured listing and cross-reference<sup>s all</sup> week of said territ 

The program listing on the next pages is an example of the output produced by the \$XREF extension. BEBy simply typing \$LIST a structured listing of the complete program, followed by a cross-reference is produced. Another command, XREF, will skip the structured listing and will directly output a cross-reference.

3. A Structured listing a solutivity entirely beturnumize a fot energy presented and S BOILBOTA DAS MARNORA TBBT enibern din OOC Tedmun enil cr

As can be seen in the program listing, DBASIC program lines are spread out on several listing lines to enable correct indentation of :

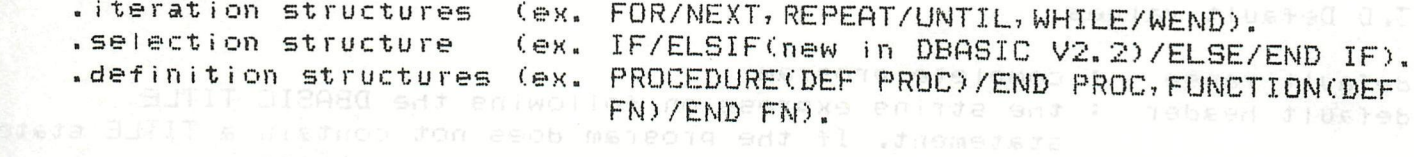

a aliti edd i econ

A counter also shows the level of indentation. I see them

Special care has been taken for some details :

aline numbers are printed rigth justified a bebase as

- . keywords, symbols or text will not be splitted at the end of the line the title will be truncated if it is to long
- 
- . pages are numbered

#### 3.B cross-reference

A cross-reference could be a very usefull help in debugging your software. For clarity the DBASIC cross-reference groups all symbols into 6 different classes : pollmentant of DBBSIC V2.2 and the simonicidate elocuments

.extended commands & functions.. (X option) . Procedures..................... (P option) . functions...................... (F option) .variables.....................(V option)

Special care has been taken for some details :

for functions, arrays and variables the type is indicated

- . for functions and arrays the () indicates the necessity of arsuments . line numbers are risth justified
	-
	- .the first line number indicates the line where the symbol is defined (ex. procedures, functions, labels, arrays) or used the first time

3. C General syntax

The general syntax is force and antenna energy profile nor

\$LIST[ first line][ last line][,title][;options] and XREFE first line [ last line][ title] [ loptions] with

first line : line number from where to start the structured listing last line : line number where to end the structured listing : the heading on each page title options : options for the cross-reference output

ex. \$LIST 100 500, "TEST PROGRAM"; "FP"

This command asks for a structured listing starting with line number 100 up to line number 500 with heading TEST PROGRAM and produces a cross-reference of functions and procedures of chapter , pairs it percepted and at head so had

3. D Default values un detuliving as installed and service receivers default range i complete program : the string expression following the DBASIC TITLE default header statement. If the program does not contain a TITLE statement the default header is an empty string. (note : the TITLE statement is also used as a default for SAVE) first print the cross-reference of  $\overline{a}$  | | defauti options : "XPFLAV" i.e. extended commands & fumctions, them the cross-reference entil edal to bog e, of all procedures, and so on. .. aloddy a constant

4. Other DBASIC aprovements

Besides error correction and implementation of new statements, I have implemented extended functions in DBASIC V2.2 (see PFK\$). The execution time of extended commands and functions has been diminished quite a bit due to the addition of an extra compilation pass. For more information see the documentation of DBASIC V2.2 and the extension's documentation.

Willy Coremans

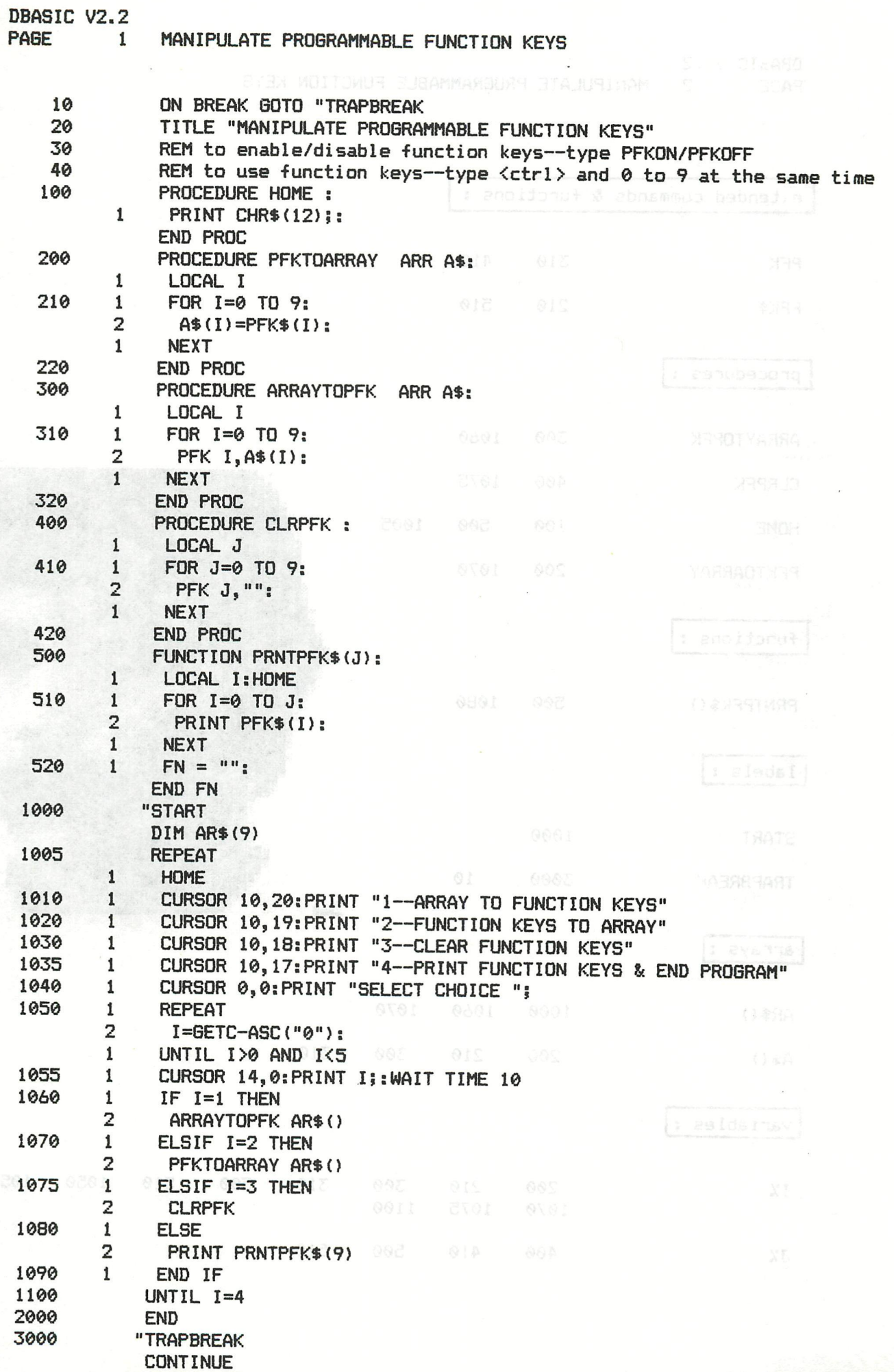

HAN MOLTOWER ENGINEERING EUNION MARK DBASIC V2.2<br>PAGE 2 MANIPULATE PROGRAMMABLE FUNCTION KEYS

TITLE "MAILATE PROGRAMMENT FUNCTION KEYS"

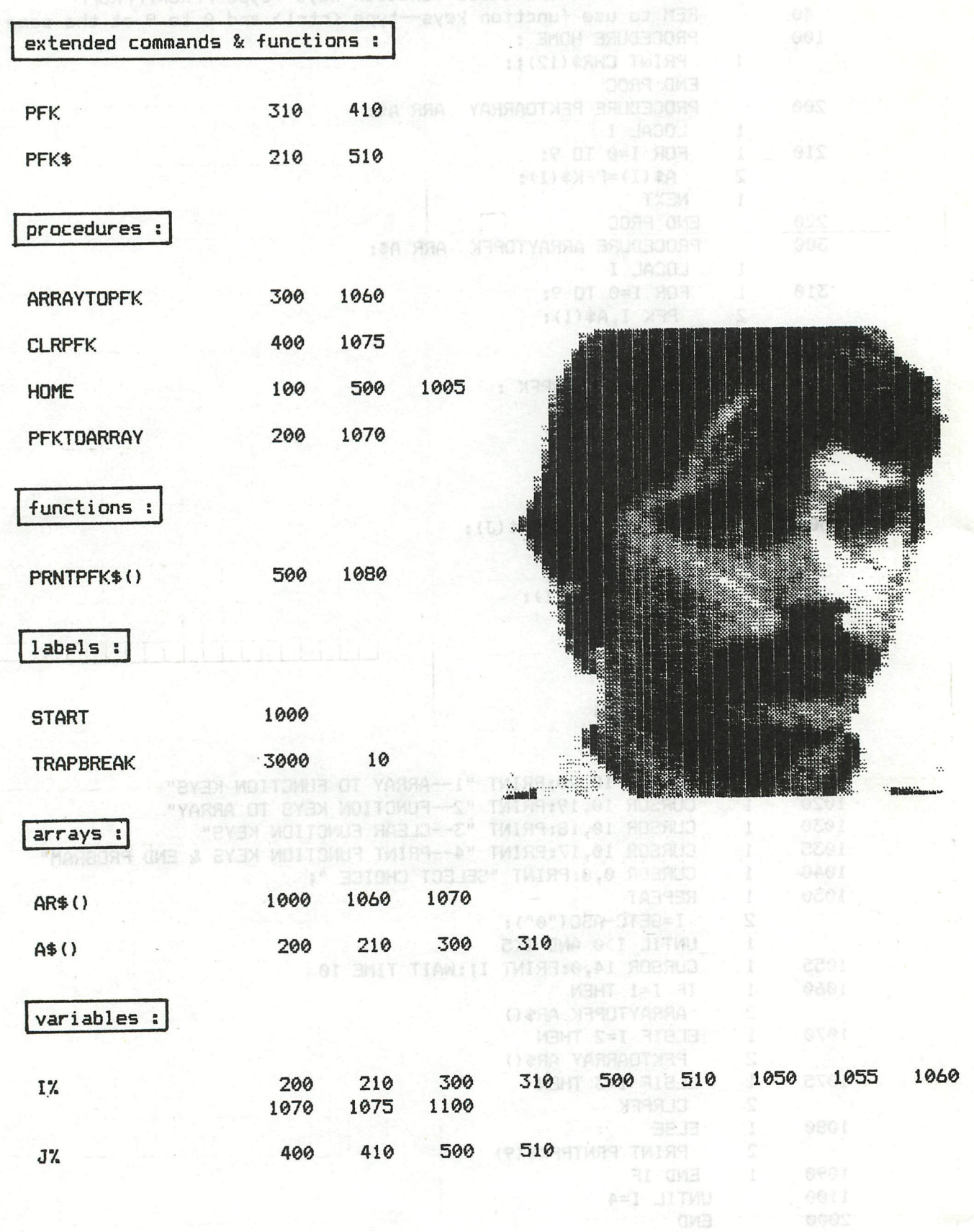

 $90.12$ 

**BUNITAGO** 

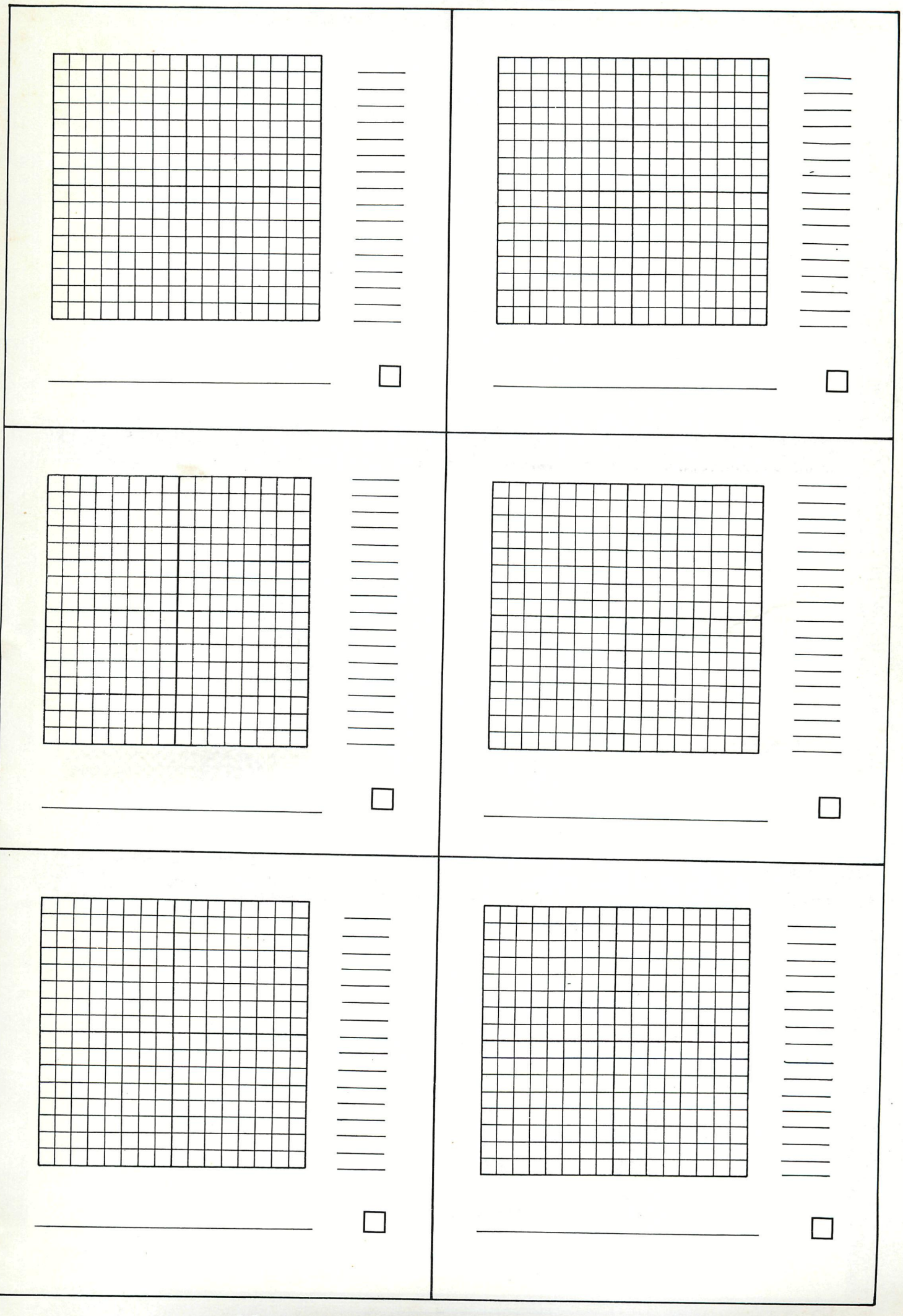

# 16 x 16 design

# FYSISCHE GEOGRAFI 1- OMBROTHERMISCH DIAGRAM 2 KLIMAATSKLASSIFIKATIE VAN BAGNOULS 3- ANDLYSE VAN POLYGONEN 4- INOEFENEN KAARTSCHAALBEREKENINGEN 5- INOEFENEN BEREKENEN UAN DE HELLINGSGRAAD 6- RELIEFSPROFIEL EN VERTIKALE OVERDRIJUTNG 7- KOSMISCHE KALENDER MA+E.M D.J-84 (c) di DAIsoft

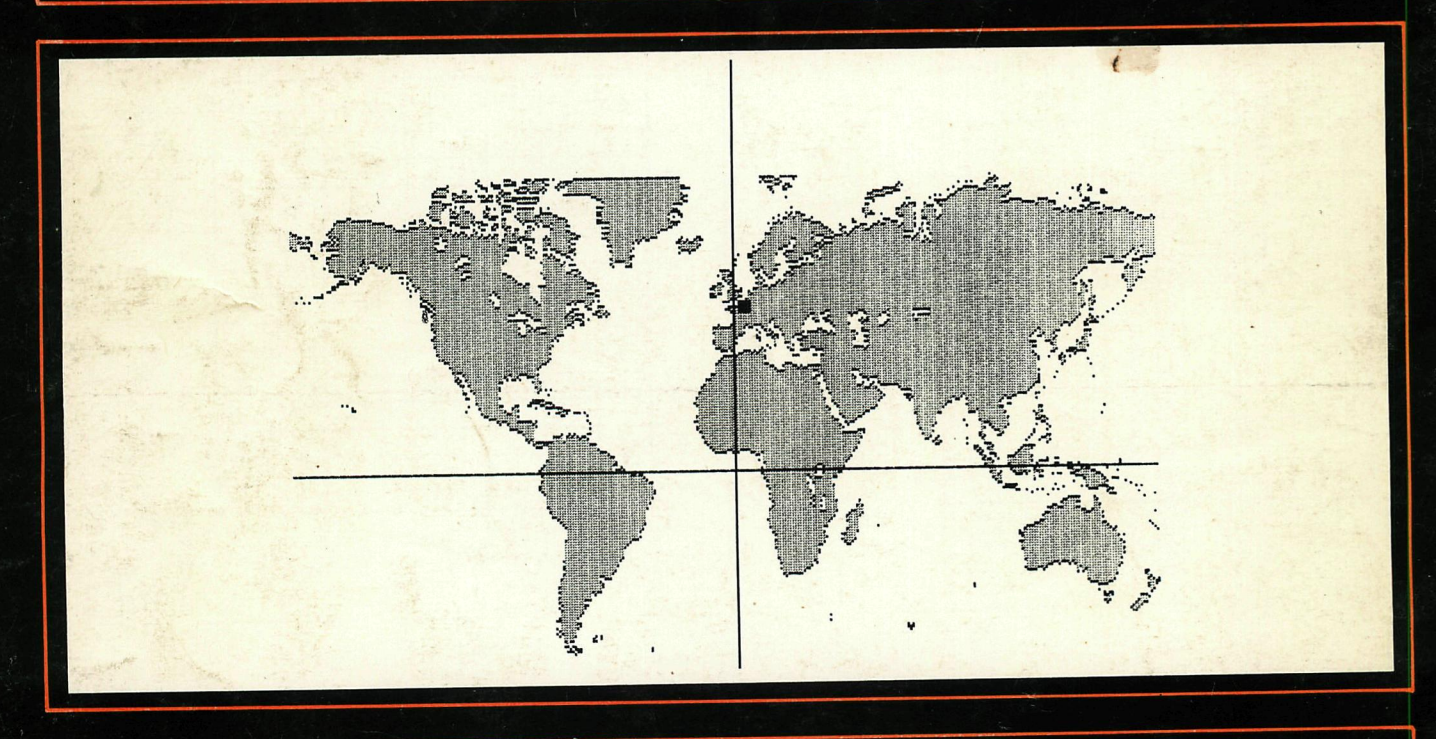

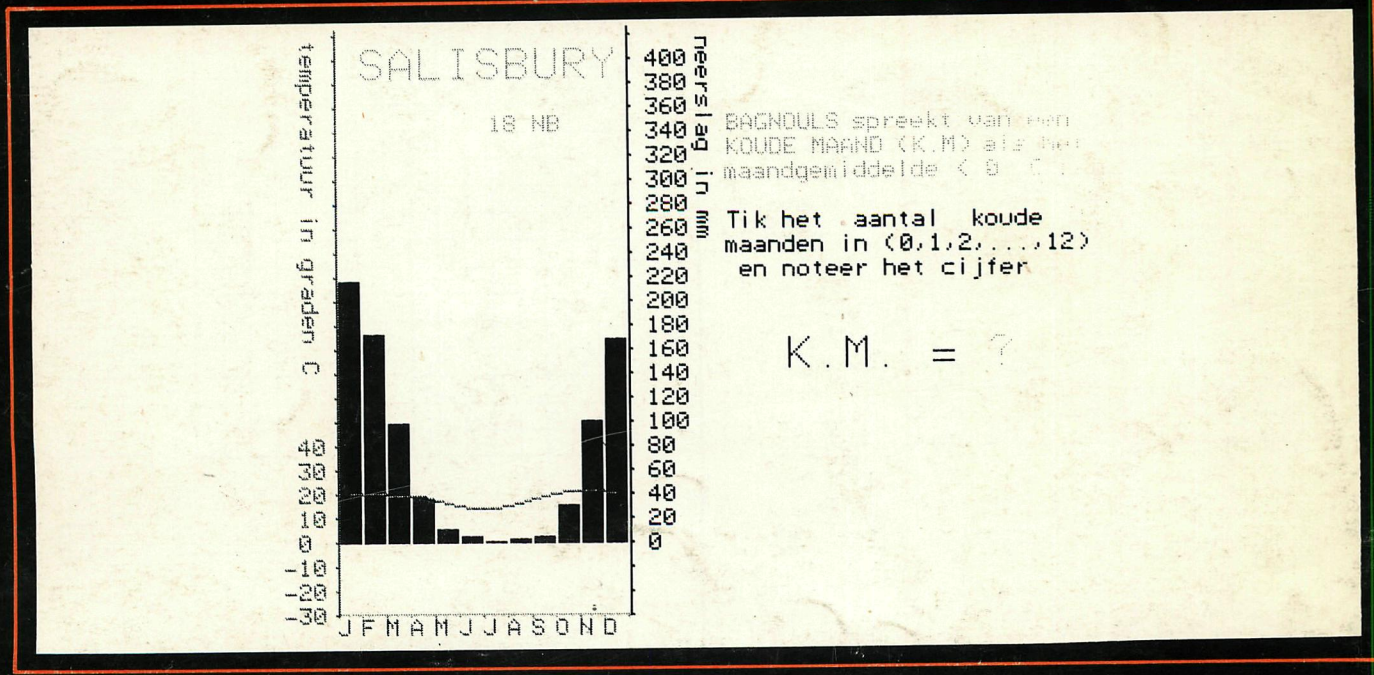